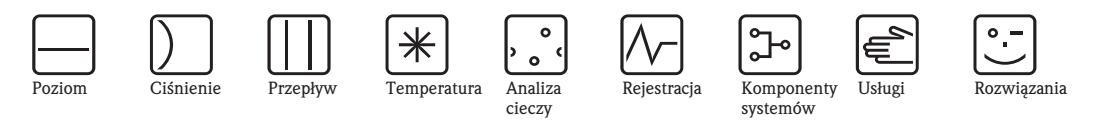

Instrukcja obsługi

# EngyCal® RS33

Przelicznik pary z funkcją rejestracji danych pomiarowych

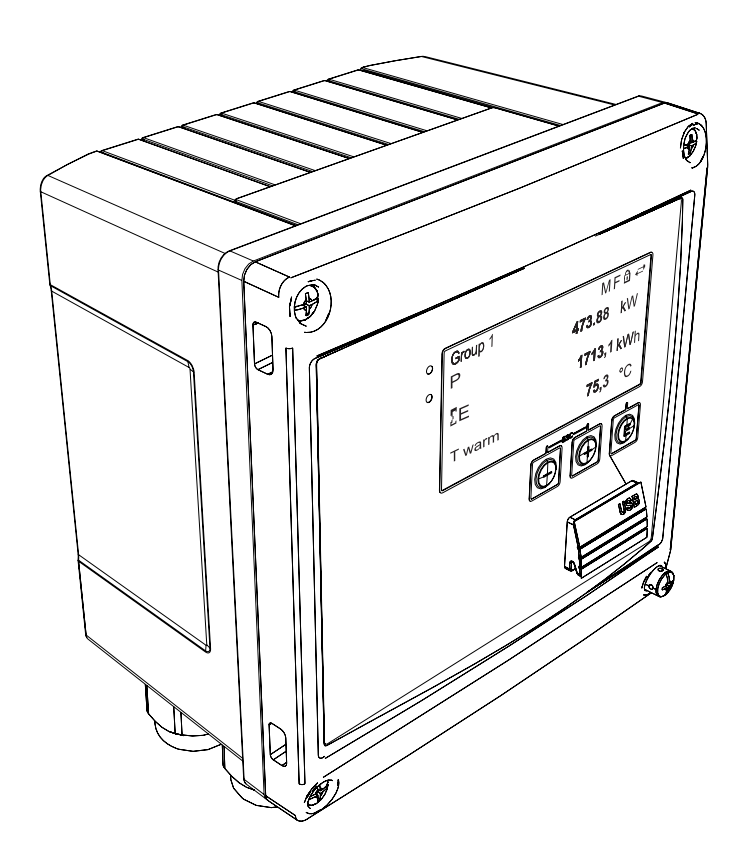

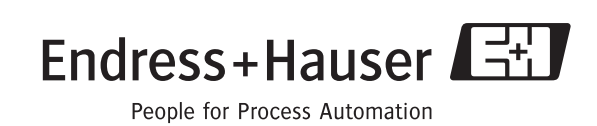

Ba294k/31/pl/13.10

Wersja oprogramowania: 01.01.xx

### Skrócona instrukcja obsługi

Przedstawiona poniżej skrócona instrukcja obsługi wskazuje w jaki sposób można szybko i bez trudu skonfigurować przyrząd:

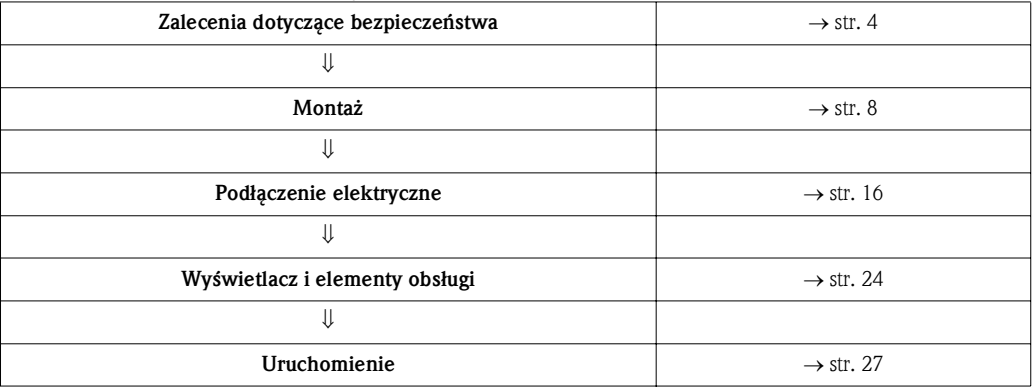

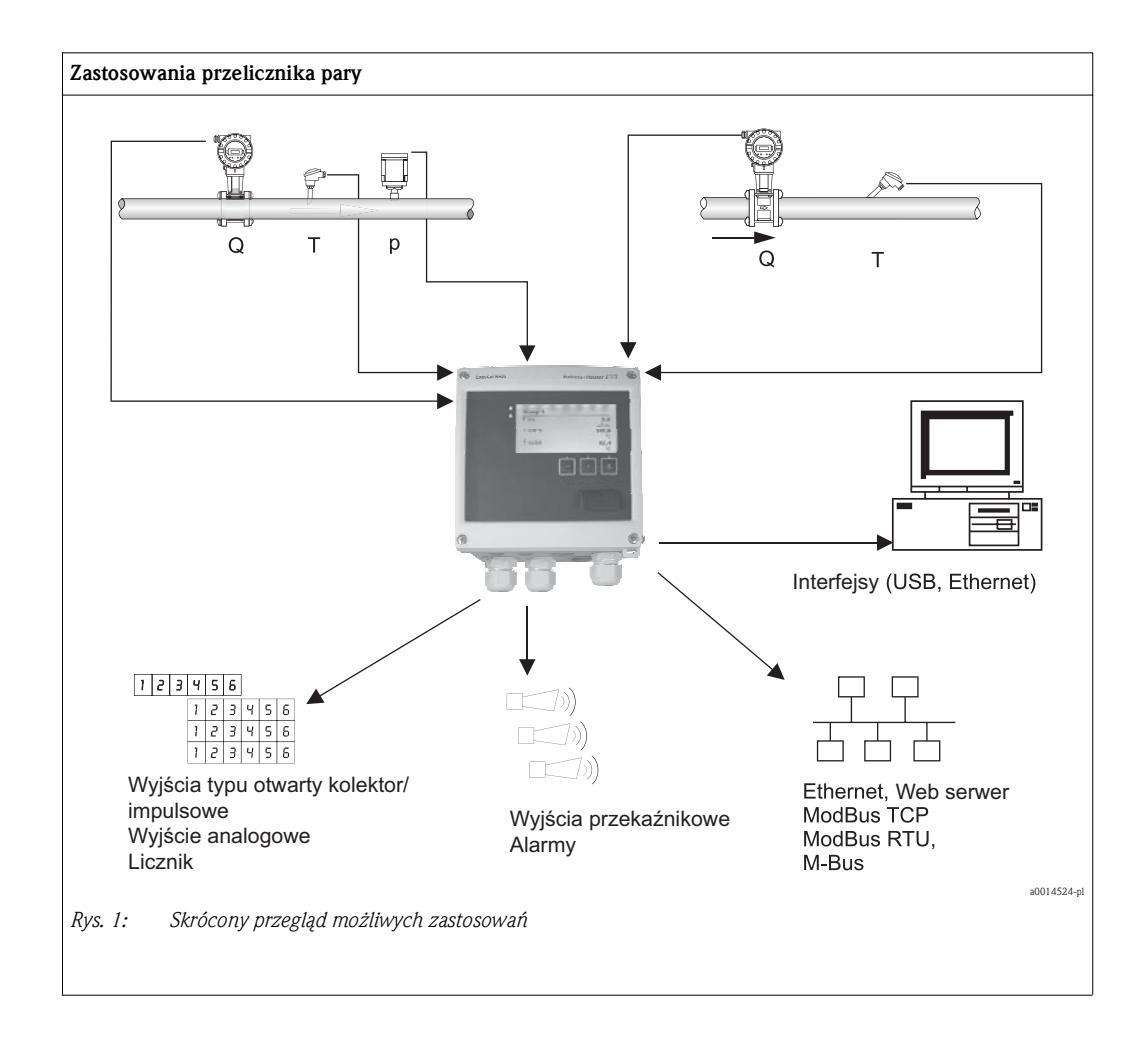

# Spis treści

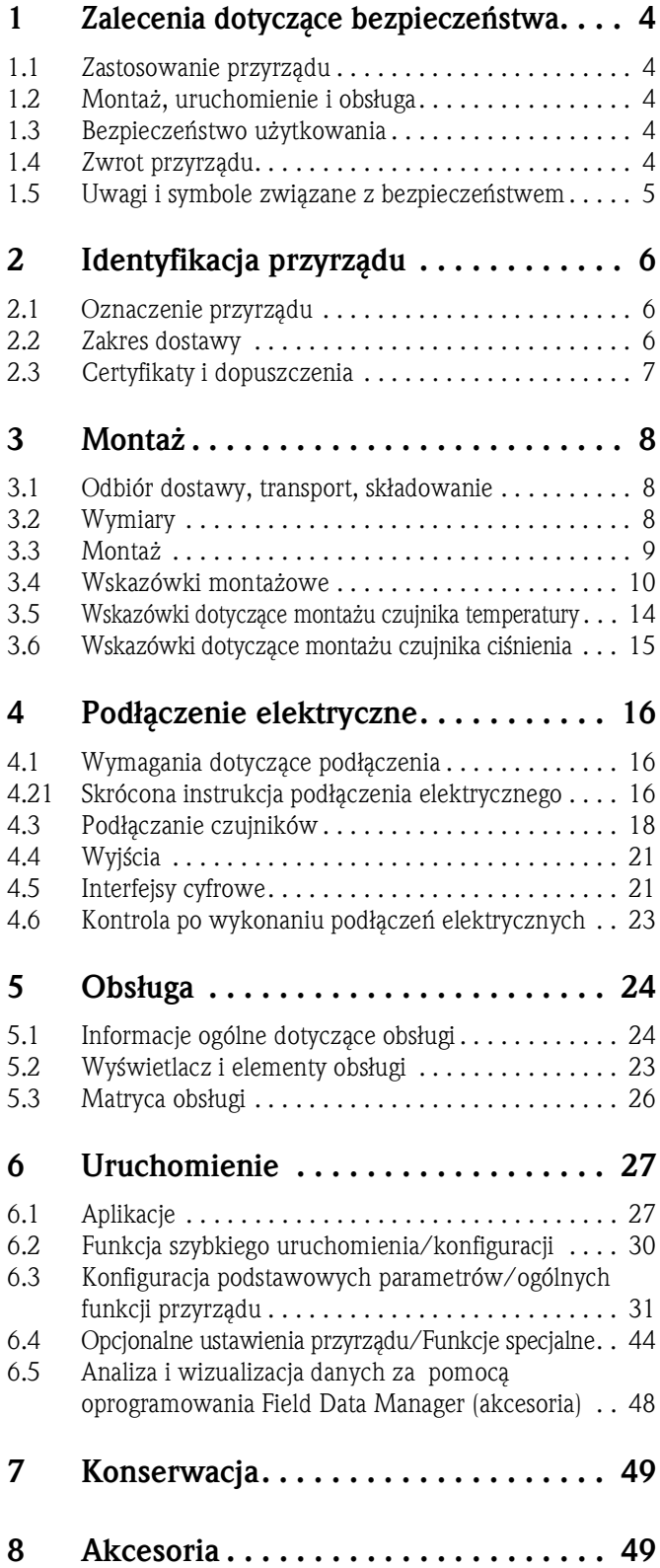

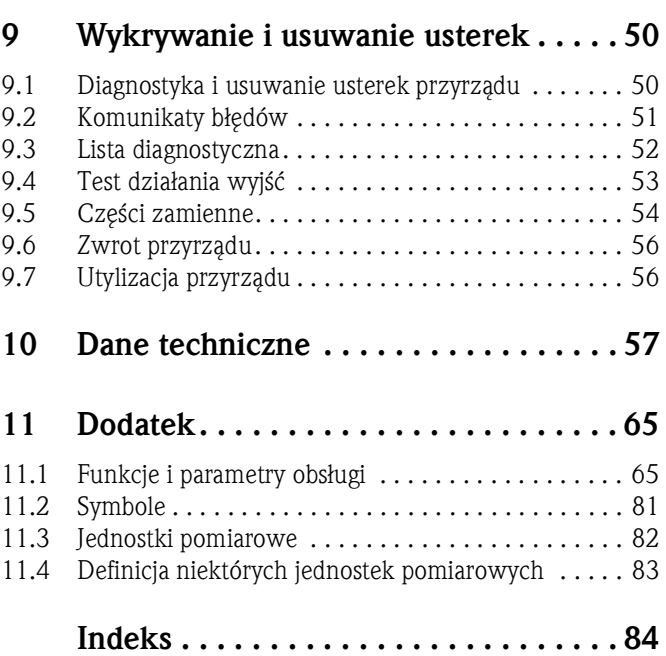

### 1 Zalecenia dotyczące bezpieczeństwa

Warunkiem koniecznym bezpiecznej obsługi przyrządu jest zapoznanie się z niniejszą instrukcją obsługi i przestrzeganie zawartych w niej zaleceń dotyczących bezpieczeństwa.

### 1.1 Przeznaczenie przyrządu

Przelicznik pary EngyCal® RS33 służy do rejestracji strumienia masy i energii w instalacjach pary nasyconej i przegrzanej. Jest on przeznaczony do stosowania w środowisku przemysłowym.

- Producent nie ponosi odpowiedzialności za jakiekolwiek uszkodzenie spowodowane nieprawidłowym użytkowaniem przyrządu. Niedozwolone jest dokonywanie jakichkolwiek zmian w konstrukcji przyrządu.
- Obsługa przyrządu jest możliwa wyłącznie przy zamkniętej obudowie obiektowej.

### 1.2 Montaż, uruchomienie i obsługa

Przelicznik pary został wyprodukowany zgodnie z aktualnym stanem wiedzy technicznej oraz stosownymi normami Unii Europejskiej i jest bezpieczny. Jednakże, w przypadku nieprawidłowego montażu lub użytkowania może on stanowić źródło zagrożenia.

Montaż, podłączenie elektryczne i konserwacja przyrządu powinny być wykonywane wyłącznie przez personel odpowiednio przeszkolony, wykwalifikowany i uprawniony do wykonywania takich prac przez użytkownika obiektu. Personel ten zobowiązany jest przeczytać ze zrozumieniem niniejszą instrukcję obsługi i przestrzegać zawartych w niej zaleceń. Instalator powinien zagwarantować, aby układ pomiarowy był prawidłowo podłączony zgodnie ze schematem podłączeń. W przypadku otwarcia obudowy przyrządu, brak jest zabezpieczenia przed kontaktem z elementami elektrycznymi (niebezpieczeństwo porażenia prądem elektrycznym). Obudowa może być otwierana wyłącznie przez przeszkolony, uprawniony personel.

Obsługa przyrządu jest możliwa wyłącznie przy zamkniętej obudowie obiektowej.

### 1.3 Bezpieczeństwo użytkowania

#### Postep techniczny

Producent zastrzega sobie prawo modernizacji i wprowadzania modyfikacji technicznych bez specjalnego powiadamiania. Aby uzyskać szczegółowe informacje dotyczących nowych wersji przyrządu oraz niniejszej instrukcji, prosimy kontaktować się z lokalnym oddziałem E+H.

### 1.4 Zwrot przyrządu

W przypadku zwrotu przyrządu, np. w celu naprawy, należy go zapakować w sposób gwarantujący odpowiednie zabezpieczenie. Najlepszą ochronę zapewnia oryginalne opakowanie. Naprawy mogą być wykonywane wyłącznie przez serwis Endress+Hauser.

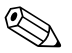

# Wskazówka!

Podczas wysyłania przyrządu do naprawy, należy dołączyć notatkę z opisem błędu oraz aplikacji.

### 1.5 Uwagi i symbole związane z bezpieczeństwem

Uwagi dotyczące bezpieczeństwa zamieszczone w niniejszej instrukcji obsługi zostały opatrzone następującymi symbolami:

### $\begin{pmatrix} -1 \\ 1 \end{pmatrix}$  Uwaga!

Symbol ten wskazuje czynności lub procedury, których nieprawidłowe wykonanie może prowadzić do wadliwego działania lub uszkodzenia przyrządu.

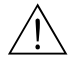

#### Ostrzeżenie!

Symbol ten wskazuje czynności lub procedury, których nieprawidłowe wykonanie może prowadzić do obrażeń personelu, zagrożenie bezpieczeństwa lub uszkodzenia przyrządu.

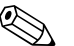

# Wskazówka!

Symbol ten wskazuje czynności lub procedury, których nieprawidłowe wykonanie może mieć pośredni wpływ na działanie przyrządu lub może spowodować trudno przewidywalne zachowanie przyrządu.

## 2 Identyfikacja

### 2.1 Nazwa przyrządu

### 2.1.1 Tabliczka znamionowa

Prosimy porównać tabliczkę znamionową przyrządu z przedstawioną na poniższym rysunku:

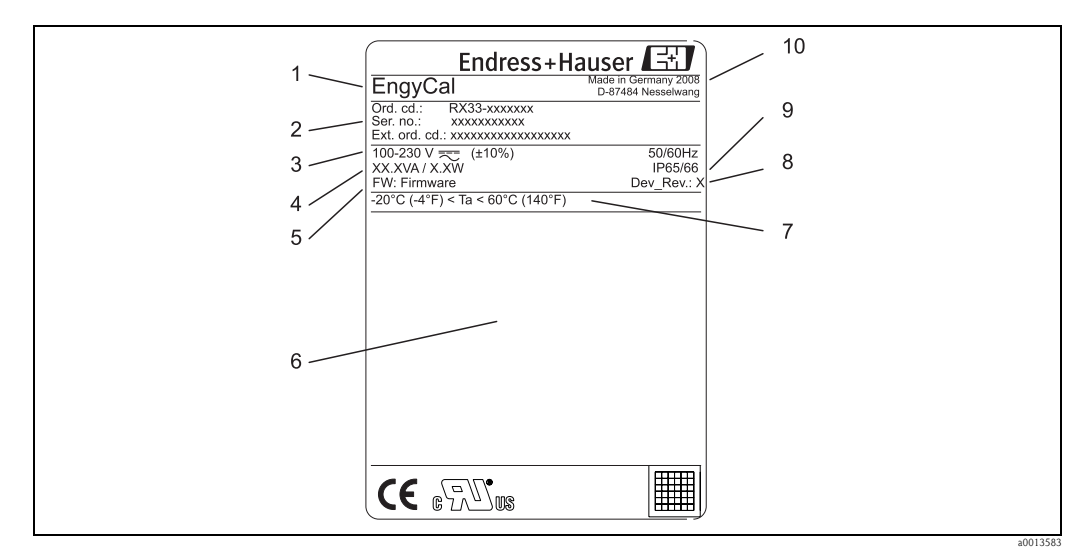

*Rys. 2: Tabliczka znamionowa przelicznika pary (przykład)*

- *1 Nazwa przyrządu*
- *2 Kod zamówieniowy i numer seryjny*
- *3 Napięcie zasilania*
- *4 Pobór mocy*
- *5 Wersja oprogramowania*
- *6 Certyfikaty*
- *7 Temperatura otoczenia*
- *8 Wersja przyrządu*
- *9 Stopień ochrony 10 Miejsce i rok produkcji*

### 2.2 Zakres dostawy

Zakres dostawy obejmuje:

- Przelicznik pary (w obudowie obiektowej)
- Skrócona instrukcja obsługi, instrukcja obsługi i dokumentacja dodatkowa (na płycie CD-ROM)
- Opcjonalny przewód interfejsu plus płyta DVD z oprogramowaniem FieldCare do konfiguracji i parametryzacji
- Oprogramowanie Field Data Manager (opcjonalnie)
- Opcjonalnie: osprzęt do montażu na szynie DIN, zabudowy tablicowej, montażu do rury
- Ochrona przeciwprzepięciowa (opcjonalnie)

# Wskazówka!

Informacje dotyczące dostępnych akcesoriów zamieszczono w rozdziale 8 "Akcesoria".

### 2.3 Certyfikaty i dopuszczenia

Przelicznik pary spełnia wymagania zasadnicze dla liczników pary zgodnie z dyrektywą 2004/22/WE (dyrektywa w sprawie przyrządów pomiarowych, MID) oraz OIML R75 i normą EN-1434. Dokładność przyrządu została zbadana i weryfikowana przez PTB - Niemiecki Instytut Metrologii. Zgodnie z przepisami UE, liczniki pary nie podlegają obowiązkowej legalizacji. Możliwe jest jednak zatwierdzenie dla pojedynczego punktu pomiarowego. Ponadto, aktualnie w toku jest procedura uzyskiwania zatwierdzeń zgodnie z przepisami krajowymi.

#### Znak CE, deklaracja zgodności

Urządzenie zostało zbudowane i przetestowane zgodnie z aktualnym stanem wiedzy technicznej i opuściło zakład producenta w stanie gwarantującym bezpieczne użytkowanie. Przyrząd spełnia wymagania określone w normie IEC 61 010-1 "Wymagania bezpieczeństwa elektrycznych przyrządów pomiarowych, automatyki i urządzeń laboratoryjnych".

Przyrząd opisany w niniejszym podręczniku obsługi jest zatem zgodny z wymaganiami określonymi w dyrektywach Unii Europejskiej. Producent potwierdza wykonanie testów przyrządu z wynikiem pozytywnym poprzez umieszczenie na nim znaku CE.

### 3 Montaż

### 3.1 Odbiór dostawy, transport i składowanie

Należy przestrzegać dopuszczalnych warunków otoczenia i składowania i transportu. Dokładne dane techniczne podano w rozdziale "Dane techniczne" (→ str. 57).

### 3.1.1 Odbiór dostawy

Przy odbiorze produktu należy sprawdzić:

- Czy opakowanie lub jego zawartość nie uległy uszkodzeniu
- Czy dostawa jest kompletna i zgodna z zamówieniem

### 3.1.2 Transport i składowanie

Należy przestrzegać następujących zaleceń:

- Pakować wyrób w taki sposób, aby był odpowiednio zabezpieczony przed uderzeniami na czas przechowywania i transportu. Najlepsze zabezpieczenie stanowi oryginalne opakowanie.
- Dopuszczalny zakres temperatur: -40...+85°C; w warunkach skrajnych przyrząd można składować przez ograniczony okres czasu (maksimum 48 godzin).

### 3.2 Wymiary

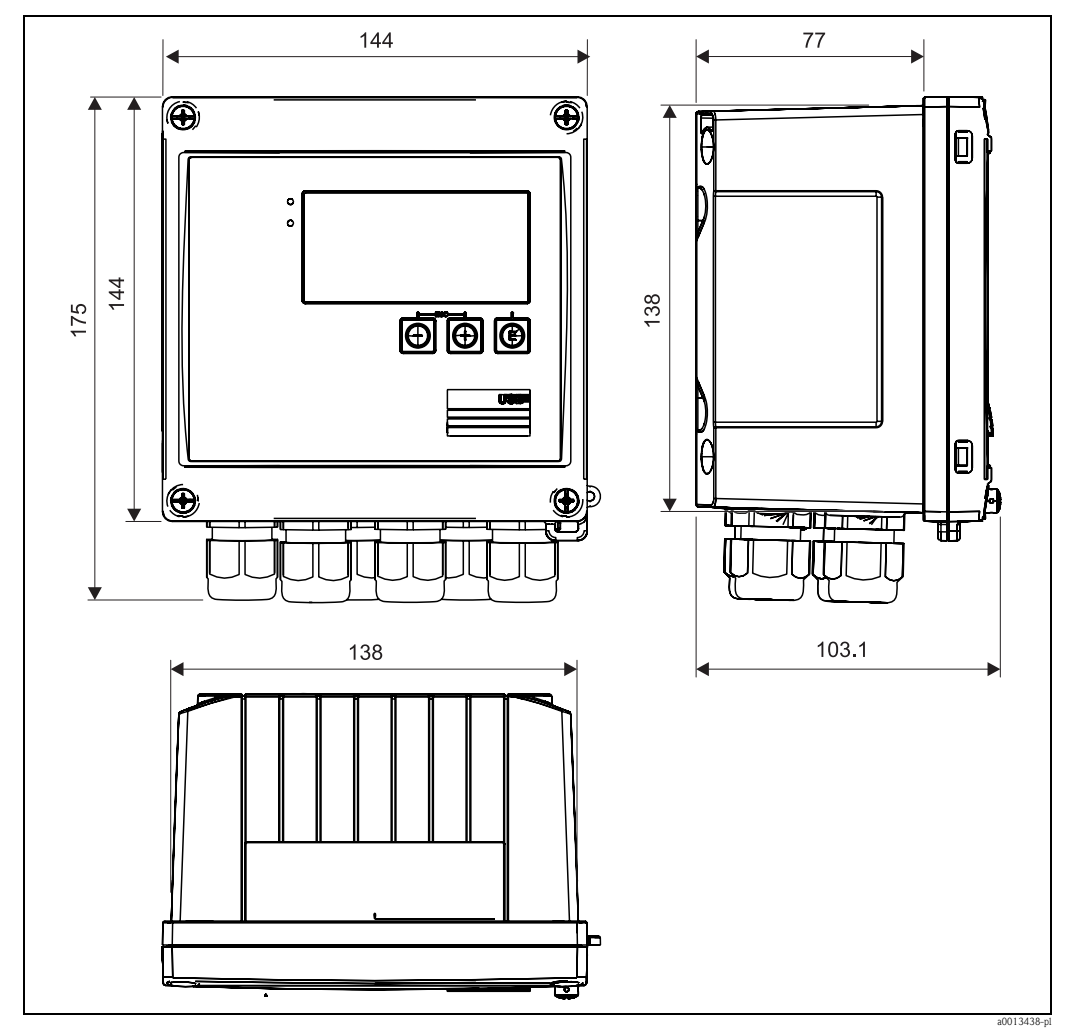

*Rys. 3: Wymiary przyrządu [mm]*

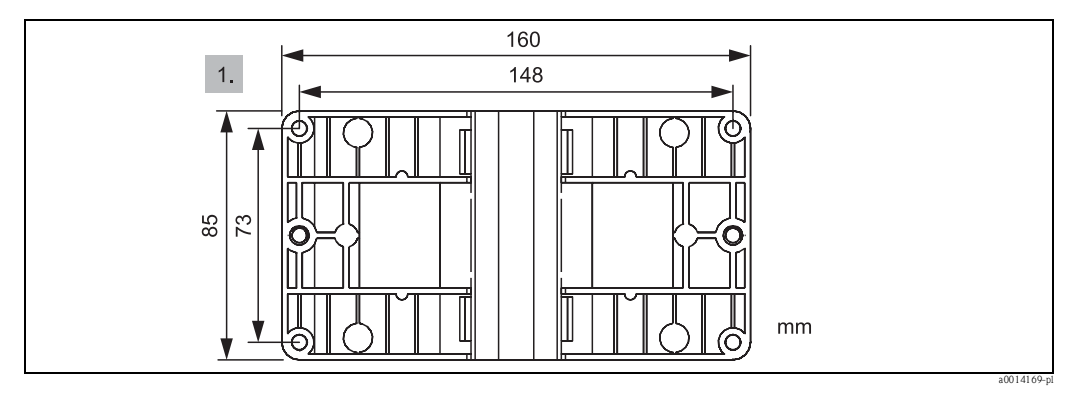

*Rys. 4: Płyta do montażu na ścianie, rurze i do zabudowy tablicowej*

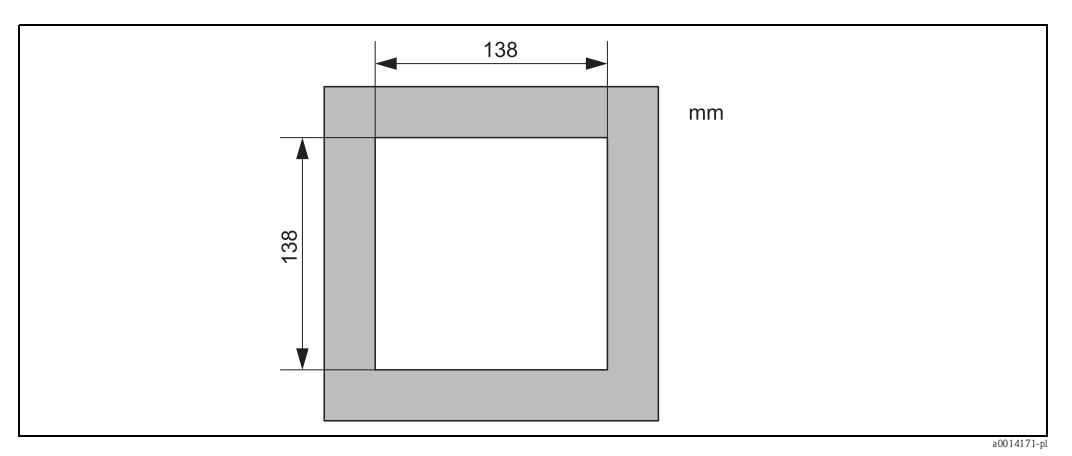

*Rys. 5: Wycięcie montażowe w tablicy*

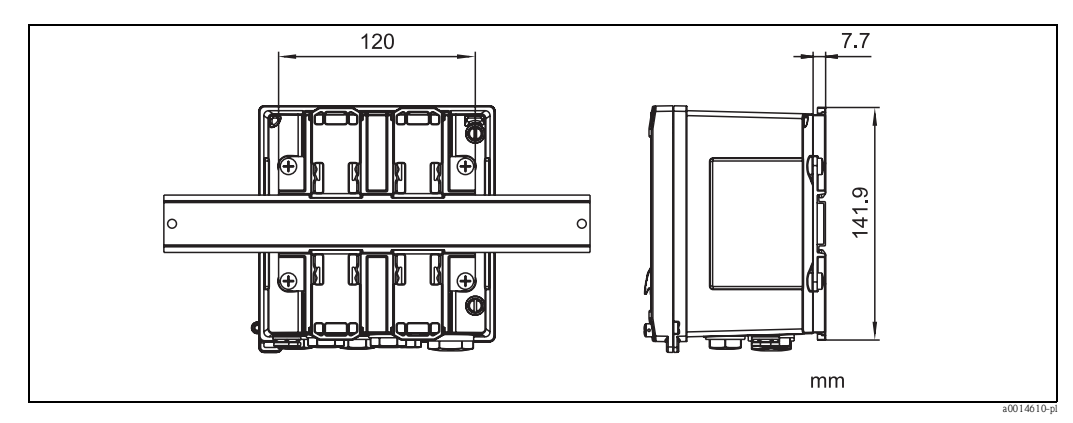

*Rys. 6: Wymiary adaptera do zabudowy na szynie DIN*

### 3.3 Montaż

Przyrząd w obudowie obiektowej i z akcesoriami, patrz "Zakres dostawy" → str. 6, jest przeznaczony do montażu na ścianie, rurze i na szynie DIN. Pozycja robocza jest determinowana przez możliwość odczytu wyświetlacza. Podłączenia i wyjścia znajdują się od spodu przyrządu. Przewody są podłączane do numerowanych zacisków.

Temperatura robocza:

 $-20...60$  °C

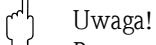

Przyrządu nie należy lokalizować w pobliżu silnych źródeł ciepła ani narażać na bezpośrednie nasłonecznienie. Jeśli urządzenie pracuje w górnym zakresie temperatur, wówczas okres eksploatacji wskaźnika ulega skróceniu.

### 3.4 Wskazówki montażowe

### 3.4.1 Montaż na ścianie

- 1. Wykorzystać płytę montażową jako szablon do nawiercania otworów, wymiary → √str. 4.
- 2. Zamocować przyrząd do płyty montażowej za pomocą 4 śrub.
- 3. Płytę montażową przymocować 4 śrubami do ściany.

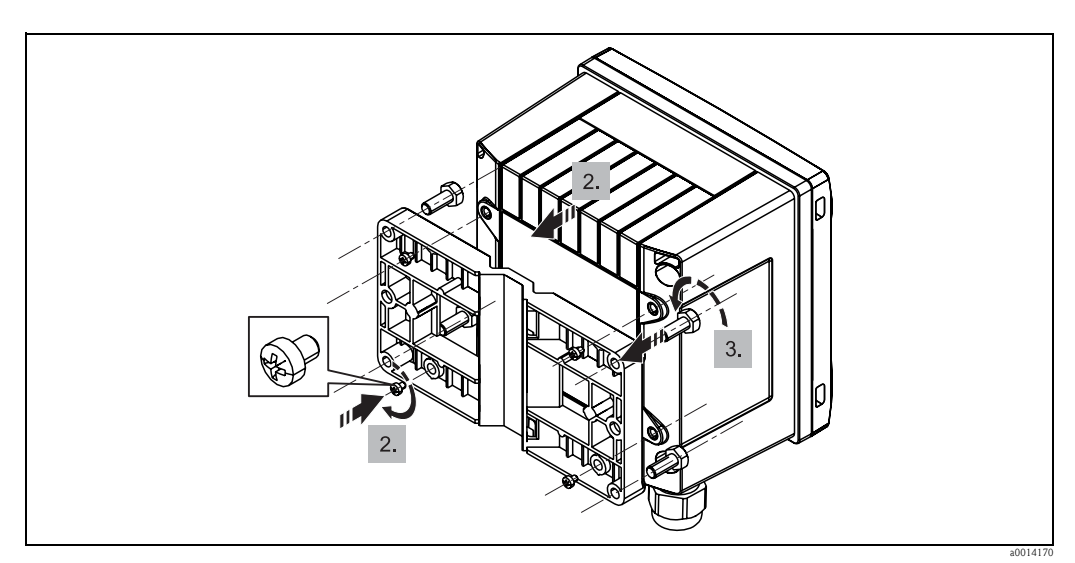

*Rys. 7: Montaż na ścianie*

### 3.4.2 Zabudowa tablicowa

- 1. Wykonać wycięcia montażowe o odpowiednich rozmiarach, wymiary  $\rightarrow \checkmark$ str. 5.
- 2. Zamontować uszczelkę obudowy (poz. 1).

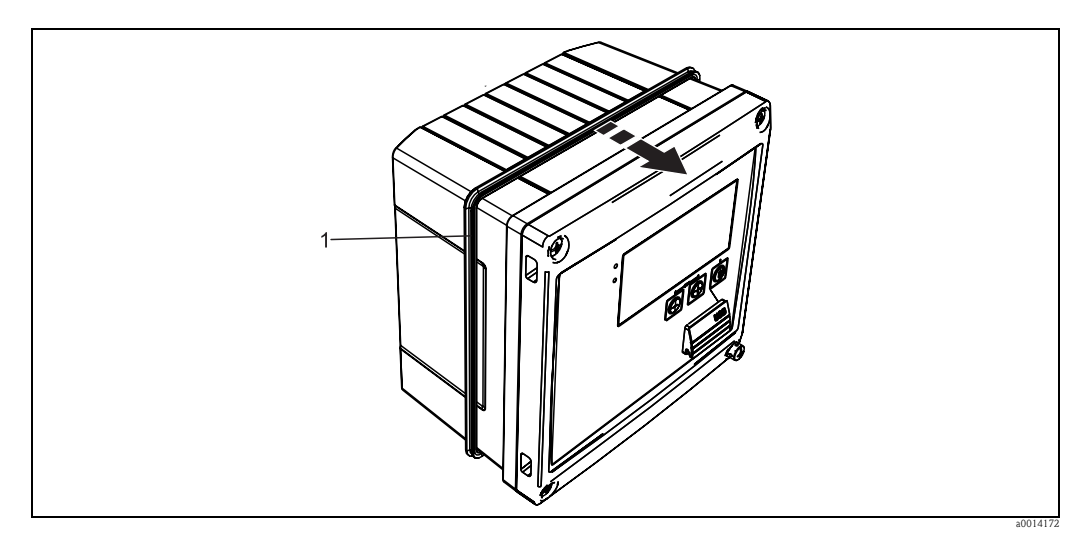

*Rys. 8: Zabudowa tablicowa*

3. Wkręcić kołki gwintowane (poz. 2) do płyty montażowej (wymiary  $\rightarrow \checkmark$ str. 4).

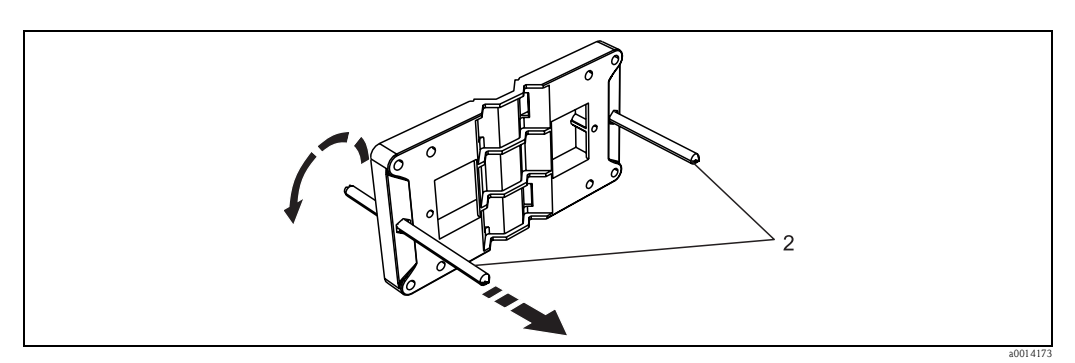

*Rys. 9: Przygotowanie płyty montażowej do zabudowy tablicowej*

- 4. Wsunąć przyrząd w wycięcie w tablicy od przodu i za pomocą 4 śrub (poz. 3) zamontować płytę montażową do przyrządu od tyłu.
- 5. Zamocować przyrząd, dokręcając kołki gwintowane.

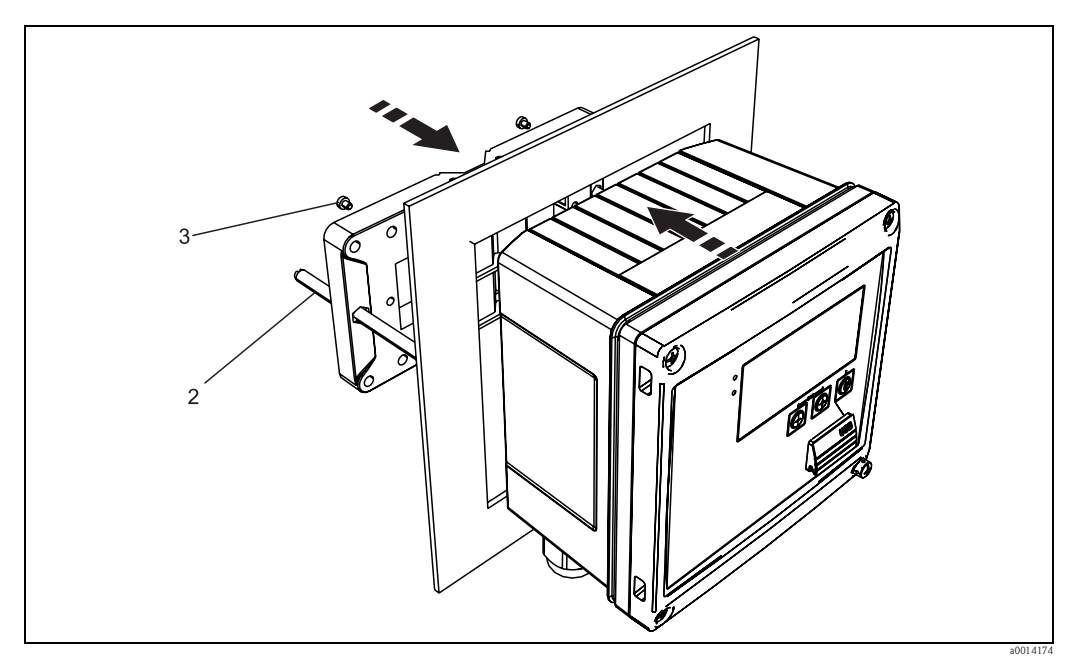

*Rys. 10: Zabudowa tablicowa*

### 3.4.3 Szyna wsporcza/szyna DIN (wg EN 50 022)

1. Za pomocą dostarczonych śrub (poz. 2) zamocować adapter do szyny DIN (poz. 1) do przyrządu i otworzyć zaciski szyny DIN.

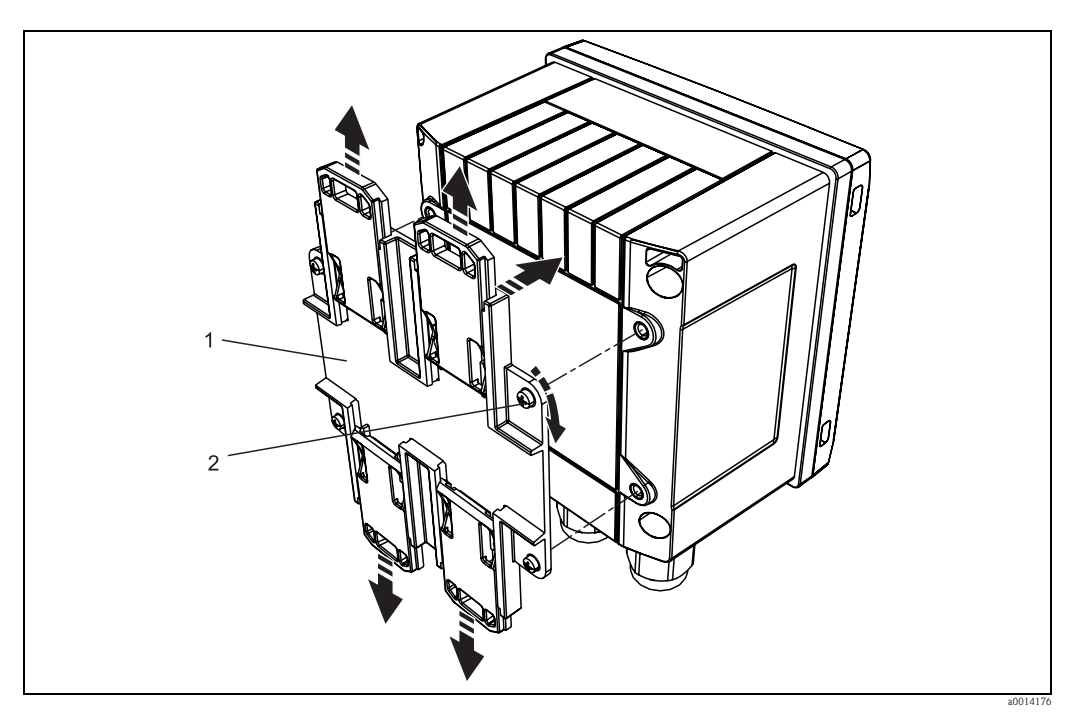

*Rys. 11: Przygotowanie do montażu na szynie DIN*

2. Zamocować przyrząd na szynie DIN od przodu i zamknąć zaciski szyny DIN.

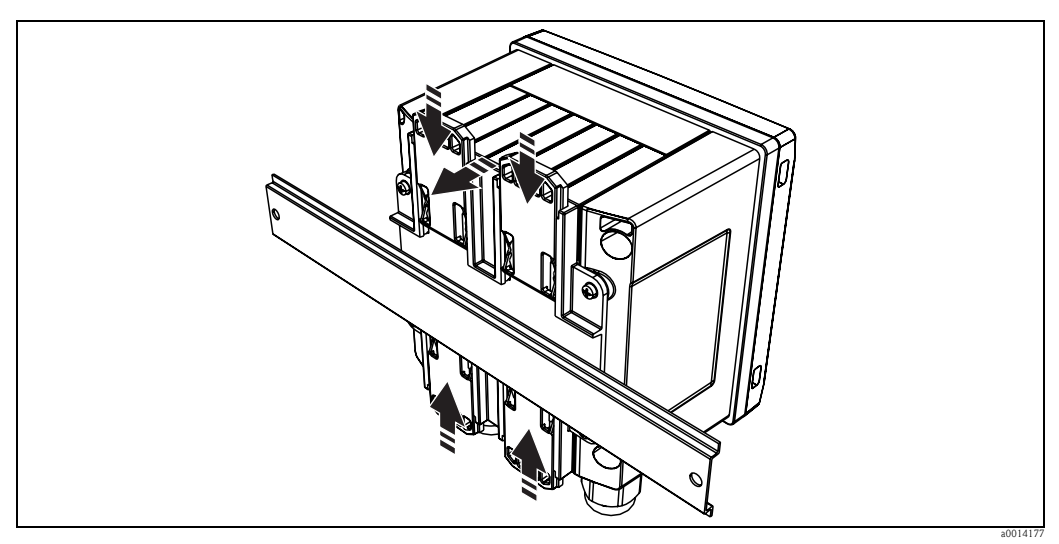

*Rys. 12: Montaż na szynie DIN*

### 3.4.4 Montaż do rury

1. Przełożyć stalowe taśmy mocujące przez płytę montażową i zamocować je do rury.

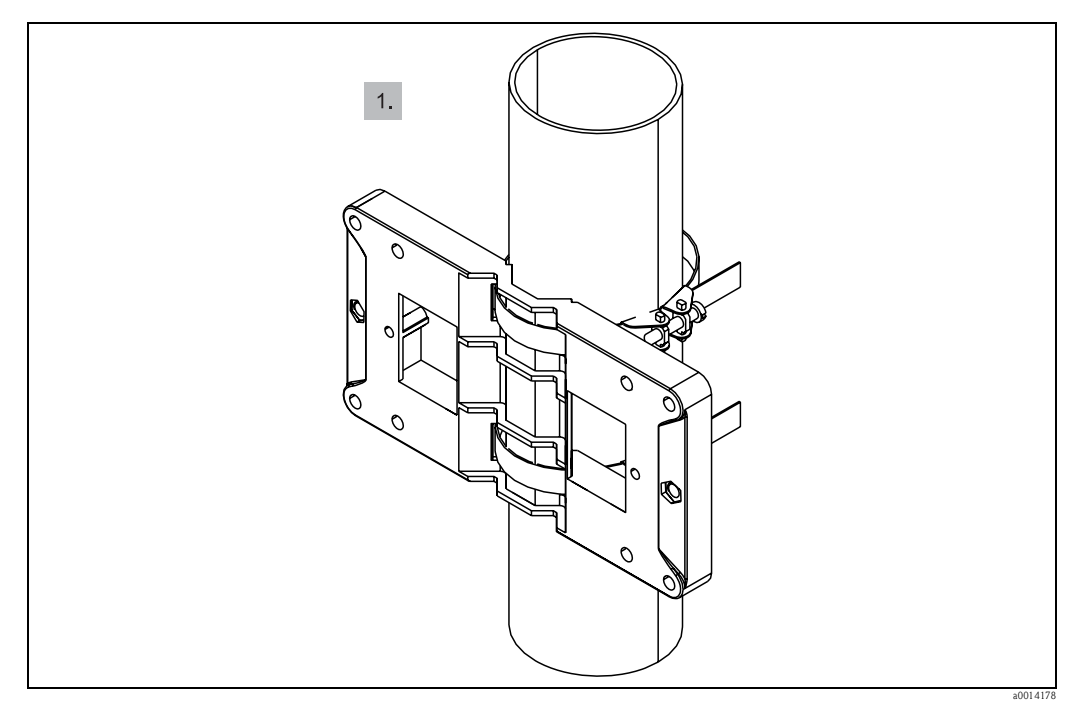

*Rys. 13: Przygotowanie do montażu do rury*

2. Zamocować przyrząd do płyty montażowej za pomocą 4 śrub.

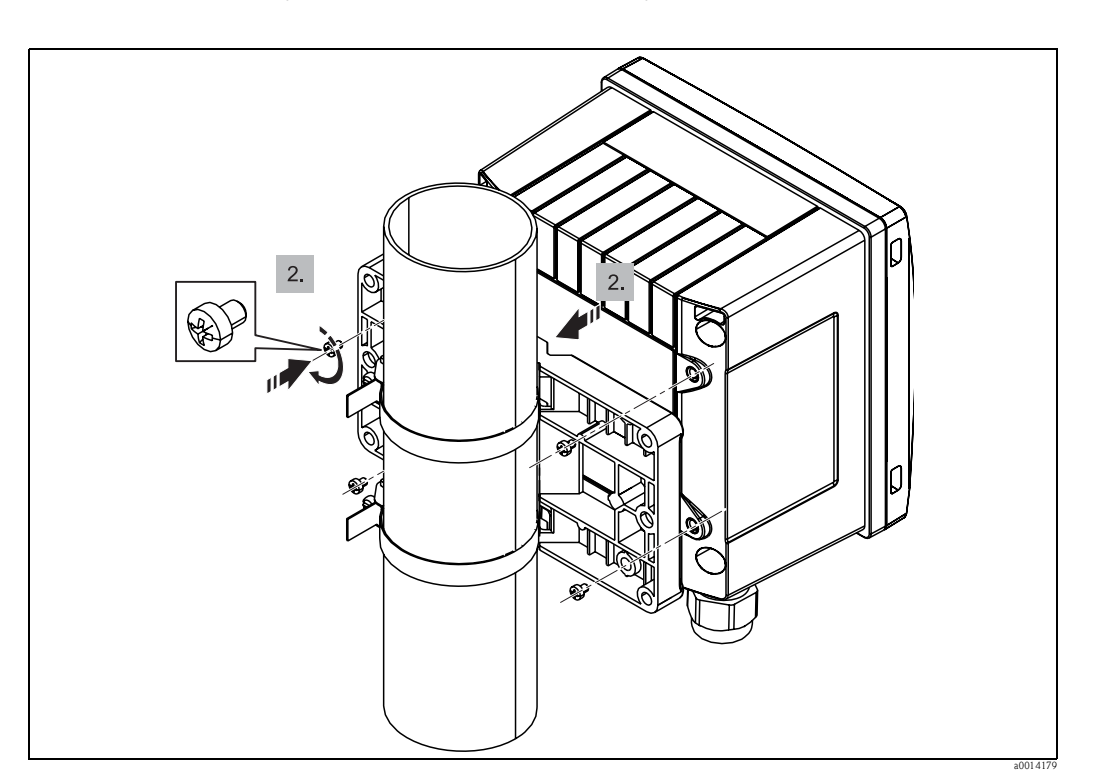

*Rys. 14: Montaż do rury*

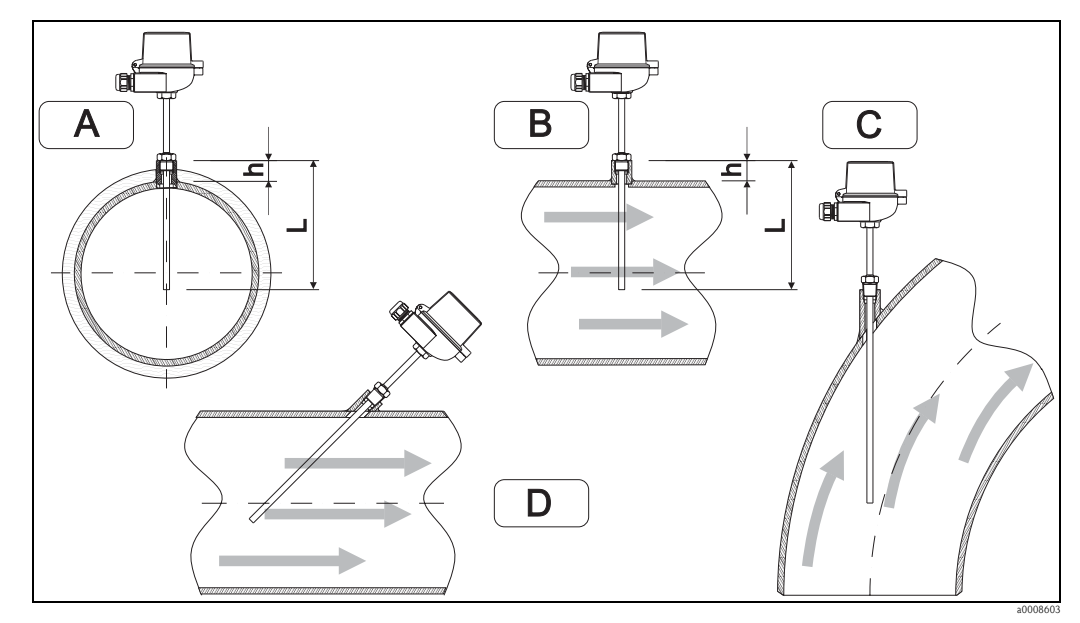

### 3.5 Wskazówki dotyczące montażu czujnika temperatury

*Rys. 15: Sposoby montażu czujników temperatury*

*A - B: W rurociągach o małym przekroju: końcówka czujnika powinna sięgać osi przewodu lub nieco poniżej (=L). C - D: Ustawienie kątowe.*

Głębokość zanurzenia termometru wpływa na dokładność pomiaru. Jeśli głębokość zanurzenia jest za mała, błędy pomiarowe są spowodowane przewodzeniem ciepła przez przyłącze technologiczne oraz ścianki zbiornika. W przypadku montażu w rurociągu zalecana głębokość montażu powinna odpowiadać połowie średnicy rury.

- Warunki montażowe: rurociągi, zbiorniki oraz inne elementy instalacji technologicznych
- $\blacksquare$  Minimalna głębokość zanurzenia = 80...100 mm

Głębokość zanurzenia powinna wynosić co najmniej 8-krotności średnicy osłony termometru. Przykład: Średnica osłony termometru 12 mm  $\times$  8 = 96 mm. Zalecana standardowa głebokość zanurzenia wynosi 120 mm.

• Certyfikat ATEX: przestrzegać wskazówek montażowych w dokumentacji Ex!!

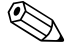

# Wskazówka!

W przypadku rurociągów o małej średnicy nominalnej, końcówka osłony termometru powinna sięgać poza oś rurociągu ( $\rightarrow$  str. 15, poz. A i B). Innym rozwiązaniem może być montaż kątowy (→ str. 15, poz. C i D). Dla ustalenia głębokości zanurzenia lub głębokości montażowej, należy wziąć pod uwagę wszystkie parametry termometru i mierzonego procesu (np. prędkość medium, ciśnienie robocze).

### 3.6 Wskazówki dotyczące montażu czujnika ciśnienia

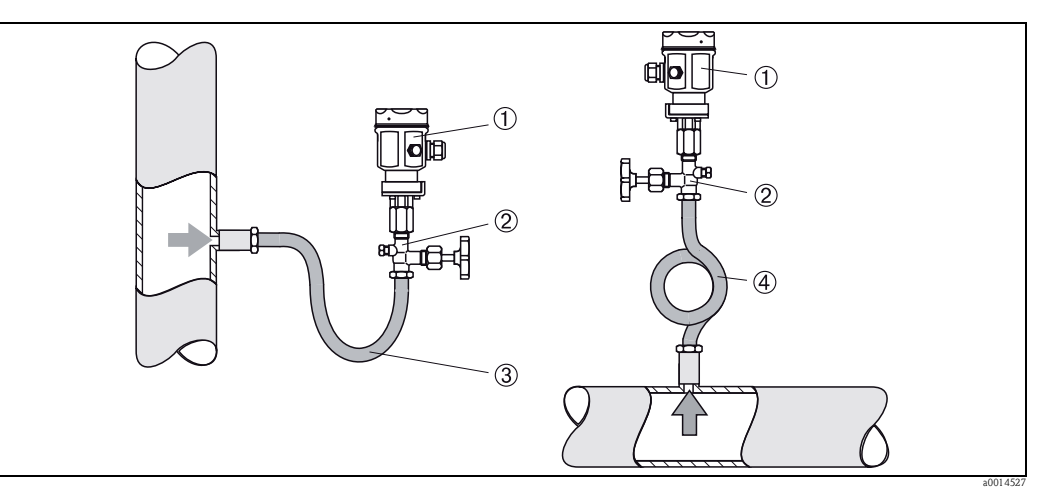

*Rys. 16: Konfiguracja układu do pomiaru ciśnienia pary*

- *1 Czujnik ciśnienia*
- *2 Zawór odcinający*
- *3 Rurka syfonowa w kształcie litery U*
- *4 Rurka pętlicowa*
- Czujnik ciśnienia wraz z rurką syfonową należy zamontować powyżej punktu poboru ciśnienia. Rurka syfonowa obniża temperaturę prawie do temperatury otoczenia.
- Przed uruchomieniem rurkę syfonową należy napełnić medium procesowym.

## 4 Podłączenie elektryczne

### 4.1 Wymagania dotyczące podłączenia

# Ostrzeżenie! Podłączenie elektryczne urządzenia można wykonywać wyłącznie przy wyłączonym zasilaniu.

#### Uwaga!

- Przed uruchomieniem przyrządu należy upewnić się, że parametry sieci zasilającej odpowiadają danym na tabliczce znamionowej.
- Podczas instalacji na obiekcie prosimy zastosować odpowiedni wyłącznik zasilania. Wyłącznik ten powinien być zainstalowany w pobliżu przyrządu (aby był łatwo dostępny) i oznakowany jako główny wyłącznik zasilania.
- W obwodzie zasilającym wymagana jest instalacja zabezpieczenia nadmiarowo-prądowego (prąd znamionowy =  $10$  A).

### 4.2 Skrócona instrukcja podłączenia elektrycznego

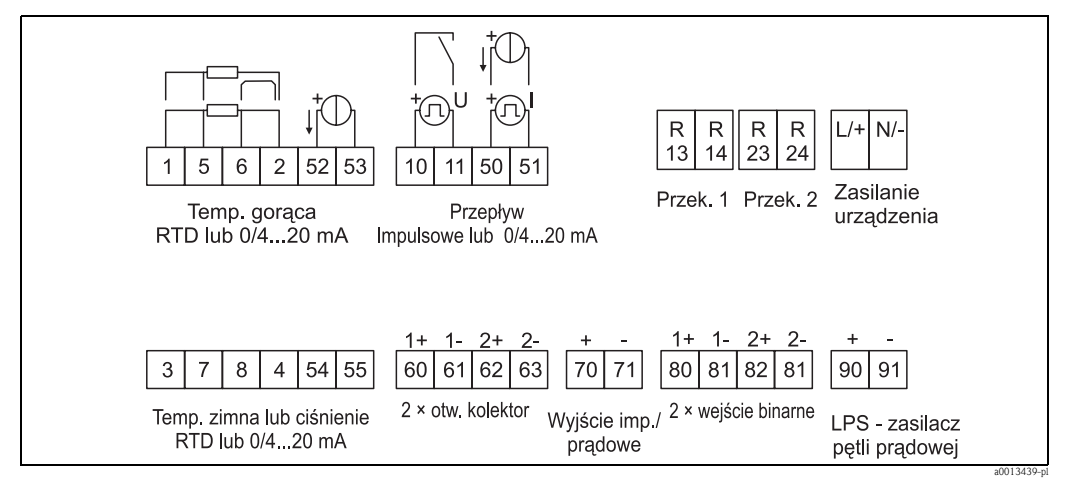

*Rys. 17: Schemat podłączeń przelicznika pary*

#### Przyporządkowanie zacisków

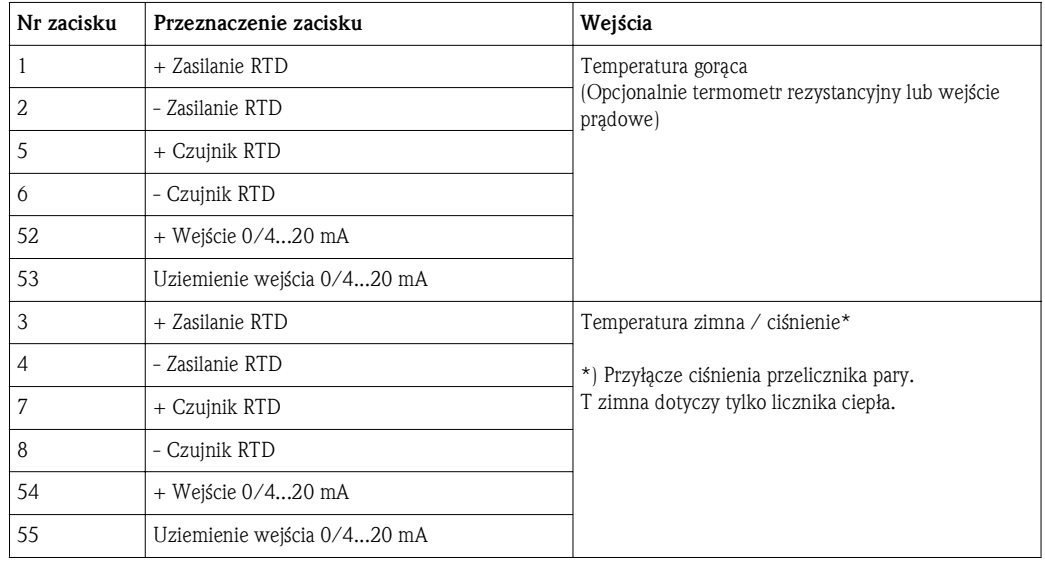

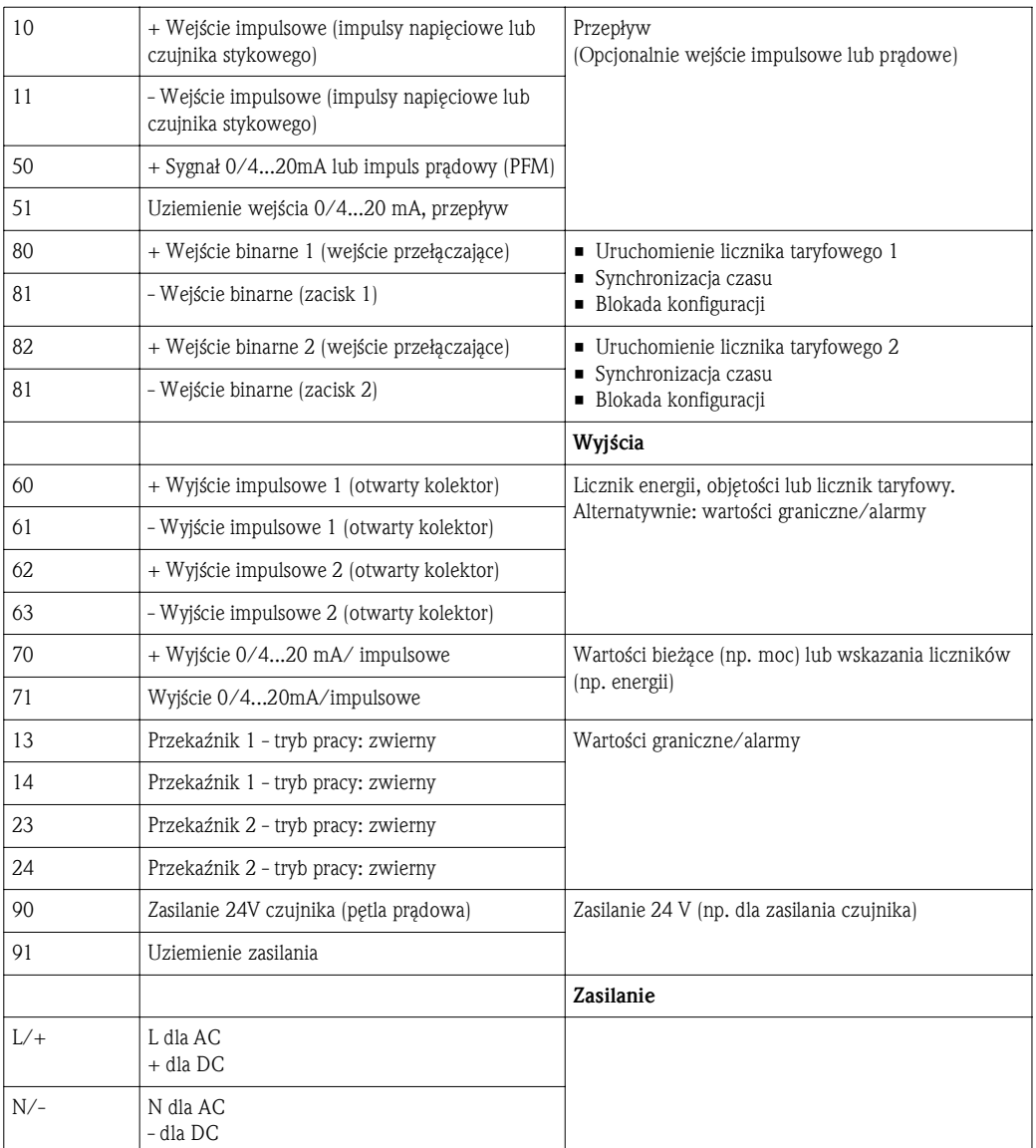

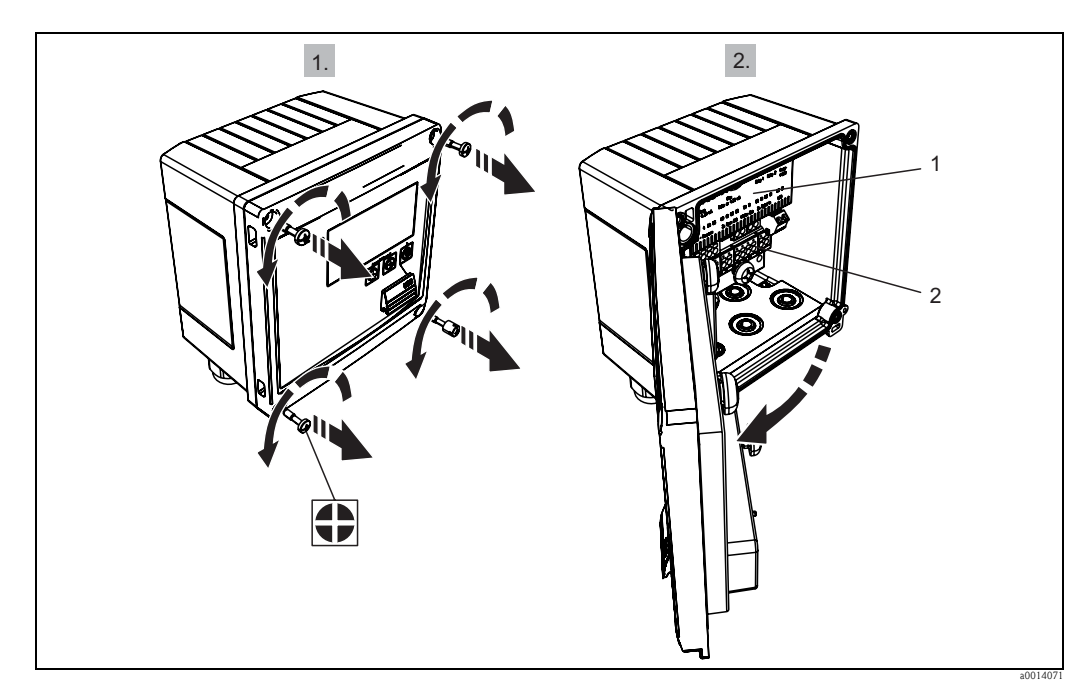

#### 4.2.1 Otwieranie obudowy

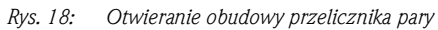

*1 Tabliczka z oznakowaniem zacisków*

*2 Zaciski*

### 4.3 Podłączanie czujników

#### 4.3.1 Przepływ

Czujniki przepływu z zasilaniem zewnętrznym

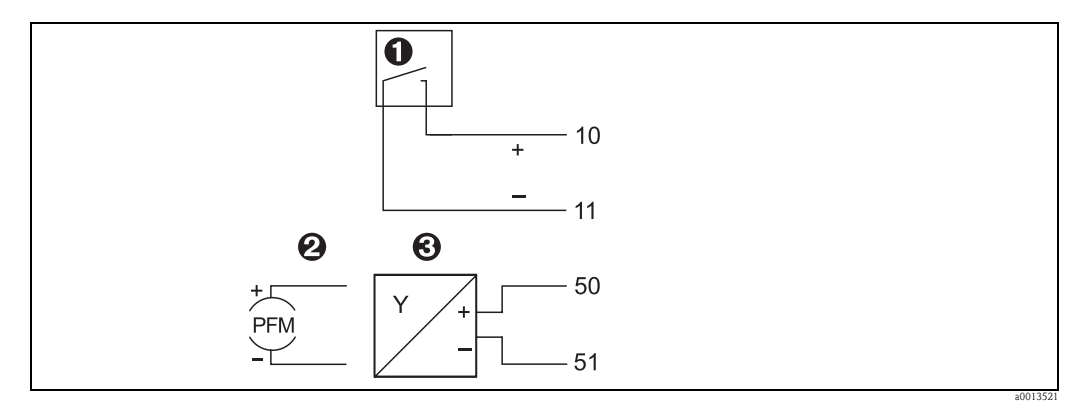

*Rys. 19: Podłączanie czujnika przepływu*

*1 Impulsy napięciowe lub czujniki stykowe wg EN 1434 klasa IB, IC, ID, IE*

- *2 Impulsy prądowe*
- *3 Sygnał 0/4...20 mA (nie w połączeniu z zatwierdzeniem zgodnie z dyrektywą MID)*

#### Czujniki przepływu zasilane z przelicznika pary

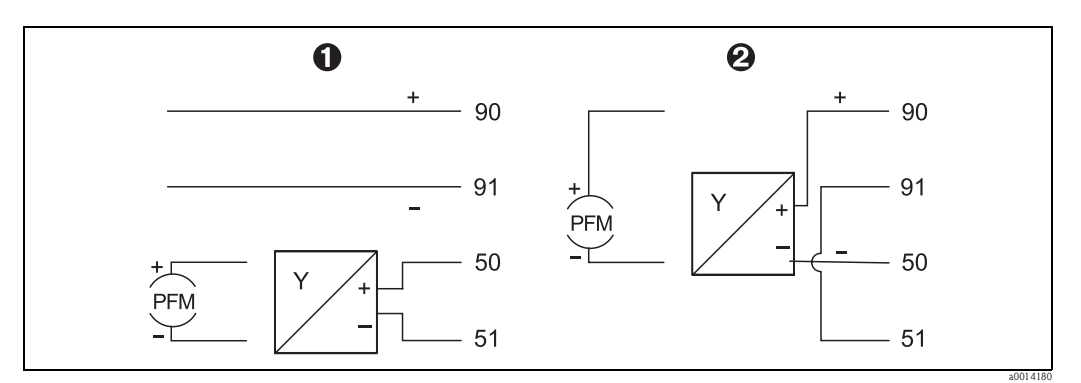

*Rys. 20: Podłączanie aktywnych czujników przepływu*

*1 Czujnik 4-przewodowy*

*2 Czujnik 2-przewodowy*

#### Przepływomierze Endress+Hauser

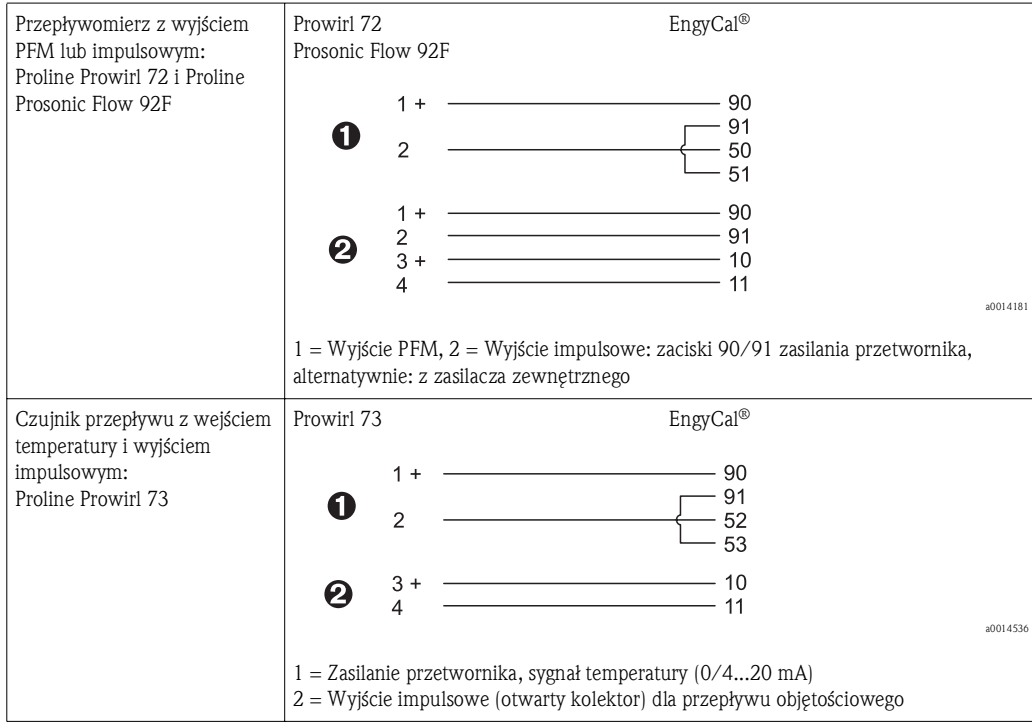

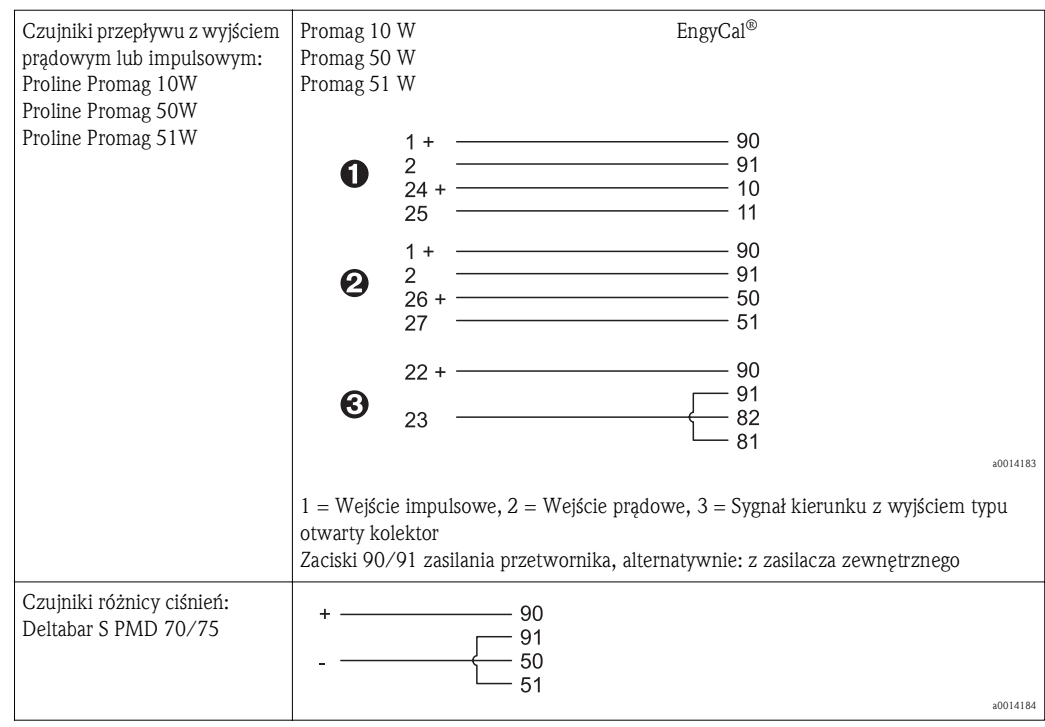

### 4.3.2 Czujniki temperatury

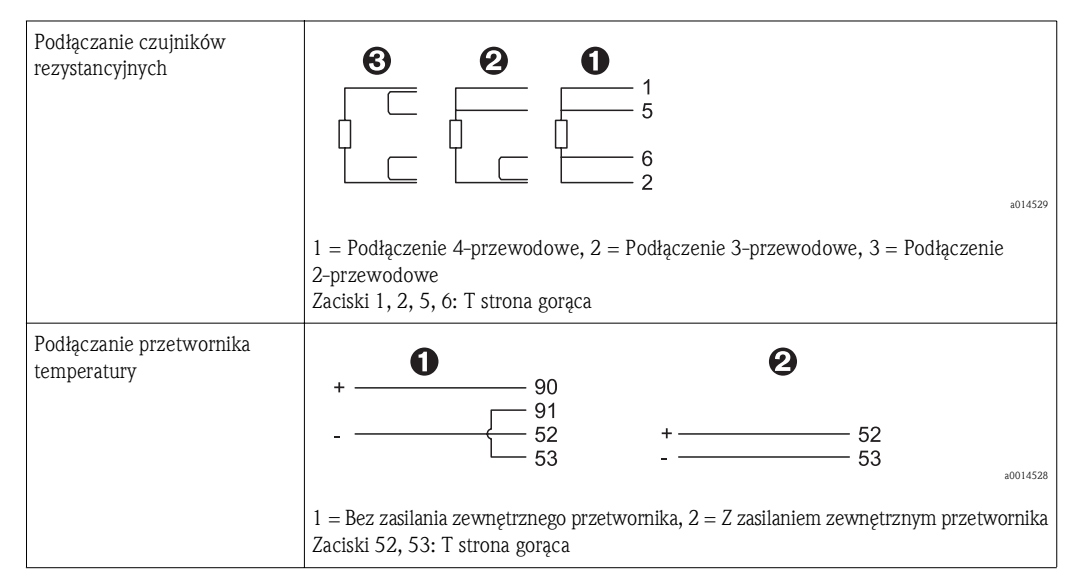

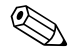

# Wskazówka!

Dla zapewnienia najwyższej dokładności zalecamy zastosowanie podłączenia 4-przewodowego czujnika RTD, ponieważ zapewnia to kompensację niedokładności pomiaru spowodowanej przez miejsce montażu czujników lub długość przewodów podłączeniowych.

#### Czujniki i przetworniki temperatury Endress+Hauser

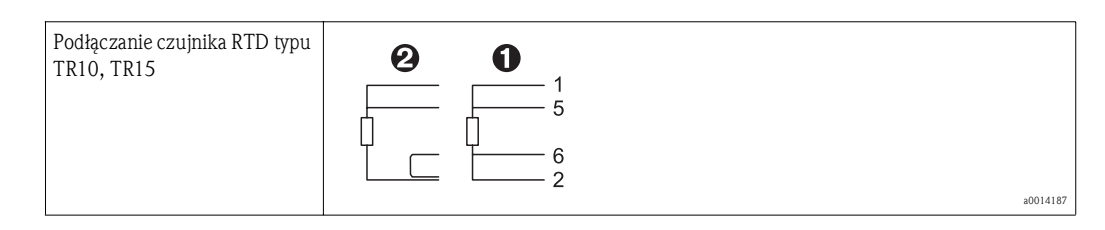

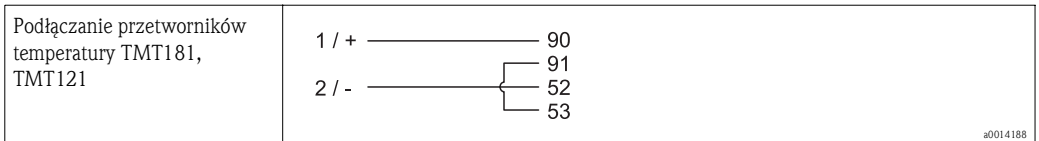

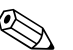

# Wskazówka!

Czujniki temperatury TR10, dostarczane wraz z przelicznikiem pary powinny być podłączane zgodnie z dołączonymi instrukcjami podłączania, ponieważ charakterystyki poszczególnych czujników są zapisane w przyrządzie. Przyporządkowanie jest dokonywane w oparciu o numer seryjny, zapisany na tabliczce znamionowej każdego czujnika. W razie podłączenia innego czujnika (np. w razie uszkodzenia), charakterystyka powinna być odpowiednio dopasowana; → str. 46, Kalibracja temperatury (za pomocą współczynników Callendar van Dusen).

#### 4.3.3 Czujniki ciśnienia

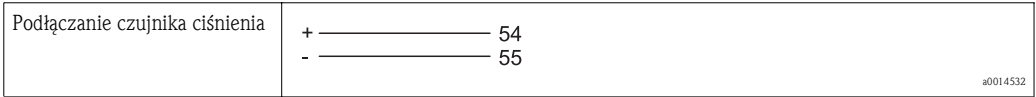

#### Przetwornik ciśnienia PMD55, PMD75 produkcji Endress+Hauser

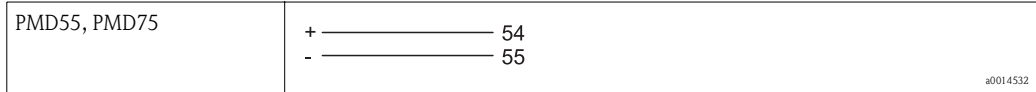

### 4.4 Wyjścia

#### 4.4.1 Wyjście analogowe

Wyjście to może być wykorzystane jako wyjście prądowe 0/4...20 mA lub jako wyjście impulsowe napięciowe. Wyjście jest separowane galwanicznie. Rozmieszczenie zacisków, patrz  $\rightarrow$  str. 16.

#### 4.4.2 Wyjście impulsowe

Wyjście impulsowe służy do wyprowadzania aktywnych impulsów napięciowych. Poziom napięcia:

- Sygnał 0...2 V odpowiada niskiemu poziomowi
- Sygnał 15...20 V odpowiada wysokiemu poziomowi

Maks. prąd wyjściowy: 22 mA

#### 4.4.3 Wyjście typu otwarty kolektor

Oba wyjścia binarne mogą być wykorzystywane jako wyjścia statusu lub wyjścia impulsowe. Wyboru odpowiedniej opcji dokonuje się za pomocą menu: Konfiguracja/ Konf zaawansowana lub Ekspert/ Wyjścia/ Otw. kolektor

### 4.5 Interfejsy cyfrowe

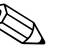

Wskazówka!

Interfejs USB jest cały czas aktywny i może być wykorzystywany niezależnie od pozostałych interfejsów. Równoległe działanie kilku opcjonalnych interfejsów, np. magistrali obiektowej i Ethernet, jest niemożliwe.

### 4.5.1 Ethernet TCP/IP (opcja)

Interfejs Ethernet jest separowany galwanicznie (napięcie probiercze: 500 V). Do podłączenia można stosować standardowy kabel sieciowy (np. kategorii CAT5E). Do tego celu na obudowie przewidziano specjalny dławik kablowy, umożliwiający poprowadzenie wstępnie zarobionych przewodów do wnętrza obudowy. Interfejs Ethernet umożliwia podłączenie przyrządu do urządzeń biurowych za pośrednictwem koncentratora (hub) lub przełącznika (switcha).

- **Standard: 10/100 Base-T/TX (IEEE 802.3)**
- Gniazdo: RI-45
- Maks. długość przewodu: 100 m

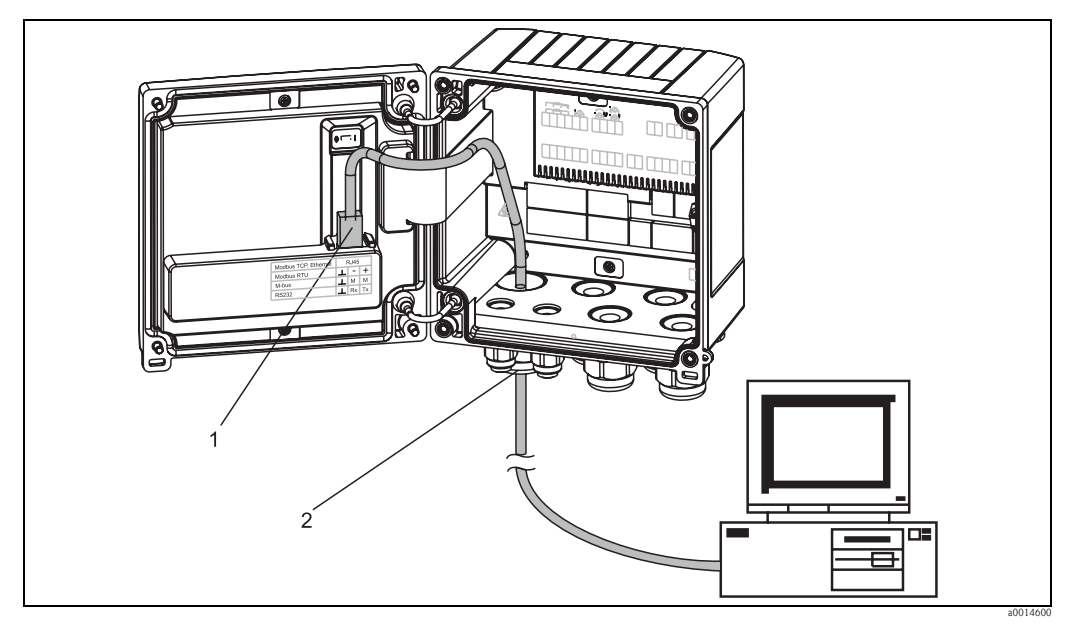

*Rys. 21: Podłączenie interfejsu Ethernet TCP/IP, Modbus TCP*

- *1 Ethernet, RJ45*
- *2 Dławik kablowy przewodu Ethernet*

### 4.5.2 Modbus TCP (opcja)

Interfejs Modbus TCP służy do podłączenia przyrządu do systemów nadrzędnych, celem transmisji wszystkich wartości mierzonych i parametrów procesowych. Interfejs Modbus TCP ma warstwę fizyczną identyczną jak interfejs Ethernet ( $\rightarrow$  str. 22). Podłączenie,  $\rightarrow$  str. 21.

#### 4.5.3 Modbus RTU (opcja)

Interfejs Modbus RTU (RS-485) jest izolowany galwanicznie (napięcie probiercze: 500 V) i służy do podłączenia urządzenia do systemów nadrzędnych, celem transmisji wszystkich wartości mierzonych i parametrów procesowych. Podłączenie za pomocą 3-wtykowego gniazda w pokrywie obudowy

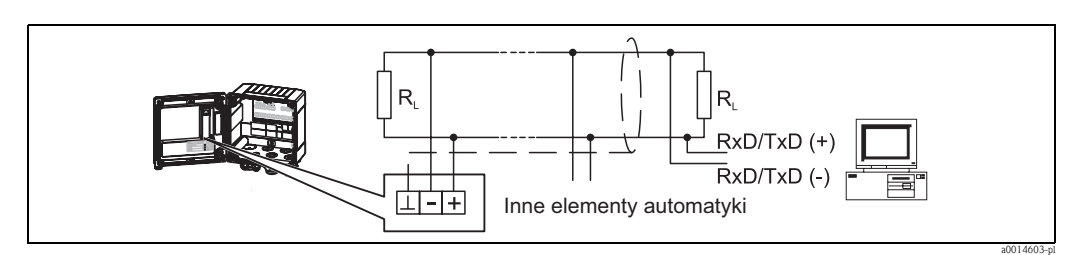

*Rys. 22: Podłączenie interfejsu Modbus RTU*

### 4.5.4 M-Bus (opcja)

Interfejs M-Bus (Meter Bus) jest izolowany galwanicznie (napięcie probiercze: 500 V) i służy do podłączenia urządzenia do systemów nadrzędnych, celem transmisji wszystkich wartości mierzonych i parametrów procesowych. Podłączenie za pomocą 3-wtykowego gniazda w pokrywie obudowy

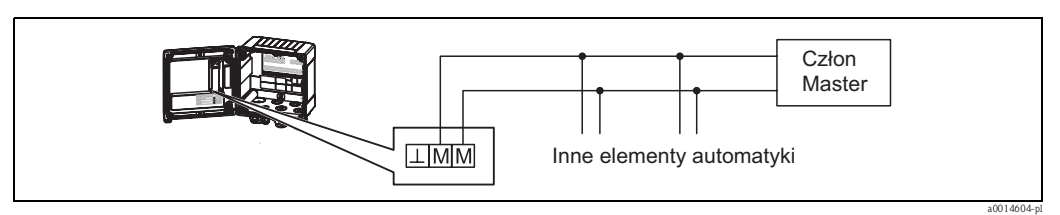

*Rys. 23: Podłączenie interfejsu M-Bus*

### 4.6 Kontrola po wykonaniu podłączeń elektrycznych

Po wykonaniu podłączeń elektrycznych przyrządu, należy dokonać następujących sprawdzeń:

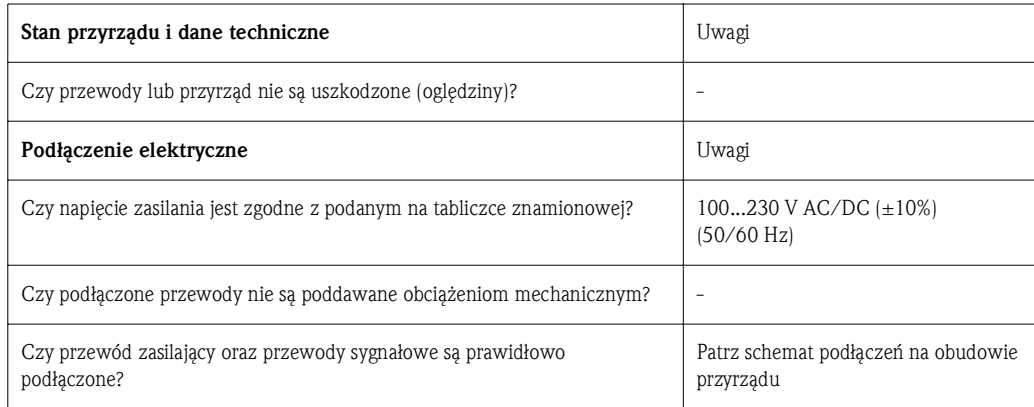

## 5 Obsługa

### 5.1 Informacje ogólne dotyczące obsługi

Przyrząd można konfigurować za pomocą oprogramowania FieldCare lub lokalnie za pomocą klawiszy obsługowych. Oprogramowanie obsługowe a w tym przewód interfejsu są dostępne jako opcja, tzn. nie stanowią standardowego zakresu dostawy.

Blokada konfiguracji jest możliwa poprzez podanie kodu użytkownika lub poprzez wejście binarne. (Szczegóły, → str. 37)

## 5.2 Wyświetlacz i elementy obsługi

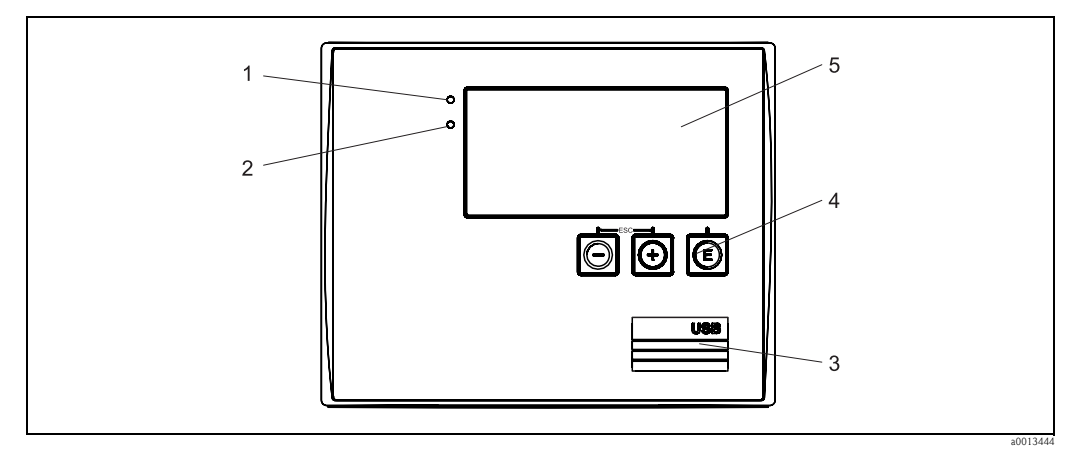

*Rys. 24: Wyświetlacz i elementy obsługi przelicznika pary*

- *1 Dioda LED zielona, "Praca normalna"*
- *2 Dioda LED czerwona, "Błąd"*
- *3 Złącze USB do konfiguracji*
- *4 Przyciski obsługowe: -, +, E*
- *5 Matryca punktowa 160 × 80*

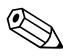

# Wskazówka!

Zielona dioda LED sygnalizuje zasilanie, czerwona dioda LED sygnalizuje stan alarmu/błąd. Zielona dioda LED świeci się zawsze, gdy zasilanie przyrządu jest włączone.

Powolne pulsowanie czerwonej diody LED (ok. 0.5 Hz): uruchamianie programu rozruchowego. Szybkie pulsowanie czerwonej diody LED (ok. 2 Hz): podczas normalnej pracy: konieczna obsługa. Podczas aktualizacji oprogramowania: aktywna transmisja danych.

Ciągłe świecenie się czerwonej diody LED: błąd przyrządu.

### 5.2.1 Elementy obsługi

3 przyciski na obudowie: "-", "+", "E". Funkcja Esc/Wstecz: nacisnąć jednocześnie przycisk "-" i "+". Enter/zatwierdzanie wyboru: nacisnąć przycisk "E"

13642

### 5.2.2 Wskaźnik

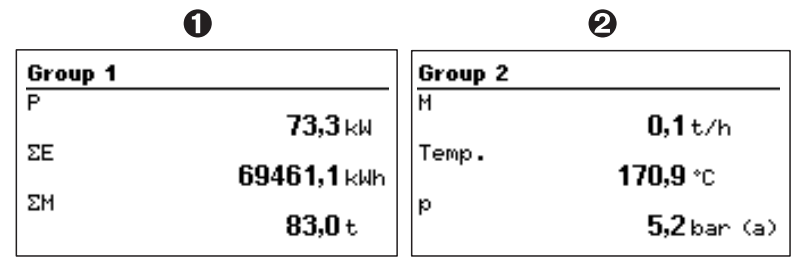

*Rys. 25: Wskazanie na wskaźniku licznika pary (przykład)*

*1: Grupa 1*

*2: Grupa 2*

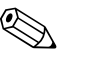

#### ! Wskazówka!

Lista wszystkich symboli, patrz Dodatek, → str. 81.

### 5.2.3 Oprogramowanie narzędziowe "FieldCare Device Setup"

Aby skonfigurować przyrząd za pomocą pakietu programowego FieldCare Device Setup, należy podłączyć je do gniazda USB komputera.

#### Budowa połączenia

Procedura:

- 1. Uruchomić FieldCare.
- 2. Podłączyć przyrząd do portu USB komputera.
- 3. Korzystając z menu utworzyć projekt: File/New
- 4. Wybrać sterownik komunikacyjny DTM (Interfejs CDI USB).
- 5. Dodać EngyCal<sup>®</sup> RS33.
- 6. Kliknąć przycisk "Establish connection" [Nawiązanie połączenia].
- 7. Rozpocząć konfigurację w trybie on-line.

Wykonać pozostałe czynności konfiguracyjne przyrządu zgodnie z niniejszą instrukcją obsługi. Całe menu "Konfiguracja", tj. wszystkie parametry wymienione w niniejszej instrukcji obsługi będą dostępne również w FieldCare Device Setup.

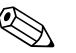

# Wskazówka!

W czasie konfiguracji z wykorzystaniem oprogramowania FieldCare urządzenie może znaleźć się w nieokreślonym stanie! Może to spowodować nieokreślone przełączanie wyjść i przekaźników.

### 5.3 Matryca obsługi

Pełny przegląd matrycy obsługi oraz wszystkich programowalnych parametrów, patrz → str. 65.

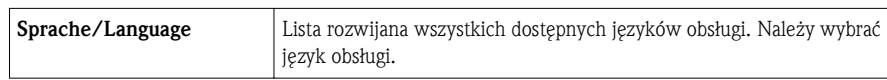

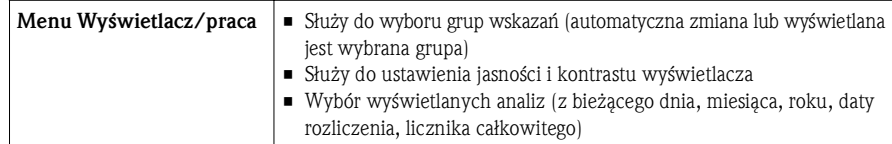

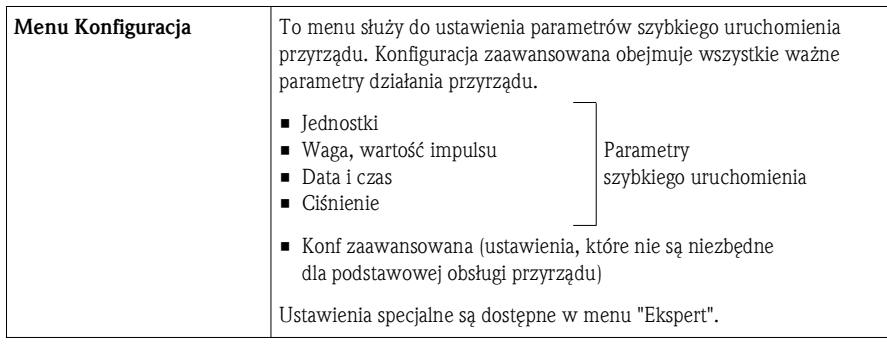

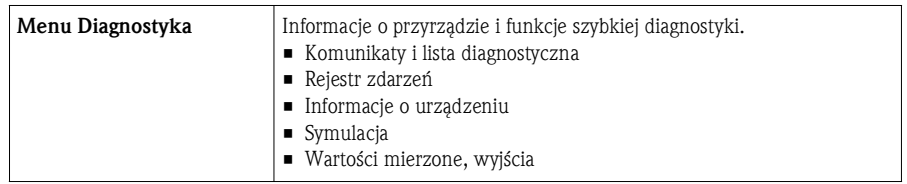

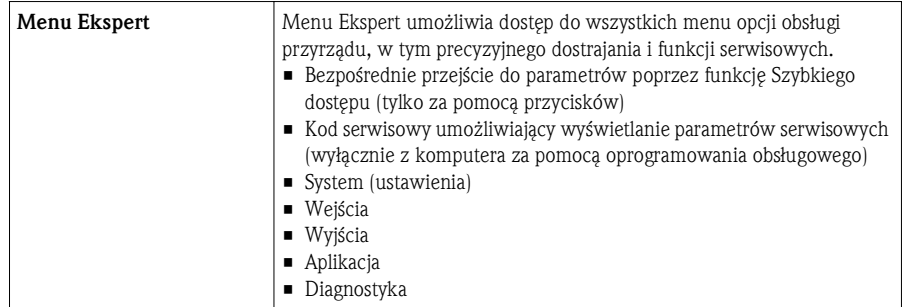

### 6 Uruchomienie

Przed uruchomieniem przyrządu należy wykonać wszystkie procedury kontrolne: • Lista kontrolna rozdział 4.6 "Kontrola po wykonaniu podłączeń elektrycznych"

Natychmiast po włączeniu zasilania następuje włączenie wyświetlacza i zielona dioda LED sygnalizuje gotowość urządzenia do pracy. Do konfiguracji można użyć przycisków obsługowych lub oprogramowania narzędziowego FieldCare Device Setup ( $\rightarrow$  str. 25)

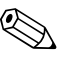

#### ! Wskazówka!

Zdjąć folię ochronną z wyświetlacza, w przeciwnym razie wyświetlane informacje będą mniej czytelne.

### 6.1 Aplikacje

Poniżej przedstawiono objaśnienie możliwych aplikacji, wraz ze wskazówkami dotyczącymi odpowiednich nastaw przyrządu.

- Przyrząd może być wykorzystany do następujących aplikacji:
- Masa i energia pary
- Licznik taryfowy strumienia masy i energii pary

#### 6.1.1 Masa i energia pary

Wyliczanie strumienia masy oraz ilości ciepła zawartego w parze wodnej na wyjściu kotła parowego lub w punktach poboru przez konsumentów indywidualnych.

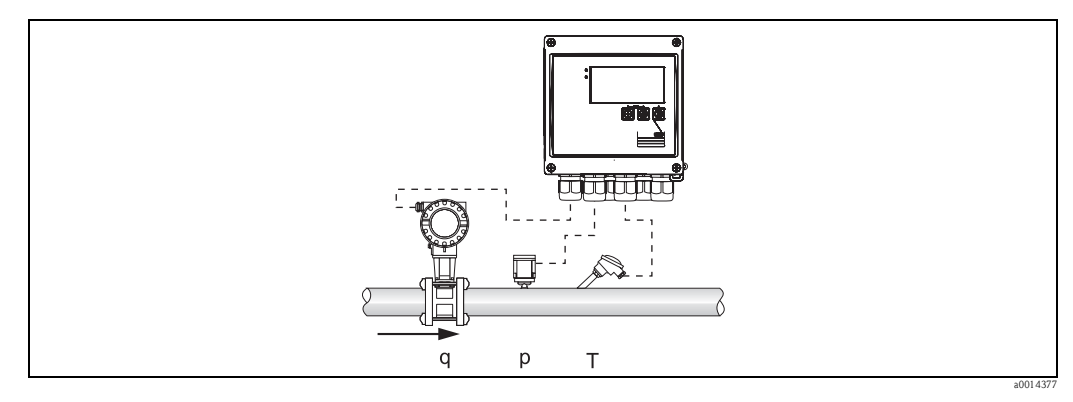

*Rys. 26: Aplikacja: masa i energia pary*

#### Sygnały wejściowe:

Przepływ objętościowy, Qv (wejście impulsowe lub prądowe) Temperatura (termometr rezystancyjny lub wejście prądowe) Ciśnienie (wejście prądowe)

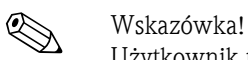

Użytkownik może ustawić, że podczas pomiarów pary nasyconej pomiary ciśnienia i temperatury nie będą wykonywane (patrz "Pozostałe uwagi").

W przypadku pary przegrzanej ciśnienie i temperatura powinny być mierzone.

#### Wymagane ustawienia:

- a. Przepływ: wprowadzić wagę impulsu lub skalę zakresu wejścia prądowego
- b. Temperatura: wybrać typ czujnika temperatury (RTD) oraz zakres temperatur lub skalę zakresu temperatury
- c. Ciśnienie: wybrać typ czujnika ciśnienia (czujnik ciśnienia względnego lub absolutnego) i skalę zakresu pomiarowego. W przypadku wyboru ciśnienia względnego, sprawdzić wartość ciśnienia atmosferycznego i zmienić w razie potrzeby.

#### Zmienne wyświetlane:

Przepływ masowy, moc (strumień ciepła), przepływ objętościowy, temperatura, ciśnienie, entalpia, gęstość. Liczniki: masy, energii, objętości, deficytu, (opcjonalny licznik taryfowy,  $\rightarrow$  str. 28,  $\rightarrow$  str. 46).

#### Pozostałe uwagi:

#### *Alarm pary mokrej*

Istnieje możliwość skonfigurowania reakcji przyrządu na wypadek wystąpienia alarmu pary mokrej. Alarm pary mokrej jest wyzwalany wtedy, gdy temperatura mierzona osiągnie lub spadnie poniżej temperatury kondensacji (temperatury pary nasyconej) obliczonej dla danego ciśnienia. Alarm pary mokrej sygnalizuje, że można oczekiwać większej intensywności kondensacji pary. W przypadku alarmu pary mokrej, warunki pary nasyconej są określane w oparciu o mierzone ciśnienie a obliczone ilości pary są sumowane przez "zwykły" licznik, licznik pary mokrej (licznik taryfowy 1) lub licznik deficytu. Więcej informacji, patrz rozdział "Tryb awaryjny", → str. 45.

#### *Pomiary pary nasyconej*

W przypadku pary nasyconej pomiary ciśnienia lub temperatury nie muszą być wykonywane. Brakującą zmienną (ciśnienie lub temperaturę) wyznacza się z krzywej pary nasyconej zapisanej w systemie. Jednak ze względów bezpieczeństwa oraz celem zapewnienia maksymalnej dokładności, dla każdej aplikacji pary zalecane jest wykonywanie pomiarów przepływu, ciśnienia i temperatury. Jest to jedyny sposób dokładnej kontroli parametrów pary zapewniający, że "alarm pary mokrej" będzie uruchamiany po osiągnięciu przez parę temperatury kondensacji. Ponadto pomiary te sygnalizują, czy mierzone wartości ciśnienia i temperatury są prawidłowe i czy czujniki działają prawidłowo. Wszelkie niedokładności pomiaru temperatury (np. spowodowane błędami montażowymi) są łatwe do wykrycia i usunięcia.

Przykład: podczas pracy ciągłej temperatura mierzona jest niższa od temperatury pary nasyconej co oznaczałoby, że przez przewody parowe płynie czysta woda. Przez wprowadzenie wartości przesunięcia, pomiar temperatury może być ustawiony na wartość nieznacznie wyższą od temperatury pary nadyconej (o ok. 1-2 °C). Dzięki temu alarm pary mokrej jest uruchamiany tylko w razie zaistnienia faktycznego błędu pomiaru lub procesu.

#### Obliczanie parametrów termodynamicznych

Zawartość ciepła w parze, tzw. entalpia, jest obliczana w odniesieniu do temperatury 0 °C. Jednak temperaturę odniesienia dla obliczeń entalpii można zmienić z 0 °C na inną wartość. Przykład: należy obliczyć ilość energii niezbędną do wytworzenia pary (w kotle parowym). W tym przypadku wartością odniesienia dla obliczeń energii jest temperatura wody zasilającej, np. 100 °C, a nie 0 °C. Alternatywnie można także obliczyć zużycie energii w wymienniku ciepła, ustawiając średnią temperaturę kondensatu jako temperaturę odniesienia. Temperaturę odniesienia można ustawić, korzystając ze ścieżki menu: Ekspert/Aplikacja/Temp. wody zasil.

#### Wzór obliczeniowy

 $E = q \star \rho(T, p) \star [h_D(T, p)]$ 

- E Ilość ciepła
- q Objętość robocza
- ρ Gęstość
- T Temperatura
- p Ciśnienie  $h_D$  Entalpia pary
- 

#### 6.1.2 Licznik taryfowy strumienia masy i energii pary (opcja)

Służy do obliczenia strumienia masy pary i ciepła zawartego w parze. W zależności od określonych zdarzeń, masa i energia są obliczane przez inne liczniki. Przykładowo, zależnie od pory dnia lub poziomu zużycia ilość pary może być rejestrowana oddzielnie i inaczej fakturowana. Podobnie, przepływ dwukierunkowy i energia mogą być rejestrowane przez liczniki taryfowe.

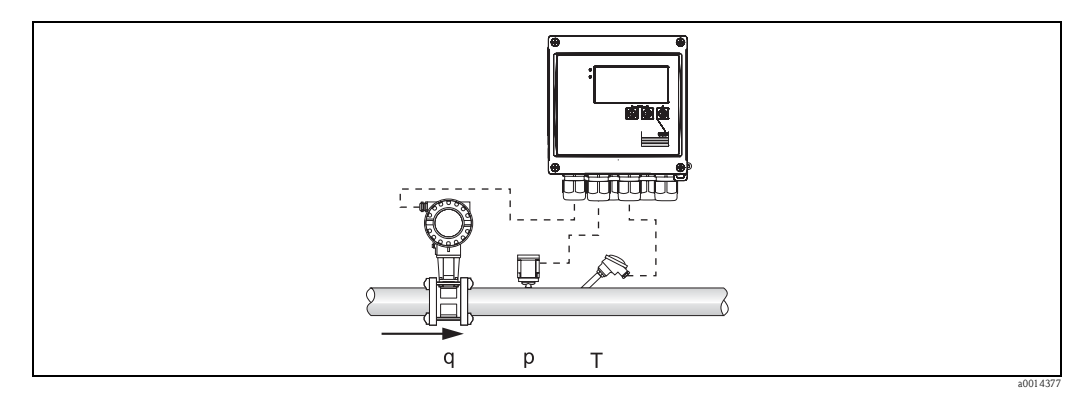

*Rys. 27: Wykorzystanie licznika taryfowego do obliczeń strumienia masy i energii pary (opcja)*

#### Sygnały wejściowe:

Przepływ objętościowy, Qv (wejście impulsowe lub prądowe) Ciśnienie (wejście prądowe) Temperatura (termometr rezystancyjny lub wejście prądowe)

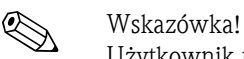

Użytkownik może ustawić, że podczas pomiarów pary nasyconej pomiary ciśnienia i temperatury nie będą wykonywane (patrz "Pozostałe uwagi").

#### Wymagane ustawienia:

- a. Przepływ: wprowadzić wagę impulsu lub skalę zakresu wejścia prądowego
- b. Temperatura: wybrać typ czujnika temperatury (RTD) oraz zakres temperatur lub skalę zakresu temperatury.
- c. Ciśnienie: wybrać typ czujnika ciśnienia (czujnik ciśnienia względnego lub absolutnego) i skalę zakresu pomiarowego. W przypadku wyboru ciśnienia względnego, sprawdzić i/lub zmienić wartość ciśnienia atmosferycznego.
- d. Wybrać model taryfowy i dokonać ustawień taryfy. Menu: Konf zaawansowana/ Aplikacja/ Taryfa

#### Zmienne wyświetlane:

Moc, przepływ objętościowy, temperatura, różnica entalpii, gęstość. Liczniki: masy, energii, objętości, licznik deficytu energii, licznik taryfowy

#### Pozostałe uwagi:

- Uwagi dotyczące alarmu pary mokrej i pomiarów pary nasyconej, patrz punkt 6.1.1,  $\rightarrow$  str. 27.
- Licznik taryfowy może być wykorzystany do rejestrowania ilości pary podczas alarmu pary mokrej (model taryfowy: "Para mokra").

Liczniki taryfowe są aktywowane poprzez wejścia binarne lub przełączniki (np. strumień masy 0 kg/h) i rejestrują ilości w trybie dwukierunkowym.

#### Wzór obliczeniowy

Energia:  $E = q \star \rho(T, p) \star [h_D(T, p)]$ E Ilość ciepła q Objętość robocza ρ Gęstość T Temperatura p Ciśnienie  $h_D$  Entalpia pary

### 6.2 Funkcja szybkiego uruchomienia/konfiguracji

Standardową aplikację do pomiarów masy/energii pary można uruchomić w przeciągu kilku sekund, poprzez skonfigurowanie czterech parametrów roboczych w menu Konfiguracja

#### Wymagania dla szybkiego uruchomienia:

- Przepływomierz z wyjściem impulsowym
- Termorezystancyjny czujnik temperatury, wersja 4-przewodowa podłączona bezpośrednio
- Czujnik ciśnienia absolutnego z wyjściem prądowym 4...20 mA

#### Menu główne/Konfiguracja

Jednostki: Wybór jednostek (SI/US)

Waga impulsu: Służy do wyboru jednostki wagi impulsu przepływomierza

Wartość: Wprowadzić wartość wagi impulsu przepływomierza.

Data/czas: Służy do ustawienia daty i czasu

 Ciśnienie: Służy do wprowadzenia wartości początkowej oraz zakresu pomiarowego czujnika ciśnienia absolutnego.

Przyrząd jest teraz gotów do pracy i wykonywania pomiarów masy pary i energii cieplnej zawartej w parze. Konfiguracja funkcji przyrządu, np. zapisu danych, modelu taryfowego oraz adresu sieciowego w menu "Konf zaawansowana" ( $\rightarrow$  str. 31) lub "Ekspert" ( $\rightarrow$  str. 44). Menu to umożliwia także skonfigurowanie wejść (np. w przypadku podłączenia czujnika ciśnienia względnego, przetwornika przepływu z wyjściem prądowym itd.).

• Wejścia/Przepływ:

Służy do wyboru typu sygnału, wprowadzenia wartości początkowej i końcowej zakresu pomiarowego (dla sygnału prądowego) lub wagi impulsu przepływomierza.

- Wejścia/Temperatura: Służy do wyboru typu sygnału i typu podłączenia lub początku oraz końca zakresu pomiarowego (dla sygnałów prądowych).
- Wejścia/Ciśnienie: Służy do wyboru typu sygnału i jednostki ciśnienia (absolutne lub względne) oraz wprowadzenia początku i końca zakresu pomiarowego.

### 6.3 Konfiguracja podstawowych parametrów/ogólnych funkcji przyrządu

- $\blacksquare$  Wejścia,  $\rightarrow$  str. 31
- $\blacksquare$  Wyjścia,  $\rightarrow$  str. 33
- Wartości graniczne,  $\rightarrow$  str. 33
- Wyświetlacz/jednostki, → str. 35
- Zapis danych,  $\rightarrow$  str. 36
- Ochrona dostępu/blokada,  $\rightarrow$  str. 37
- Komunikacja/sieci obiektowe, → str. 39

### 6.3.1 Wejścia

#### Przepływ - nadajnik impulsowy

Wejście impulsowe może być konfigurowane dla różnych impulsów prądowych i napięciowych. Przełączanie między różnymi zakresami dokonywane jest programowo:

- Sygnały impulsowe i częstotliwościowe do 12.5 kHz
- Sygnały impulsowe i częstotliwościowe do 25 Hz (filtrowanie drgań styków, maks. czas drgań: 5 ms

Zgodnie z normą EN 1434, wejścia impulsów napięciowych i sygnałów czujników stykowych podzielono na kilka klas. Służą one do zasilania styków przełącznych.

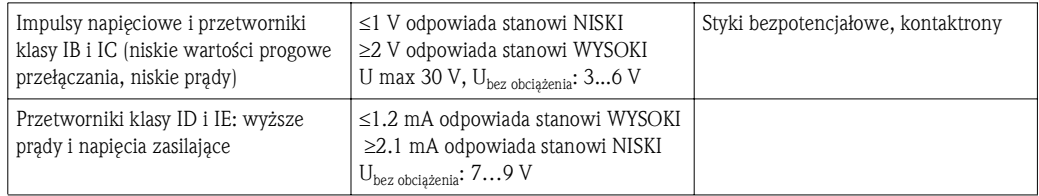

#### *Waga impulsu i współczynnik proporcjonalności K*

Dla wszystkich typów sygnałów należy wprowadzić wagę impulsu przepływomierza. Wartość bieżąca przepływu objętościowego jest zmienna, ulega ciągłemu zmniejszaniu się przy wolnych impulsach. Po upływie 100 sekund lub gdy wartość jest niższa od wartości odcięcia przy niskim przepływie, wskazywana wartość przepływu wynosi 0. Wagę impulsu przepływomierza definiuje się w zależności od typu przepływomierza. W związku z tym można wybrać różne jednostki wagi impulsu.

- $\blacksquare$  Ilość impulsów/litr (dm<sup>3</sup>), inaczej: współczynnik proporcjonalności K (np. dla przepływomierzy Prowirl)
- Ilość litrów/impuls (np. przepływomierze Promag, Prosonic)

*Styki bezpotencjałowe, kontaktrony*

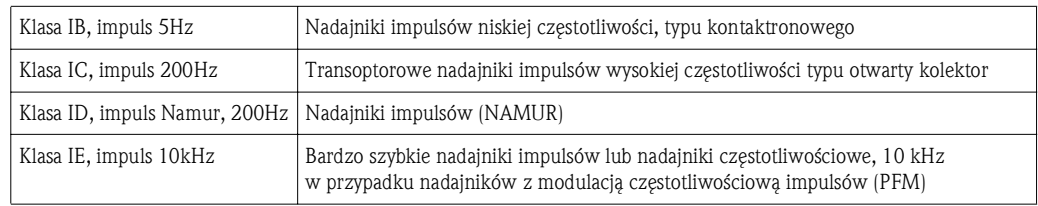

#### Przepływ – sygnał prądowy

Dla przepływomierzy z wyjściem prądowym zakres pomiarowy konfiguruje się korzystając z menu Konf zaawansowana ( $\rightarrow$  str. 66).

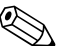

# Wskazówka!

Sposób konfiguracji przepływomierzy z wykorzystaniem metody różnicy ciśnień (DP, np. kryz), patrz  $\rightarrow$  str. 47

#### *Kalibracja wejścia prądowego*

Celem kalibracji wejść prądowych, można przeprowadzić kalibrację dwupunktową, korzystając z menu Ekspert, np. celem korekcji dryftu długoterminowego wejścia analogowego.

Przykład: sygnał przepływu: 4 mA (0 m<sup>3</sup>/h), ale wskazanie przyrządu wynosi 4.01 mA (0.2 m<sup>3</sup>/h). Wartość zadana wynosi 0 m<sup>3</sup>/h, wartość rzeczywista: 0.2 m<sup>3</sup>/h, przyrząd "zapamiętuje" nową wartość odpowiadającą 4 mA. Wartość zadana powinna zawsze znajdować się w przedziale zakresu pomiarowego.

#### *Odcięcie niskich przepływów*

Przepływ objętościowy niższy od ustawionej wartości odcięcia niskich przepływów jest wskazywany jako zerowy (nie jest rejestrowany przez licznik). Ma to na celu wytłumienie wskazań bliskich np. dolnej granicy zakresu pomiarowego.

Dla wejść impulsowych minimalną dopuszczalną częstotliwość można określić w oparciu o wartość punktu odcięcia przy niskim przepływie. Przykład: wartość odcięcia niskich przepływów:  $3.6 \text{ m}^3/\text{h}$ (1 l/s), waga impulsu przepływomierza: 0.1 l.

1/0.1 = 10 Hz. Oznacza to, że po 10 sekundach wskazanie przepływu objętościowego i mocy wyniesie "0".

Dla sygnałów analogowych istnieją 2 warianty odcięcia niskich przepływów:

- $\blacksquare$  Dodatni zakres pomiarowy przepływu, np. 0...100 m<sup>3</sup>/h: wartości niższe od wartości odcięcia są wskazywane jako zero.
- Ujemna wartość początku zakresu pomiarowego (pomiar dwukierunkowy), np. –50...50 m<sup>3</sup>/h: wartości bliskie zeru (+/- wartość odcięcia niskich przepływów) są wskazywane jako zero.

#### Wejścia temperatury

Do pomiaru temperatury można podłaczyć rezystancyjne czujniki temperatury (bezpośrednio lub poprzez przetwornik 4...20 mA). Do bezpośredniego podłączenia można użyć czujników typu PT 100/500/1000. W przypadku czujników typu PT 100, dla zagwarantowania maksymalnej dokładności można wybrać różne zakresy pomiarowe dla dużej i małej różnicy temperatur.

(Konfiguracja/ Konf zaawansowana/ Wejścia/ Temperatura/ Zakres).

W przypadku sygnału prądowego można indywidualnie skalować zakres pomiarowy (Konfiguracja/ Konf zaawansowana/ Wejścia/ Temperatura/ Początek zakresu i Koniec zakresu).

#### Wejścia binarne

Przyrząd posiada dwa wejścia binarne, które w zależności od wersji, mogą mieć następujące funkcje.

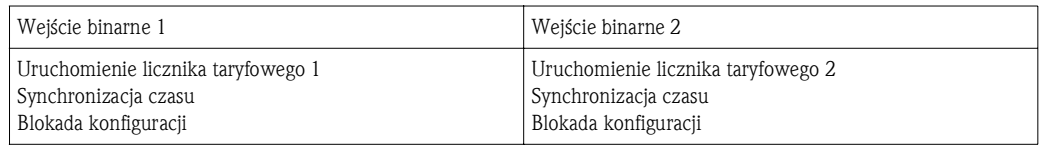

#### 6.3.2 Wyjścia

#### Wyjście uniwersalne (prądowe i aktywne wyjście impulsowe)

Wyjście uniwersalne może być wykorzystane jako wyjście prądowe do wyprowadzania chwilowej wartości mierzonej (np. mocy, przepływu objętościowego) lub jako aktywne wyjście impulsowe do wyprowadzania wskazań liczników (np. objętości).

#### Wyjścia typu otwarty kolektor

Oba wyjścia typu otwarty kolektor mogą być wykorzystane jako wyjścia impulsowe do wyprowadzania wskazań liczników lub jako wyjścia statusu do sygnalizacji alarmów (np. błędów przyrządu, przekroczenia wartości granicznych).

#### Wyjścia przekaźnikowe

Przełączenie może nastąpić w przypadku komunikatu o błędzie lub przekroczenia wartości granicznej. Przekaźnik 1 lub 2 można wybrać w menu Konfiguracja/ Konf zaawansowana/ System/ Sygnal. awarii.

Wartości graniczne ustawia się korzystając z menu Konfiguracja/ Konf zaawansowana/ Aplikacja/ Wart.graniczne. Możliwe ustawienia wartości granicznych opisano w rozdziale "Wartości graniczne".

#### 6.3.3 Wartości graniczne

Celem monitorowania procesu i/lub samego przyrządu, można zdefiniować zdarzenia i wartości graniczne. Stany przekroczenia wartości granicznych są rejestrowane w rejestrze zdarzeń i archiwowane. Istnieje również możliwość przypisania różnych wartości granicznych (alarmów) do jednego przekaźnika. Możliwe tryby pracy funkcji wartości granicznych:

#### Wyłączony

Nie jest podejmowane żadne działanie. Wyjście pracuje normalnie cały czas.

#### Dolna wart. gran.

Przełącznik jest uaktywniany, gdy wartość mierzona spadnie poniżej ustawionej wartości granicznej. Przełącznik jest wyłączany, gdy wartość mierzona z uwzględnieniem histerezy przekroczy ustawioną wartość graniczną.

Przykład: Wartość graniczna: 100°C, histereza: 1°C Punkt włączenia przełącznika = 100°C, punkt wyłączenia przełącznika = 101°C).

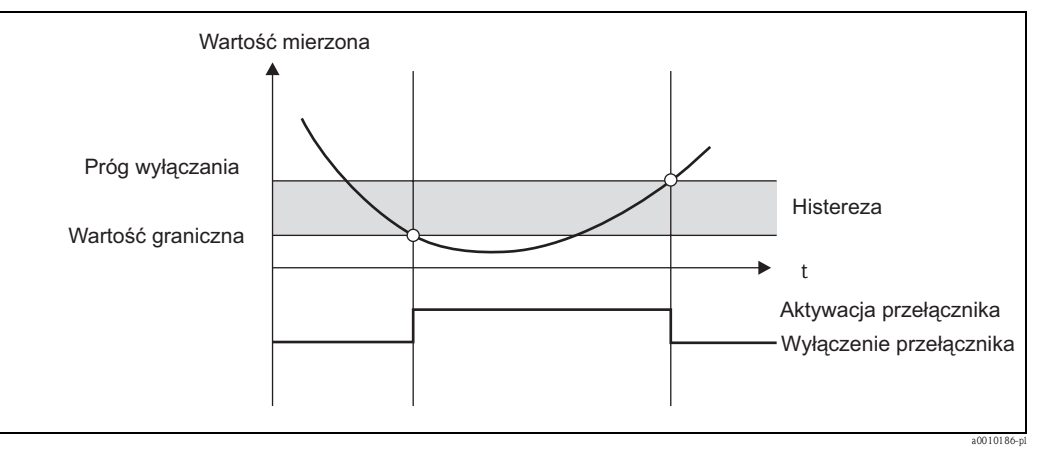

*Rys. 28: Spadek poniżej dolnej wartości granicznej*

#### Górna wart. gran.

Przełącznik jest uaktywniany, gdy wartość mierzona przekroczy ustawioną górną wartość graniczną. Przełącznik jest wyłączany, gdy wartość graniczna z uwzględnieniem histerezy spadnie poniżej ustawionej wartości granicznej.

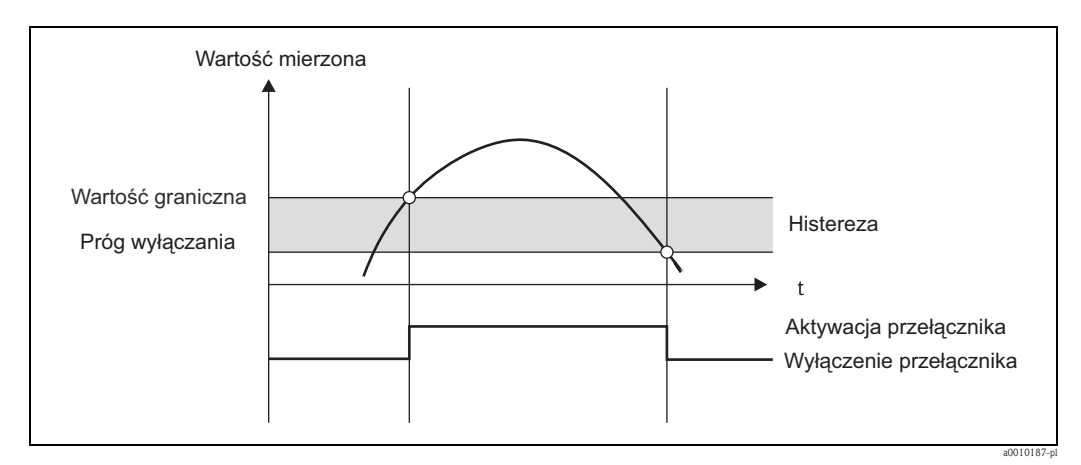

*Rys. 29: Przekroczenie górnej wartości granicznej*

#### Liczniki (dobowy/miesięczny/roczny/data rozliczenia)

Alarm przekroczenia wartości granicznej jest uruchamiany, gdy wartość mierzona przekroczy ustawioną wartość licznika. Alarm przekroczenia wartości granicznej jest wyłączany po upływie analizowanego okresu (np. jednego dnia dla licznika dobowego) lub po przekroczeniu odczytu licznika w dół (np. podczas pracy dwukierunkowej).

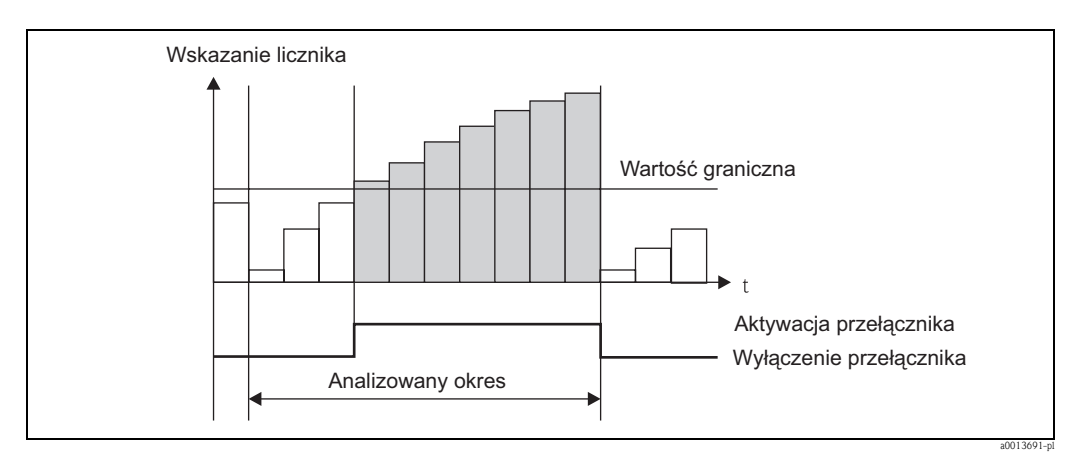

*Rys. 30: Wartość graniczna liczników*

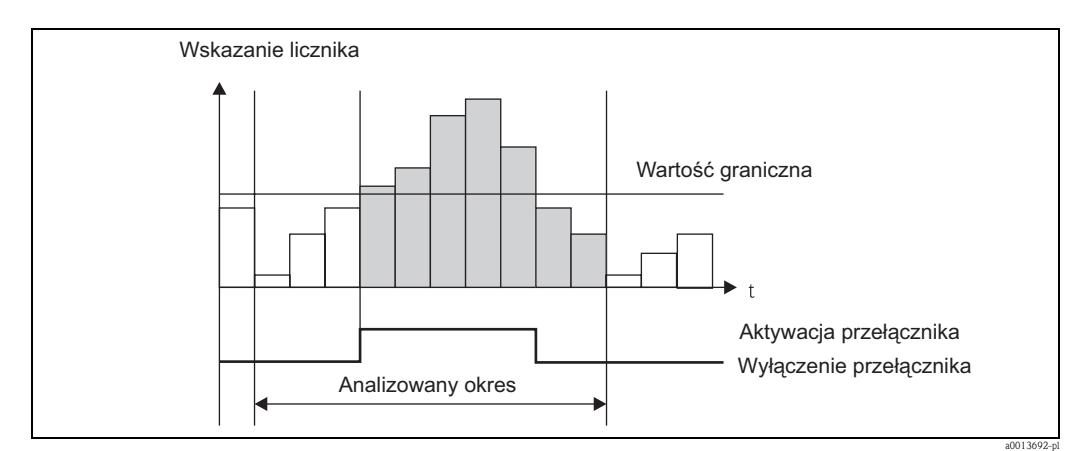

*Rys. 31: Wartość graniczna liczników*

### 6.3.4 Grupy wskazań i jednostki

#### Grupy wskazań

Menu Aplikacja/Grupy wskazań służy do wyboru wartości procesowych wskazywanych na wyświetlaczu. Można zdefiniować maks. 6 grup wskazań. Do każdej grupy można przypisać maks. 3 wartości. Na wyświetlaczu 3-wierszowym wartości te są wyświetlane mniejszą czcionką. Każdej grupie można nadać dowolną nazwę (maks. 10 znaków). Nazwa ta jest wyświetlana w nagłówku. Fabrycznie przyrząd posiada wstępnie ustawione grupy wskazań, zgodnie z poniższą tabelą.

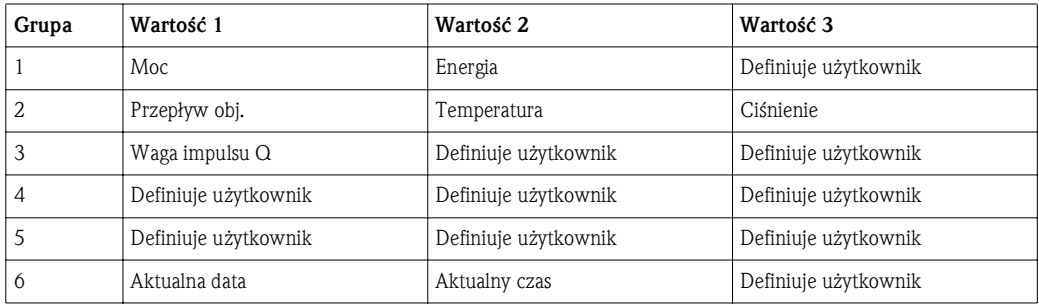

#### Sposób wyświetlania

Sposób wyświetlania wybiera się w menu Wyświetlacz/praca. Służy ono do ustawienia jasności, kontrastu wyświetlania oraz sposobu zmiany grupy, tzn. czy zmiana grupy odbywa się automatycznie, czy po naciśnięciu przycisku. Menu to służy także do wywołania chwilowych wartości rejestrowanych danych (interwał, doba, miesiąc i data rozliczenia) w menu "Wartości zapamiętane ". (Szczegółowe informacje, patrz → str. 36, Zapis danych)

#### Funkcja HOLD – "zamrożenie" wskazań

Korzystając z funkcji HOLD, cały proces pobierania danych mierzonych można "zamrozić", tzn. ostatnie wartości zmiennych wejściowych są zatrzymane a wskazania liczników nie są zwiększane. Przy włączonej funkcji HOLD wartości mierzone nie są także rejestrowane. Funkcję HOLD włącza się i wyłącza w menu Diagnostyka. Jest ona automatycznie wyłączana, jeśli w przeciągu 5 minut nie zostanie naciśnięty żaden przycisk.

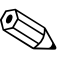

## **EX** Wskazówka!

Opcja włączania tej funkcji jest widoczna tylko wtedy, gdy nie zostanie zablokowana przez włączenie pomiarów rozliczeniowych.

#### Wskazania sum/przepełnienie licznika

Wskazania liczników mają maksymalnie 8 cyfr przed separatorem dziesiętnym (7 cyfr w przypadku liczników ze wskazaniem znaku). Jeśli odczyt licznika przekroczy tę wartość (przepełnienie), wskazanie jest wyzerowane. Liczba przepełnień dla każdego licznika jest rejestrowana przez licznik przepełnień. Przepełnienie licznika jest sygnalizowane na wyświetlaczu symbolem "^". Liczba przepełnień może być odczytana za pomocą opcji menu Wyświetlacz/praca / Wartości zapamiętane.

#### Jednostki

Jednostki skalowania i wskazywania zmiennych procesowych ustawia się korzystając z odpowiednich podmenu (np. jednostkę wskazywania temperatury wybiera się korzystając z menu Wejścia/Temperatura). Dla ułatwienia konfiguracji przyrządu, system jednostek wybiera się na początku, po uruchomieniu przyrządu.

- EU: Jednostki SI
- USA: Jednostki US

Ustawienie to służy do wyboru jednostek domyślnych, używanych w poszczególnych podmenu, np. SI:  $m^3/h$ , °C, kWh. Po zmianie jednostek nie następuje automatyczne przeliczanie odpowiednich wartości (skalowanie)! Przeliczanie jednostek, patrz Dodatek → str. 65.

### 6.3.5 Zapis danych

Przyrząd zapisuje wartości mierzone oraz dane liczników dla określonych przedziałów czasu. Dla wybranego przedziału czasu (1 min – 12 h) wyliczane i zapisywane są średnie wartości przepływu objętościowego, mocy, temperatury strony gorącej i zimnej. Średnie wartości przepływu masowego, temperatury, ciśnienia i mocy są obliczane dobowo, miesięcznie i rocznie. Oprócz tego wraz ze wskazaniami liczników wyznaczane i zapisywane są wartości maksymalne/minimalne. Dodatkowo, do określenia przedziału czasu dla pomiaru energii, np. do rozliczania co pół roku, można wybrać dwie daty zdefiniowane przez użytkownika.

Korzystając z opcji menu Wyświetlacz/praca / Wartości zapamiętane, można wywołać wskazania licznika dla bieżącej doby, ostatniego miesiąca lub daty rozliczenia. Poza tym wskazania wszystkich liczników mogą być wyświetlane na wyświetlaczu (przydzielone do grupy wskazań). Całe archiwum danych, tzn. wszystkie zapamiętane wartości, można odczytać wyłącznie za pomocą oprogramowania "Field Data Manager".

W przyrządzie zapisywane są następujące dane:

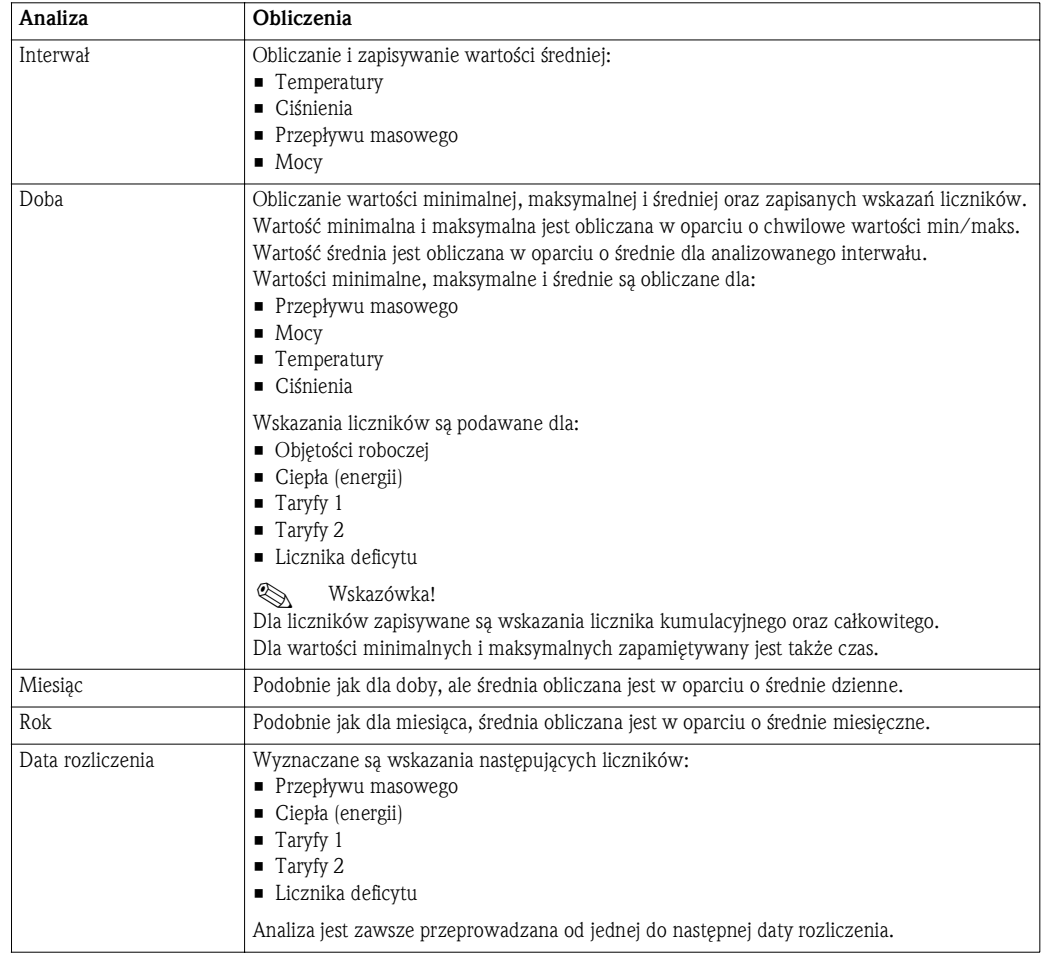

#### Uwagi ogólne dotyczące zapisu danych

Czas zapisu danych (czas rozpoczęcia zapisu) może być konfigurowany i/lub zsynchronizowany z porą dnia. Bieżące wyniki analizy (min/maks./średnia, licznik) mogą być zerowane indywidualnie lub jako całość poprzez menu konfiguracji. Wartości zapisanych (pełne analizy) nie można później zmieniać! Celem ich skasowania, należy skasować cała pamięć wartości pomiarowych.

#### Pojemność pamięci

Aby uniknąć problemów z zapisem danych, należy regularnie dokonywać odczytów danych z przyrządu za pomocą oprogramowania "Field Data Manager". W zależności od wielkości pamięci, po określonym czasie wskazania liczników dla interwału, doby, miesiąca i roku są nadpisywane; patrz tabela poniżej.
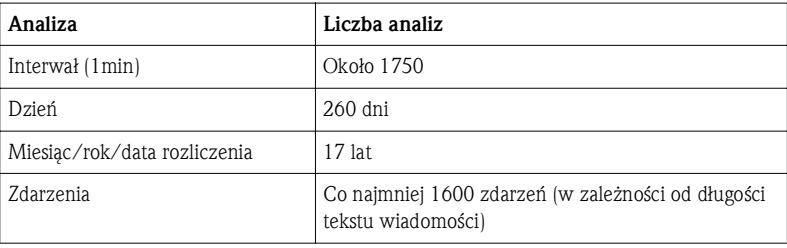

# 6.3.6 Ochrona przed nieupoważnionym dostępem

Dla ochrony przed nieuprawnioną manipulacją, przyrząd może być zabezpieczony kodem dostępu, plombą lub przełącznikiem blokady konfiguracji, bądź poprzez wejście binarne.

### Zabezpieczenie kodem

Obsługa lokalna może być całkowicie zablokowana 4-cyfrowym kodem (domyślny kod: 0000 – brak ochrony). Automatyczna blokada przyrządu jest włączana, jeśli przez 600s nie zostanie wykonane żadne działanie.

#### Plombowanie

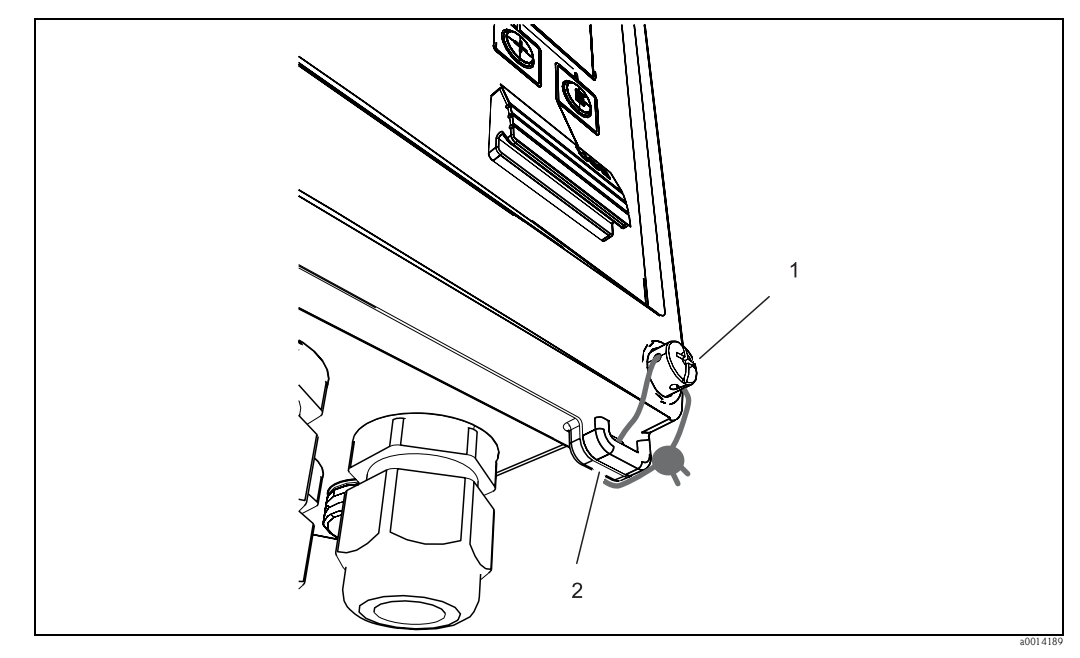

*Rys. 32: Plombowanie przyrządu*

*1 Śruba plombująca*

*2 Ucho obudowy*

Aby umożliwić założenie plomby, przyrząd posiada śrubę do plombowania (poz. 1) oraz ucho na obudowie (poz. 2).

#### Plombowanie opcjonalnych czujników temperatury TR10

Opcjonalne czujniki temperatury TR10 mogą być zabezpieczone przed nieuprawnioną manipulacją przez założenie plomb.

Aby uniemożliwić otwarcie głowicy i wyjęcie termometru, można użyć plomby  $\rightarrow \sqrt{\text{str. 33}}$ .

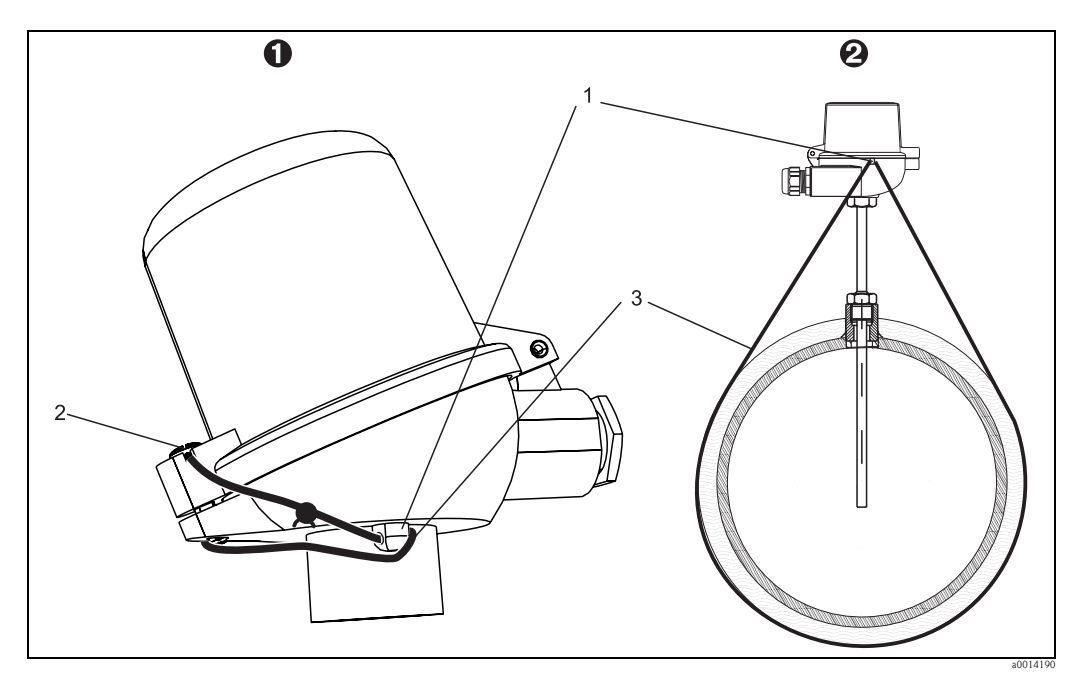

*Rys. 33: Warianty plombowania opcjonalnego czujnika temperatury TR10: 1. Głowica przyłączeniowa, 2. Termometr w miejscu montażu, przykład*

- *1 Ucho na obudowie głowicy przyłączeniowej*
- *2 Śruba plombująca*
- *3 Drut plombujący*

## Pełna blokada

W razie konieczności całkowitego zablokowania wszelkiego dostępu do przyrządu, cały przyrząd może zostać zablokowany podaniem sygnału na wejście binarne. Alternatywnie, w celu zablokowania przyrządu, można ustawić przełącznik wewnątrz pokrywy przyrządu w pozycji "Wł". Odczyt danych jest wciąż możliwy za pośrednictwem interfejsu.

# 6.3.7 Rejestry

Zmiany konfiguracji są rejestrowane jako zdarzenia w rejestrze zdarzeń.

## Rejestr zdarzeń

Rejestr zdarzeń rejestruje takie zdarzenia, jak alarmy, przekroczenia wartości granicznych, zmiany konfiguracji itd. wraz ze znacznikiem daty i czasu. Pamięć wystarcza na zapisanie co najmniej 1600 wiadomości (jednak zależnie od długości tekstu, może być zapisanych więcej wiadomości). Po zapełnieniu pamięci najstarsze wiadomości są nadpisywane. Odczyt rejestru jest możliwy za pomocą programu Field Data Manager bezpośrednio z przyrządu. Aby szybko zamknąć rejestr, należy jednocześnie nacisnąć przyciski +/-.

# 6.3.8 Komunikacja/sieci obiektowe

#### Informacje ogólne

Przyrząd posiada (opcjonalne) interfejsy sieci obiektowych, służące do odczytu wszystkich wartości procesowych. Zapis wartości w przyrządzie jest możliwy jedynie w ramach konfiguracji przyrządu (za pomocą oprogramowania FieldCare poprzez interfejs USB lub Ethernet). Wartości procesowe, np. przepływ nie mogą być przesyłane do przyrządu poprzez interfejsy sieciowe. W zależności od rodzaju sieci, podczas transferu danych wyświetlane są alarmy lub błędy (np. bajt statusu). Wartości procesowe są przesyłane w tych samych jednostkach, w których są one wyświetlane przez przyrząd. Jedynie w przypadku interfejsu M-Bus następuje przeliczenie jednostek, jeśli jednostka wskazań nie została zdefiniowana w protokole sieciowym.

Odczyt z pamięci jest możliwy jedynie stanu liczników za ostatni zakończony okres zapisu (doba, miesiąc, rok, data rozliczenia).

W przypadku dużych wskazań liczników, cyfry za separatorem dziesiętnym są obcinane (np. 1234567.1234 jest wyświetlana jako: 1234567 a 234567.1234 jako 234567.1).

Odczyt danych z przyrządu jest możliwy poprzez następujące interfejsy komunikacyjne.

- M-Bus
- Modbus RTU
- Ethernet/Modbus TCP

### M-Bus

Interfejs M-Bus konfiguruje się za pomocą opcji menu Konf zaawansowana/Aplikacja/M-Bus.

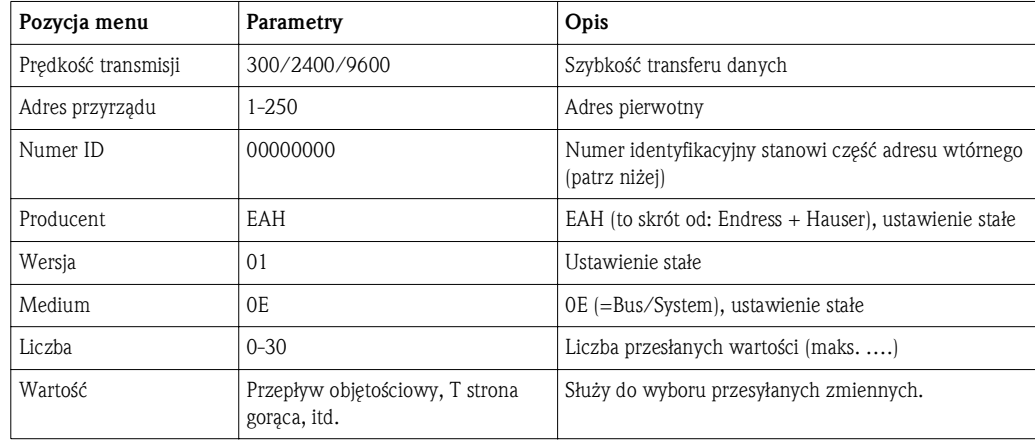

Format danych:

- Brak automatycznego rozpoznawania prędkości transmisji
- 8 bitów danych, 1 bit stopu, kontrola parzystości (ustawienie stałe)

Limit czasu:

Czas oczekiwania przyrządu od momentu otrzymania żądania do momentu odpowiedzi: 11 czasów trwania bitu.

Tryb pracy: Generalnie jest wykorzystywany Mode 1, tzn. jako pierwszy przesyłany jest mniej znaczący bit.

Znaki sterujące: Znak startu: 10h (krótki blok) lub 68h (długi blok) Znak końca: 16h

Adres pierwotny

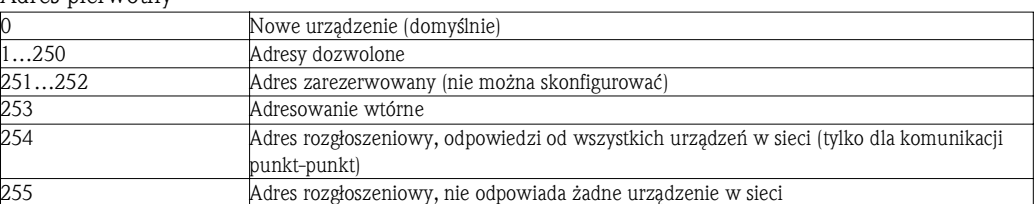

Adresowanie wtórne

Adres wtórny składa się z numeru identyfikacyjnego, identyfikatora producenta, oznaczenia wersji i medium. Jeśli urządzenie nadrzędne (master) używa tego adresu do adresowania urządzenia podrzędnego (slave), jego adres wtórny jest przesyłany wraz z adresem pierwotnym 253. Urządzenie slave, którego adres wtórny jest zgodny z przesłanym adresem wtórnym, wysyła kod E5h (potwierdzenie) i jest odtąd połączone z urządzeniem master poprzez adres pierwotny 253. Dalsze odpowiedzi urządzenia slave są przesyłane poprzez adres 253. Komenda RESET lub wybranie innego urządzenia sieciowego slave powoduje anulowanie wyboru danego urządzenia slave. Połączenie z urządzeniem master jest przerywane.

Numer identyfikacyjny (dla adresowania wtórnego) to unikatowa, 8-cyfrowa liczba ustawiona fabrycznie dla danego urządzenia a w przypadku przelicznika pary jest generowana w oparciu o numer jednostki CPU. Numer ten można zmienić lokalnie za pomocą przycisków, a nie poprzez sieć M-BUS. Numer identyfikacyjny można skonfigurować korzystając z funkcji konfiguracji.

Identyfikator producenta, wersja i typ medium mogą być jedynie wyświetlane, nie można ich zmienić. Adresowanie jest również możliwe z użyciem wieloznaczników. Dla numeru identyfikacyjnego jest to "F" a dla identyfikatora producenta, wersji i medium: "FF" (w kodzie heksadecymalnym). W przypadku standardu M-Bus wartości mierzone są przesyłane wraz z jednostką (zg. z EN1434-3). Jednostki nieobsługiwane przez standard M-Bus są przesyłane jako jednostki SI.

### Modbus RTU/(TCP/IP)

Przyrząd można podłączyć do sieci Modbus poprzez interfejs RS485 lub Ethernet. Ogólne ustawienia połączenia Ethernet wykonuje się w menu Konfiguracja/Konf zaawansowana/System/ Ethernet, → str. 42. Komunikację Modbus konfiguruje się za pomocą menu: Konf zaawansowana/ System/ModBus.

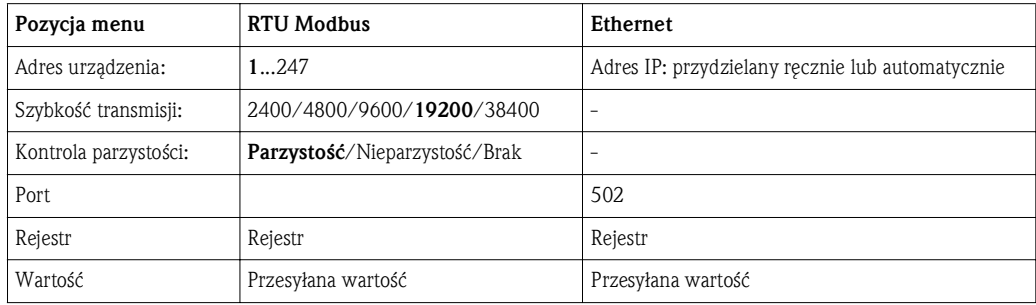

#### *Transfer wartości mierzonych*

Protokół Modbus TCP określa sposób wymiany danych między warstwą 5 a 6 w modelu ISO/OSI. Do przesyłu wartości mierzonej wykorzystywane są 3 rejestry o długości 2 bajtów każdy (2 bajty statusu + 4-bajtowa liczba zmiennoprzecinkowa). Podczas konfiguracji następuje przypisanie konkretnych wartości mierzonych do poszczególnych rejestrów. Najważniejsze/ podstawowe wartości są skonfigurowane wstępnie.

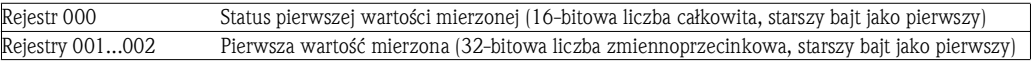

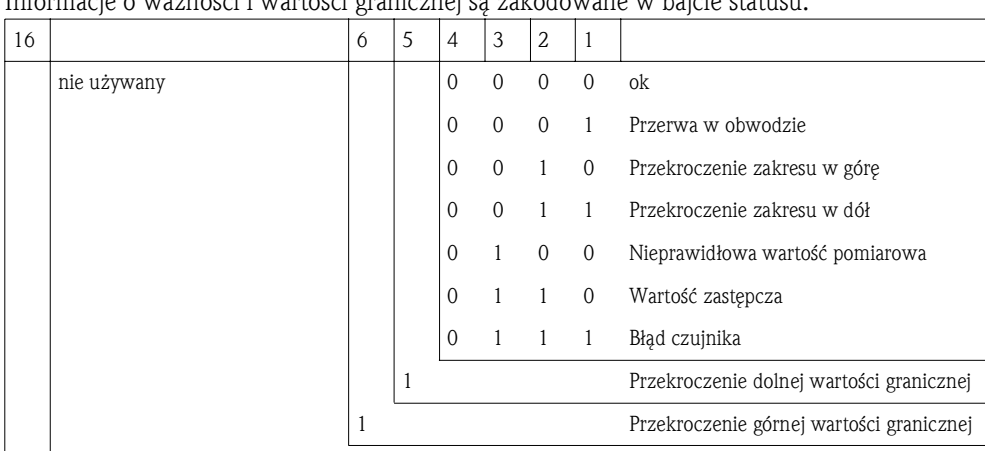

Informacje o ważności i wartości granicznej są zakodowane w bajcie statusu.

Przepełnienie licznika

W przypadku komendy z jednostki nadrzędnej, żądany rejestr początkowy oraz liczba odczytywanych rejestrów są przesyłane do przelicznika pary. Ponieważ wartość mierzona zawsze wymaga 3 rejestrów, rejestr początkowy oraz liczba muszą być podzielne przez 3. Z jednostki nadrzędnej do przelicznika pary: ga fk r1 r0 a1 a0 c1 c2

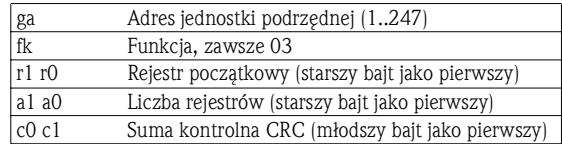

Odpowiedź przelicznika pary na poprawne zapytanie: ga fk az s1 s0 w3 w2 w1 w0 s1 s0 w3 w2 w1 w0 . . . . . s1 s0 w3 w2 w1 w0 c1 c0

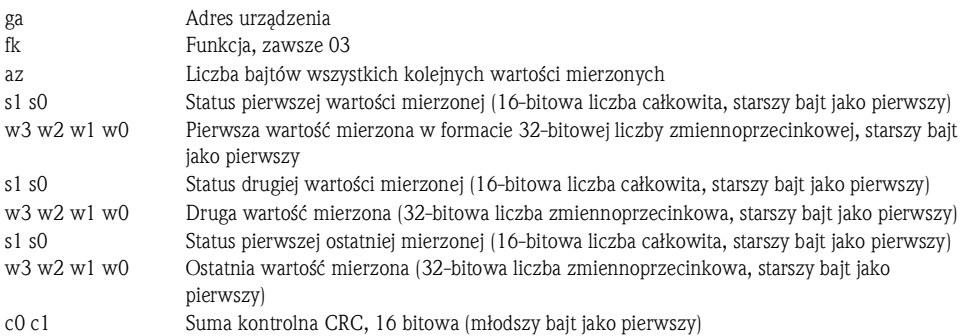

Odpowiedź przelicznika pary na błędne zapytanie: ga fk fc c0 c1

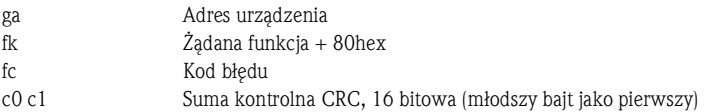

#### Kod błędu:

01 : Nieznana funkcja

- 02 : Rejestr początkowy nieprawidłowy
- 03 : Liczba odczytywanych rejestrów nieprawidłowa

W przypadku błędów sumy kontrolnej lub parzystości w zapytaniu z jednostki nadrzędnej, przelicznik pary nie wysyła odpowiedzi.

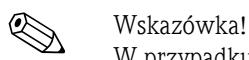

W przypadku odczytu dużej wartości mierzonej przez przelicznik, cyfry za separatorem dziesiętnym są obcinane. Dodatkowe informacje na temat protokółu Modbus podano w instrukcji Ba01029K na dostarczonej płycie CD-ROM.

#### Ethernet/Web serwer (protokół TCP/IP)

Konfiguracja w menu: Konfiguracja/ Konf zaawansowana/ System/ Ethernet lub Ekspert/ System/ Ethernet. Adres IP można wprowadzić ręcznie (stały adres IP) lub może on być przydzielany automatycznie przez serwer DHCP. Domyślny port komunikacji danych jest ustawiony na 8000. Zmiana portu

w menu Ekspert. Zaimplementowane są następujące funkcje:

- Oprogramowanie do transmisji danych do komputera (Field Data Manager, FieldCare, serwer OPC)
- Web serwer
- Modbus TCP  $(\rightarrow$  str. 40)

Jednocześnie mogą być otwarte maks. 4 połączenia, np.: Field Data Manager, Modbus TCP  $i$  2  $\times$  Web serwer.

Możliwe jest jednak tylko 1 połączenie danych poprzez Port 8000.

Gdy maks. liczba połączeń zostanie osiągnięta, próby budowy nowego połączenia są blokowane dopóki istniejące połączenie nie zostanie zlikwidowane.

#### Web serwer

Jeśli przyrząd jest podłączony za pośrednictwem sieci Ethernet, możliwy jest odczyt wskazań poprzez Internet za pośrednictwem Web serwera.

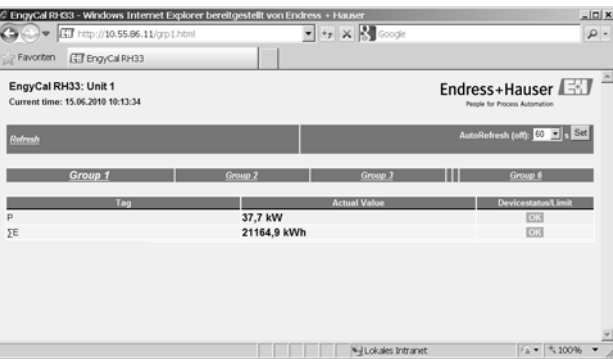

*Rys. 34: Wyświetlanie wskazań w przeglądarce internetowej*

Podobnie, jak na wskaźniku, możliwe jest przełączanie poszczególnych grup wskazań przez Web serwer. Aktualizacja wartości wskazywanych jest automatyczna (bezpośrednio poprzez "łącze": wył/5s/15s/ 30s/60s). Oprócz wartości mierzonych wyświetlane są flagi statusu/wartości granicznych. Poprzez Web serwer dane można odczytywać w formacie HTML lub XML.

Używając przeglądarki internetowej, aby wyświetlić dane w formacie HTML, wystarczy wpisać adres http://<Adres IP przyrządu>. Dodatkowo, dostępne są dwie wersje formatu XML. W razie potrzeby wersje te mogą być zintegrowane z innymi systemami. Obie wersje XML obsługują wszystkie wartości mierzone przypisane do dowolnej grupy.

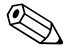

! Wskazówka! W pliku XML separatorem dziesiętnym jest zawsze kropka. Czas jest podawany jako UTC. Różnica czasu jest podawana w minutach, jak podano niżej.

#### *Wersja 1:*

Plik XML wykorzystujący kodowanie ISO-8859-1 (Latin-1) jest dostępny pod adresem: http://<adres IP >/index.xml (alternatywnie: http://<adres IP>/xml). Kodowanie to jednak uniemożliwia wyświetlanie niektórych znaków specjalnych takich, jak znak sumy. Ciągi, jak np. cyfrowa informacja o statusie, nie są przesyłane.

a0014191

#### *Wersja 2:*

Plik XML wykorzystujący kodowanie UTF-8 jest dostępny pod adresem: http://<adres IP >/main.xml i zawiera wszystkie wartości mierzone oraz znaki specjalne.

Poniżej objaśniono strukturę wartości dla poszczególnych kanałów w pliku XML:

```
<device id="ID0104" tag="Flow" type="INTRN">
<v1>12.38</v1>
<u1>m</h</u1><vstslv1>2</vstslv1> 
<hlsts1>ErS</hlsts1>
 <vtime>20120105-004158</vtime>
<man>Endress+Hauser</man> 
 <param /
```
</device>

#### Znacznik Opis

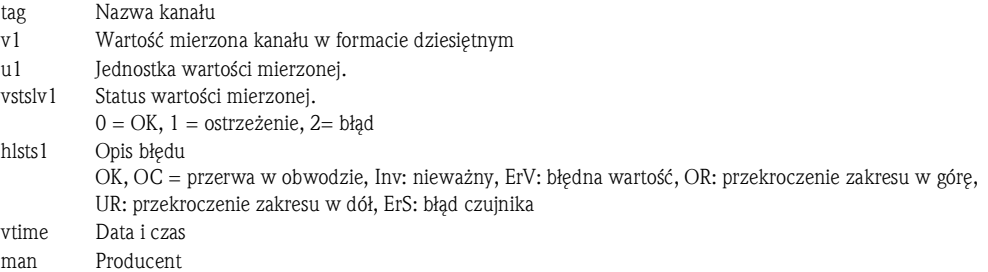

#### *Ustawienia Web serwera*

Przelicznik ciepła i chłodu: Menu/ Konfiguracja/ Konf zaawansowana/ System/ Ethernet/ Web serwer/ "tak" lub "nie", bądź Menu/ Ekspert/ System/ Ethernet/ Web serwer/ tak Wprowadzić adres w przeglądarce internetowej: http://</adres-IP> Obsługiwane przeglądarki internetowe:

- MS Internet Explorer 6 i wyższe
- Mozilla Firefox 2.0 i wyższe
- Opera 9.x i wyższe

Językiem obsługi Web serwera jest język angielski. Inne języki obsługi nie są oferowane. Brak funkcji uwierzytelnienia za pomocą identyfikatora/hasła.

# 6.4 Opcjonalne ustawienia przyrządu/Funkcje specjalne

- Menu "Ekspert" (precyzyjne ustawienie przyrządu)→ str. 44
- Tryb awaryjny $\rightarrow$  str. 45
- Licznik taryfowy→ str. 46
- Dopasowanie czujników temperatury (CVD)→ str. 46
- Obliczenie przepływu w oparciu o ciśnienie różnicowe (np. kryza)→ str. 447

# 6.4.1 Menu "Ekspert" (precyzyjne ustawienie przyrządu)

Menu Ekspert daje dostęp do funkcji umożliwiających precyzyjne dostosowanie przyrządu do warunków aplikacji. Interfejs użytkownika zawiera pozycje menu Konfiguracja/Konf zaawansowana plus kilka specjalnych funkcji dopasowania i serwisu przyrządu, jak np. kalibracja wejść prądowych i przywrócenie fabrycznej konfiguracji przyrządu.

# Wskazówka!

Dostęp do menu Ekspert wymaga podania kodu dostępu. Fabrycznie ustawionym kodem dostępu jest: "0000".

## Kalibracja wejść prądowych

Kalibracja 2-punktowa umożliwia dopasowanie charakterystyki czujnika, np. korekcji dryftu długoterminowego wejścia prądowego (wyjścia prądowego przyrządu) lub kalibrację sygnału wejściowego za pomocą urządzenia wskazującego lub czujników. W tym celu konfiguruje się wartość rzeczywistą i wartość korygującą (zadaną) dla początku i końca zakresu pomiarowego. Domyślnie przesunięcie jest wyłączone, tzn. wartość zadana i rzeczywista są identyczne dla każdego kanału.

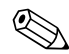

# Wskazówka!

Wartość zadana powinna zawsze znajdować się w przedziale zakresu pomiarowego.

## 6.4.2 Tryb awaryjny

W menu Ekspert można skonfigurować ustawienia trybu awaryjnego indywidualnie dla każdego wejścia.

- Dla opcji "Namur NE 43" wartości graniczne sygnałów wejścia prądowego są zdefiniowane (wartość prądu powodująca uruchomienie alarmu "Przerwa w obwodzie" lub "Błąd czujnika"). Wytyczne NAMUR określają wartości graniczne błędów czujników. Szczegółowe informacje: patrz tabela
- W polu "W razie błędu" należy określić, czy w trakcie trwania alarmu obliczenia mają zostać zatrzymane (nieważne), czy do obliczeń ilości energii ma być przyjęta wartość zastępcza. Do rejestracji ilości wyliczanych w warunkach awaryjnych służy licznik deficytu. Szczegółowe informacje, patrz tabela.

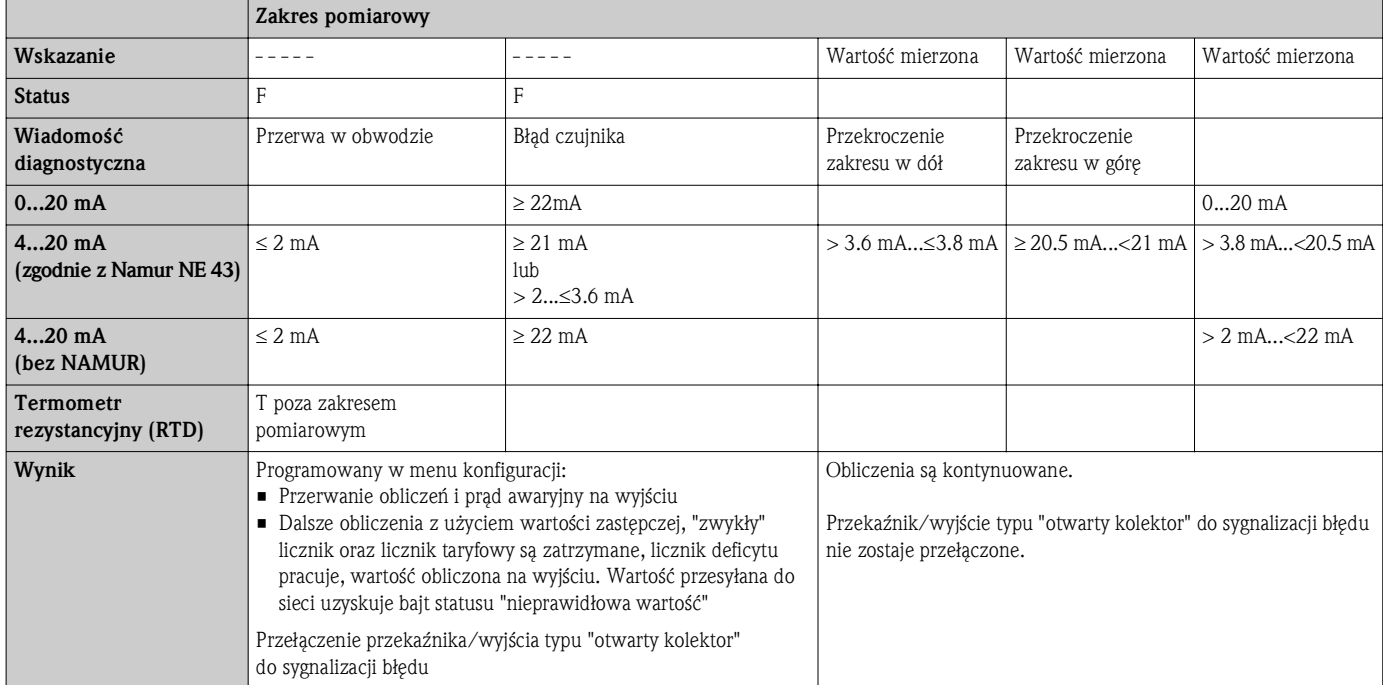

Tryb awaryjny jest sygnalizowany na ekranie, licznikach i wyjściach.

## Alarm "para mokra":

Stan pary (jakość) jest ciągle kontrolowany w oparciu o wartości mierzone ciśnienia i temperatury. Alarm pary mokrej jest wyzwalany wtedy, gdy temperatura mierzona osiągnie lub spadnie poniżej temperatury kondensacji (temperatury pary nasyconej). Alarm pary mokrej sygnalizuje, że można oczekiwać większej intensywności kondensacji pary. Uruchomienie alarmu pary mokrej powoduje, że stan pary jest obliczany w oparciu o ciśnienie mierzone. Menu "Aplikacja" służy do skonfigurowania reakcji przyrządu na wypadek wystąpienia alarmu pary mokrej.

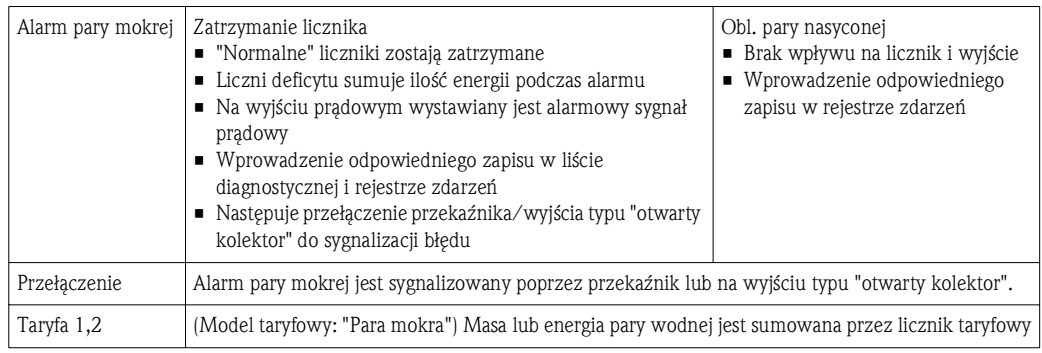

## Błąd urządzenia (alarm sumaryczny):

Do kontrolowania funkcji przyrządu może służyć wyjście przekaźnikowe lub wyjście typu otwarty kolektor A, które ulega przełączeniu (Menu Ekspert / System / Sygnal. awarii).

# 6.4.3 Licznik taryfowy

Funkcja modeli taryfowych służy do mierzenia masy lub energii pary przez oddzielne liczniki (rejestratory) po zajściu określonego zdarzenia. Przykładowo, model taryfowy "moc" można wykorzystać do rejestrowania mocy powyżej i poniżej 100 kW przez 2 oddzielne liczniki taryfowe. Ponadto przepływ do przodu i przepływ wsteczny może być rejestrowany przez oddzielne liczniki w aplikacjach ze zmiennym (dwukierunkowym) przepływem (patrz Uwaga). Funkcja standardowego licznika masy i energii jest niezależna od liczników taryfowych, tzn. kontynuują one normalną pracę. Oba liczniki taryfowe mogą być uruchamiane niezależnie od siebie przez następujące zdarzenia (modele taryfowe):

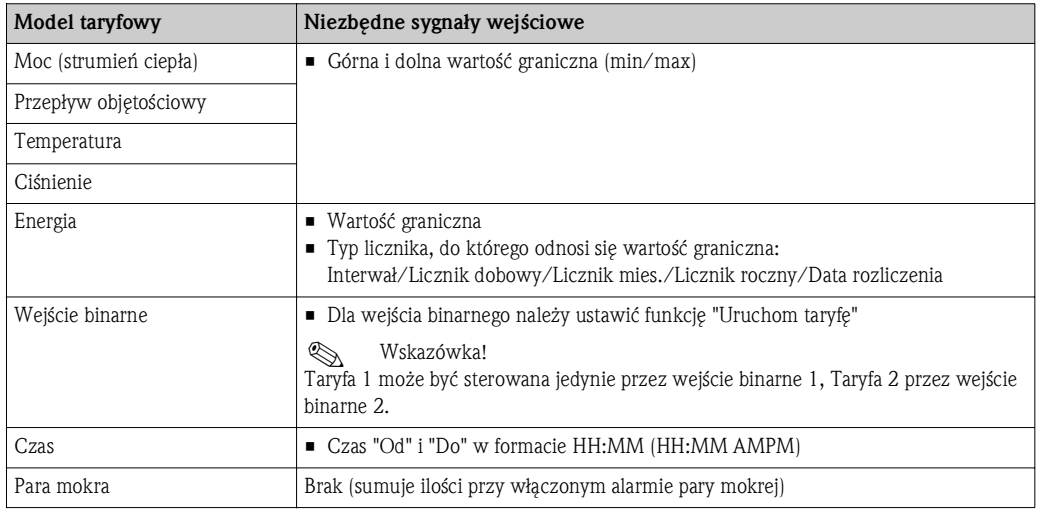

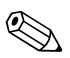

- ! Wskazówka! Jednostka jest identyczna, jak dla "zwykłego" licznika masy lub energii. W razie alarmu licznik taryfowy zachowuje się podobnie, jak standardowe liczniki ( $\rightarrow$  str. 45).
	- Zmiana modelu taryfowego powoduje wyzerowania licznika!  $(\rightarrow$  str. 45
	- W przypadku dwukierunkowego pomiaru przepływu za pomocą kryz lub rurek Pitota należy zastosować sygnał 4...20 mA (nie metodą różnicy ciśnień), stosując skalowanie np.:  $-100...100$  m<sup>3</sup>/h. Wartość 0 m<sup>3</sup>/h należy ustawić jako górną lub dolną wartość graniczną na licznikach taryfowych 1 i 2.

# 6.4.4 Kalibracja temperatury (za pomocą współczynników równania Callendar van Dusen)

Funkcja kalibracji temperatury umożliwia zapisywanie indywidualnych charakterystyk czujników temperatury w przyrządzie. Dzięki temu dowolne czujniki temperatury można "kalibrować" w sposób elektroniczny, co zapewnia wysoką dokładność pomiaru temperatury procesu i energii. W trakcie kalibracji czujnika temperatury tzw. współczynniki Callendar von Dusen ogólnego równania trzeciego stopnia w funkcji temperatury (IEC 751) zastępowane są stałymi A, B i C charakterystycznymi dla każdego czujnika. Aby zapisać krzywe, należy wybrać opcję Typ sygnału: Platyn. RTD(CvD) w menu Wejścia/Temperatura. Wprowadzanie wartości odbywa się w menu Wejścia/Temperatura/Linearyzacja CvD.

Linearyzacja oparta na algorytmie Callendar van Dusen Zakres: -200 °C...<0 °C  $Rt = R0 * [1 + A * t + B * t<sup>2</sup> + (t - 100) * C * t<sup>3</sup>]$  $Zakres > 0$  °C Rt = R0 \* (1 + A \* t + B \* t<sup>2</sup>)

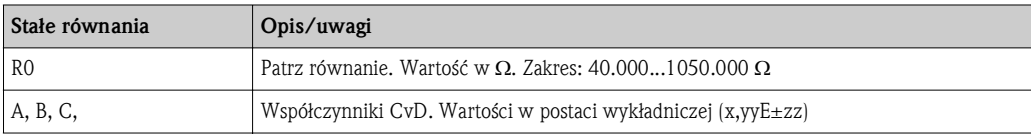

# 6.4.5 Obliczanie przepływu metodą różnicy ciśnień (przepływ dP)

#### Informacje ogólne

Przelicznik pary wykonuje obliczenia przepływu metodą różnicy ciśnień zgodnie z normą ISO 5167. W przeciwieństwie do konwencjonalnych metod wykorzystujących różnicę ciśnień, które zapewniają dokładne wyniki tylko w znamionowym punkcie pracy, przyrząd oblicza w sposób ciągły i iteracyjny współczynniki równania przepływu (współczynnik przepływu, współczynnik prędkości dopływu, współczynnik rozszerzalności cieplnej, gęstość itd.). Dzięki temu zapewniona jest zawsze najwyższa dokładność obliczeń przepływu, nawet przy zmiennych warunkach procesu i całkowicie niezależnie od warunków projektowych (temperatury i ciśnienia w punkcie obliczeniowym).

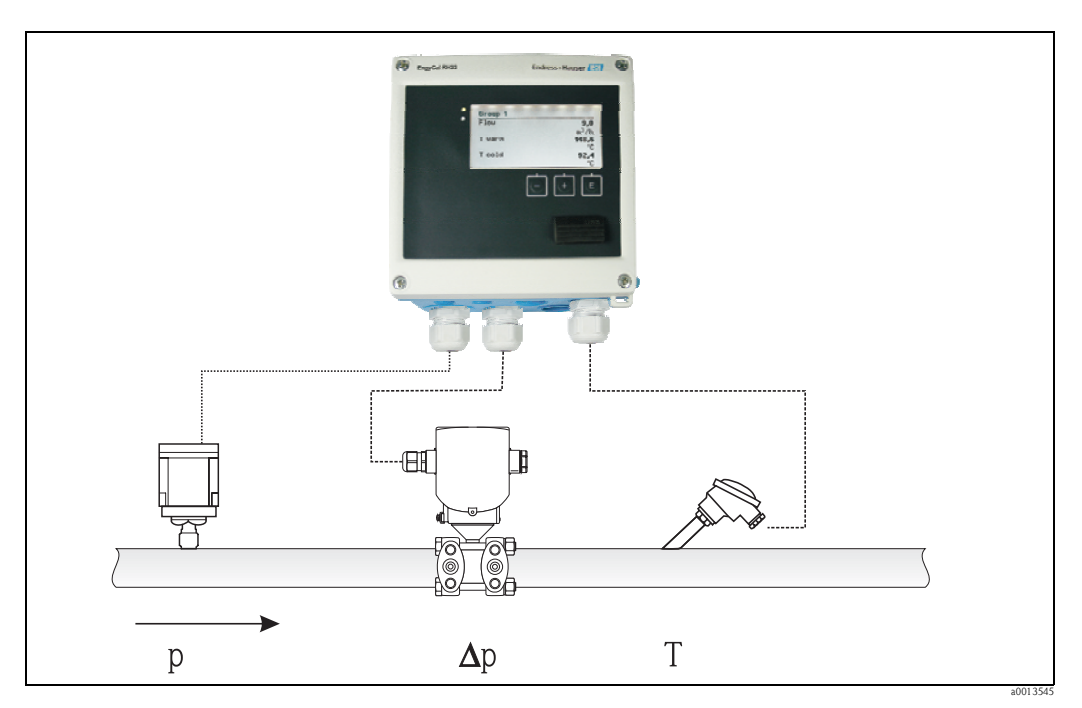

*Rys. 35: Obliczanie przepływu metodą różnicy ciśnień*

Równanie ogólne wg normy ISO 5167 dla kryz, dysz i zwężek Venturiego

$$
Om = c \cdot \sqrt{\frac{1}{1 - \beta^4}} \cdot \varepsilon \cdot d^2 \frac{\pi}{4} \cdot \sqrt{2 \cdot \Delta p \cdot \rho}
$$

Dla rurki Pitota

$$
Qm = k \cdot d^2 \frac{\pi}{4} \cdot \sqrt{2 \cdot \Delta p \cdot \rho}
$$
  
renkwomierzv Gilflo, zweże

Dla przepływomierzy Gilflo, zwężek V-Cone (inne przepływomierze różnicy ciśnień)

$$
Qm = Qm(A) \cdot \sqrt{\frac{\rho_B}{\rho A}}
$$

Objaśnienia:

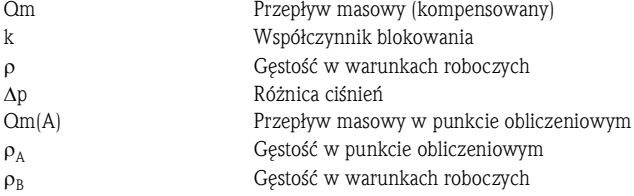

#### Konfiguracja parametrów pomiaru metodą różnicy ciśnień

Celem skonfigurowania pomiaru przepływu metodą różnicy ciśnień, należy wybrać następującą opcję menu: Menu/Przepływ/Typ sygnału: 4-20 mA (DP-Flow). Celem ustawienia dodatkowych parametrów, niezbędne są następujące dane (podane w dokumentacji lub tabliczce znamionowej urządzenia do pomiaru różnicy ciśnień):

- Typ urządzenia i materiał elementu spiętrzającego, np. kryzy, dyszy
- Zakres pomiaru różnicy ciśnień
- Wewnętrzna średnica rury przy 20 °C
- Średnica elementu spiętrzającego (lub współczynnik K dla rurek Pitota) przy 20 °C
- Gęstość projektowa (tylko dla V-Cone i Gilflo)

Charakterystyka sygnału przepływu

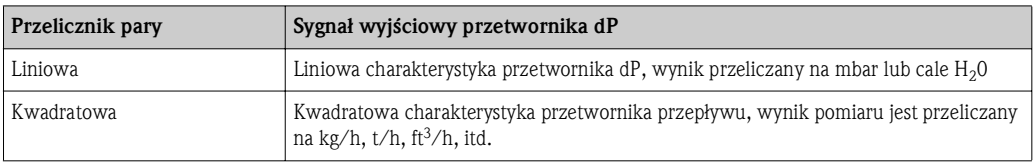

Zalecane jest zastosowanie charakterystyki liniowej, co zapewnia wyższą dokładność obliczeń przepływu, szczególnie w zakresie niskich przepływów.

- Dla sprawdzenia obliczeń, w Menu/Diagnostyka wyświetlane są następujące wartości.
- Współczynnik wypływu c
- Współczynnik rozszerzalności cieplnej ß
- Różnica ciśnień (dP)

# 6.5 Analiza i wizualizacja danych za pomocą oprogramowania Field Data Manager (akcesoria)

Field Data Manager to aplikacja umożliwiająca zarządzanie danymi oraz wizualizację rejestrowanych danych.

Umożliwia ono pełną archiwizację danych dla punktu pomiarowego, np.:

- Wartości mierzonych
- Zdarzeń diagnostycznych
- Raportów

FDM zapisuje dane w postaci bazy danych SQL. Baza ta może być zainstalowana na komputerze lokalnym lub w sieci (konfiguracja klient/serwer).

Obsługiwane są następujące systemy bazodanowe:

• PostgreSQL<sup>1</sup>

Bezpłatna wersja bazy danych PostgreSQL jest dostarczana na płycie CD-ROM z oprogramowaniem Field Data Manager.

 $\blacksquare$  Oracle<sup>1)</sup>

Wersja 8i lub wyższa. Celem skonfigurowania identyfikatora użytkownika, należy skontaktować się z administratorem bazy danych.

 $\blacksquare$ Microsoft SQL server<br/>1)

Wersja 2005 lub wyższa. Celem skonfigurowania identyfikatora użytkownika, należy skontaktować się z administratorem bazy danych.

# 6.5.1 Instalacja oprogramowania Field Data Manager

Włożyć płytę CD z programem Field Data Manager do napędu CD/DVD. Proces instalacji jest uruchamiany automatycznie. Kreator instalacji prowadzi użytkownika przez kolejne etapy instalacji. Szczegółowe informacje dotyczące instalowania i obsługi oprogramowania Field Data Manager podano w skróconej instrukcji obsługi dostarczanej wraz z programem oraz w instrukcji obsługi dostępnej online pod adresem https://portal.endress.com/wa002/WetzerDownloadGui/.

<sup>1.</sup> Nazwy towarowe są zastrzeżonymi znakami towarowymi poszczególnych producentów.

Oprogramowanie umożliwia import danych zapisanych w przyrządzie Do tego celu można użyć kabla USB dostępnego jako akcesoria lub gniazda Ethernet dostępnego w przyrządzie, → str. 42.

# 7 Konserwacja

Przyrząd nie wymaga żadnej specjalnej konserwacji.

## Regulacja

Do regulacji wejść i wyjść stosowana jest procedura kalibracji 2-punktowej. Kalibracja czujników może być wykonywana wyłacznie w menu Ekspert. Patrz rozdział "Kalibracja wejść prądowych",  $\rightarrow$  str. 44.

# 8 Akcesoria

Podczas zamawiania akcesoriów należy podać numer seryjny przyrządu.

- Przewód USB oraz oprogramowanie kalibracyjne FieldCare Device Setup z biblioteką DTM – RXU10-G1
- Field Data Manager MS20: oprogramowanie do wizualizacji oparte o zabezpieczoną przed modyfikacją bazę danych SQL

# 9 Wykrywanie i usuwanie usterek

# 9.1 Diagnostyka przyrządu, wykrywanie i usuwanie usterek

Menu Diagnostyka służy do analizowania pracy oraz zapewnia pełne wsparcie przy wykrywaniu i usuwaniu usterek przyrządu. Celem znalezienia przyczyn błędów przyrządu i komunikatów alarmowych, należy postępować zgodnie z następującymi procedurami.

Ogólna procedura wykrywania i usuwania usterek

- 1. Otworzyć listę diagnostyczną: Zawiera ona 10 ostatnich komunikatów diagnostycznych. Na tej podstawie użytkownik może zidentyfikować aktualnie występujące błędy/usterki lub fakt, czy któryś spośród nich wystąpił kilkakrotnie.
- 2. Otworzyć diagnozę dla wyświetlanych wartości mierzonych: sprawdzić sygnały wejściowe poprzez wyświetlenie surowych wartości mierzonych (w mA, Hz, Ω) lub przeliczonych zakresów pomiarowych. Celem sprawdzenia obliczeń (np. przepływu dP), w razie potrzeby sprawdzić zmienne pomocnicze.
- 3. Większość błędów daje się usunąć na etapie 1 i 2. Jeśli błąd nie ustępuje, postępować zgodnie ze wskazówkami diagnostycznymi dla poszczególnych błędów, podanymi w rozdziale 9.2 instrukcji obsługi.
- 4. W razie niepowodzenia należy skontaktować się z serwisem E+H. Zwracając się o wskazówki serwisowe, prosimy o każdorazowe podawanie numeru błędu oraz informacji podanych w menu Informacje o urządz./Wersja ENP (nazwa programu, numer seryjny itd.).

## Funkcja HOLD – "zamrożenie" wskazań

Funkcja HOLD powoduje wstrzymanie procesu pobierania aktualnych wartości mierzonych, w tym wskazań liczników. Włączenie tej funkcji jest zalecane podczas procesu wykrywania i usuwania usterek, np. po wykonaniu podłączeń. Komunikaty o błędach są wtedy ignorowane a lista diagnostyczna i rejestr zdarzeń nie są wypełniane niepotrzebnymi pozycjami.

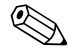

# Wskazówka!

Przy włączonej funkcji HOLD wartości mierzone nie są także zapisywane. Funkcję HOLD włącza się i wyłącza w menu Diagnostyka. Jest ona automatycznie wyłączana, jeśli w przeciągu 5 minut nie zostanie naciśnięty żaden przycisk. Opcja włączania tej funkcji jest widoczna tylko wtedy, gdy nie zostanie zablokowana przez włączenie pomiarów rozliczeniowych. Uruchomienie funkcji HOLD jest rejestrowane w rejestrze zdarzeń.

# 9.2 Komunikaty błędów

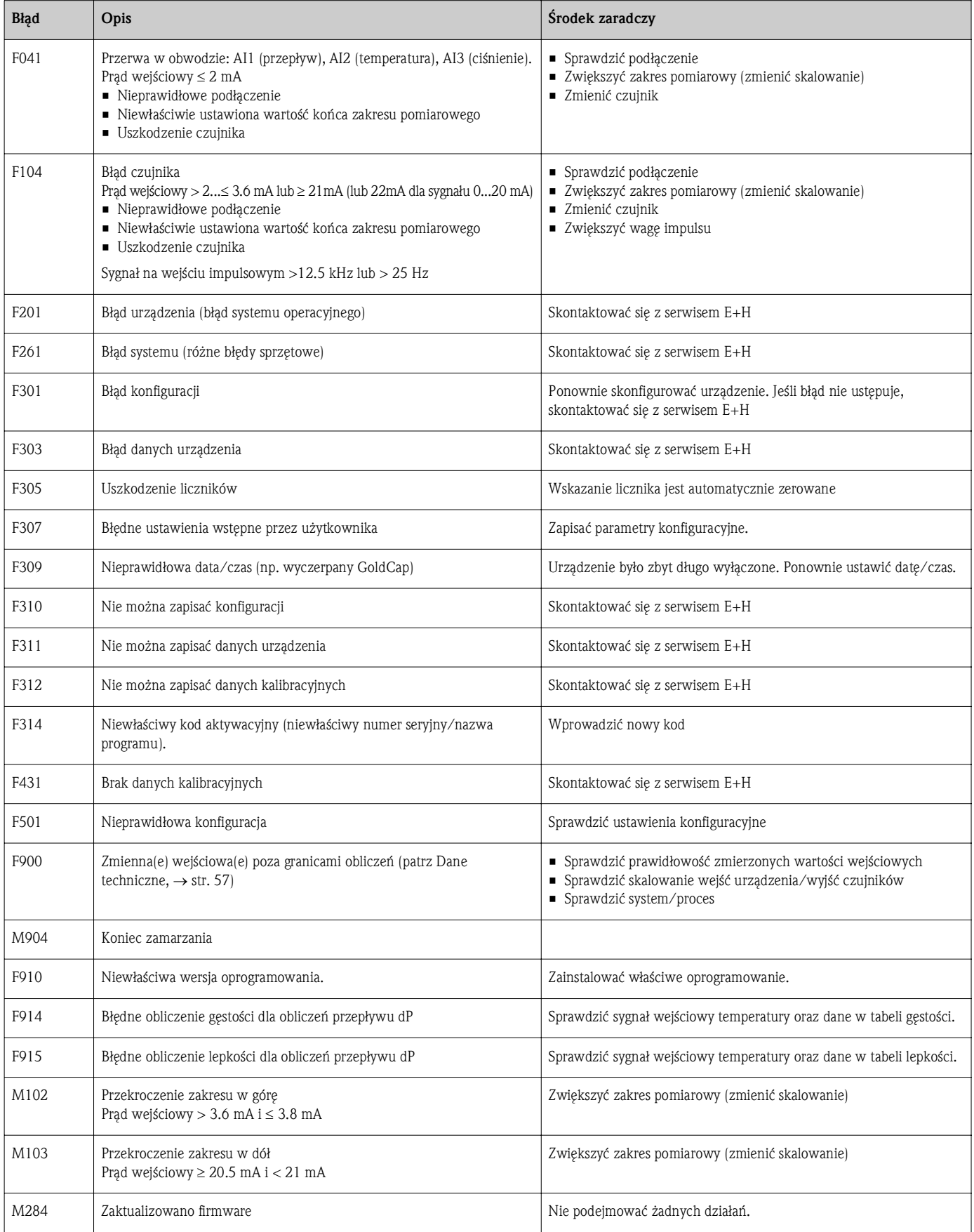

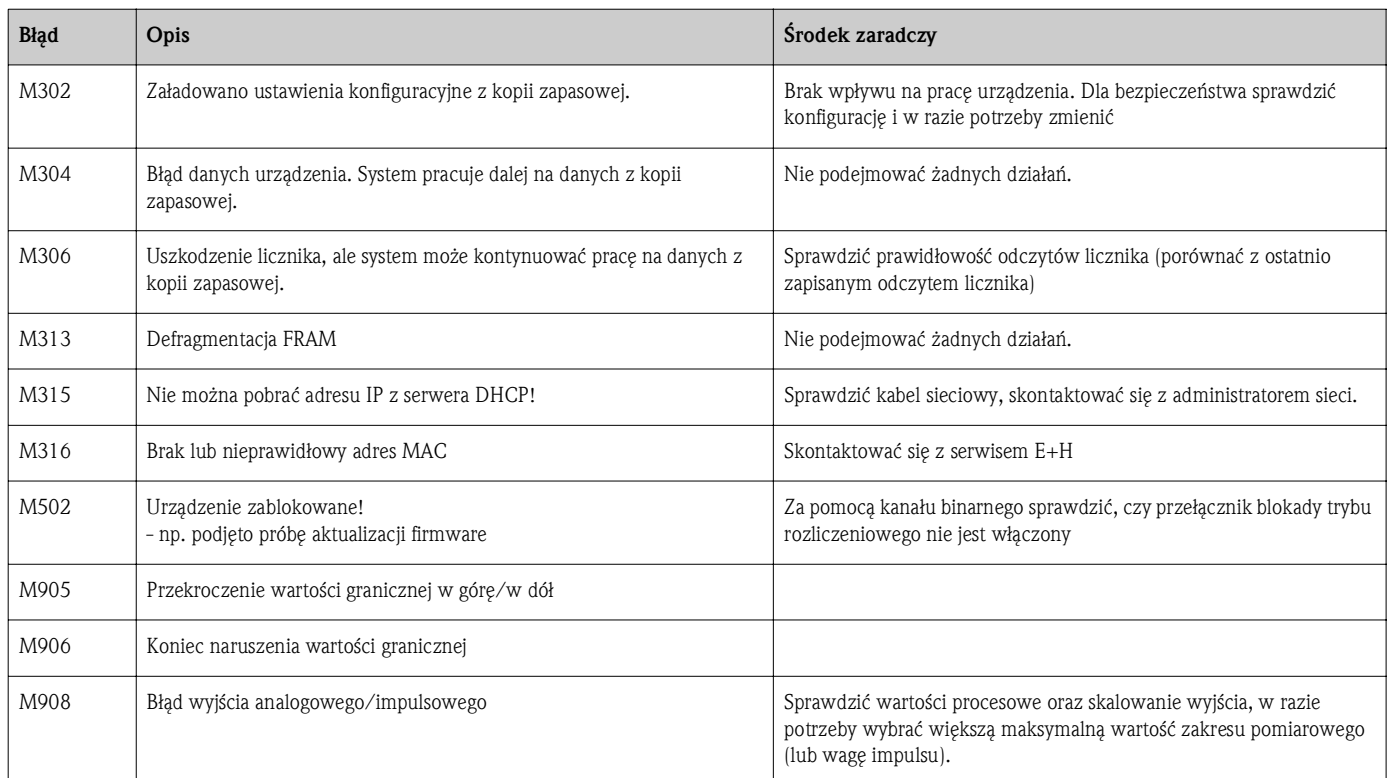

# 9.2.1 Wykrywanie i usuwanie usterek interfejsu M-BUS

Jeśli komunikacja z EngyCal® za pośrednictwem interfejsu M-Bus nie działa, sprawdzić:

- Czy adres urządzenia jest zgodny z adresem zapisanym w urządzeniu nadrzędnym?
- Czy przyrząd i urządzenie nadrzędne używają tej samej szybkości transmisji?
- Czy więcej niż jedno urządzenie podłączone do magistrali M-Bus ma ten sam adres?
- Czy podłączenie urządzenia do magistrali M-Bus jest prawidłowe?

# 9.2.2 Wykrywanie i usuwanie usterek interfejsu MODBUS

- Czy ustawienia parzystości i szybkości transmisji w przyrządzie i urządzeniu nadrzędnym są identyczne?
- Czy podłączenie interfejsu jest prawidłowe?
- Czy adres przyrządu wysłany przez urządzenie nadrzędne jest zgodny z ustawionym adresem MAC w przetworniku pomiarowym?
- Czy wszystkie urządzenia podrzędne w magistrali MODBUS mają różne adresy?

# 9.2.3 Błąd przyrządu/Przekaźnik alarmowy

Przyrząd posiada przekaźnik alarmowy (użytkownik może wybrać ten przekaźnik lub jedno z wyjść typu otwarty kolektor w ustawieniach konfiguracyjnych).

Przekaźnik ten jest aktywowany w przypadku, gdy wystąpi błąd typu "F" (Awaria).

Błędy typu "M" (Konieczna obsługa) nie powodują uruchomienia przekaźnika alarmowego.

W przypadku błędów typu "F", kolor tła wyświetlacza również zmienia się z białego na czerwony.

# 9.3 Lista diagnostyczna

Patrz także komunikaty błędów, → str. 51.

W przyrządzie zapisywana jest lista diagnostyczna, zawierająca ostatnich 10 wiadomości diagnostycznych (wiadomości dla błędów typu Fxxx lub Mxxx).

Lista diagnostyczna jest pamięcią akumulacyjną, tzn. po wypełnieniu, najstarsze wiadomości są automatycznie nadpisywane (bez komunikatu ostrzegawczego).

W liście diagnostycznej zapisywane są następujące informacje:

- Data/czas
- Numer błędu
- Tekst błędu

Listy diagnostycznej nie można odczytać za pomocą oprogramowania obsługowego. Można ją wyświetlić za pomocą oprogramowania FieldCare.

Następujące błędy należą do kategorii Fxxx lub Mxxx:

- Przerwa w obwodzie
- Błąd czujnika
- Nieprawidłowa wartość mierzona

# 9.4 Test działania wyjść

W menu Diagnostyka/Symulacja użytkownik może wystawić określone sygnały na wyjściach (test działania). Symulacja kończy się automatycznie, gdy użytkownik nie naciśnie żadnego przycisku przez 5 minut lub wyłączy tę funkcję.

### Test wyjść przekaźnikowych

Użytkownik ma możliwość ręcznego uruchomienia wyjść przekaźnikowych.

### Wyjście analogowe

Istnieje możliwość wyprowadzenia testowego sygnału prądowego o wartości:

- $\blacksquare$  3.6 mA
- $\blacksquare$  4.0 mA
- $\blacksquare$  8.0 mA
- $\blacksquare$  12.0 mA
- $\blacksquare$  16.0 mA
- $\blacksquare$  20.0 mA
- $\blacksquare$  20.5 mA
- $\blacksquare$  21.0 mA

#### Wyjścia impulsowe (impulsowe / typu otwarty kolektor)

Istnieje możliwość wyprowadzenia testowej serii impulsów o częstotliwości:

- $\blacksquare$  0.1 Hz
- $\blacksquare$  1 Hz
- $\blacksquare$  5 Hz
- $\blacksquare$  10 Hz
- $\blacksquare$  50 Hz
- $\blacksquare$  100 Hz
- 200 Hz
- $\blacksquare$  500 Hz

Podane niżej częstotliwości sygnałów są możliwe tylko dla symulacji działania wyjścia impulsowego:

- $\blacksquare$  1 kHz
- $\blacksquare$  5 kHz
- $\blacksquare$  10 kHz

#### Status wyjść

Sprawdzenie aktualnego statusu wyjść przekaźnikowych oraz wyjść typu otwarty kolektor jest możliwe w menu "Diagnostyka/Wyjścia" (np. Przekaźnik 1: otwarty).

# 9.5 Części zamienne

Podczas zamawiania części zamiennych należy podać numer seryjny przyrządu. Każda część zamienna jest dostarczana wraz z instrukcją instalacji.

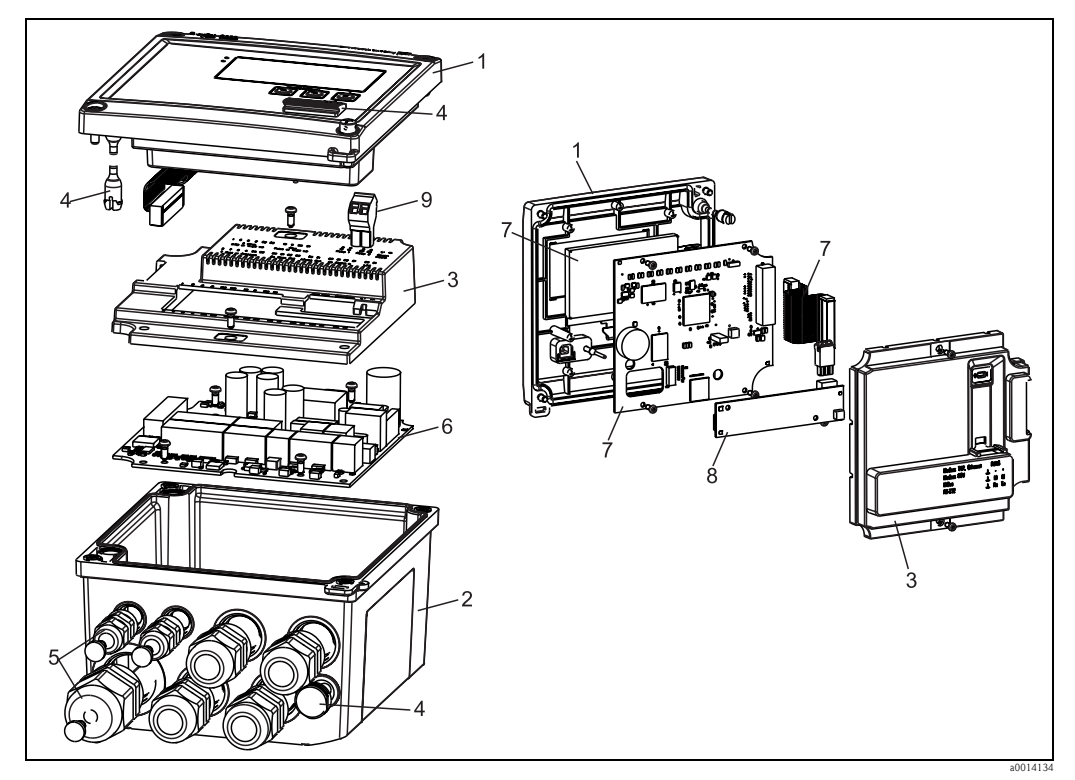

*Rys. 36: Części zamienne przelicznika pary*

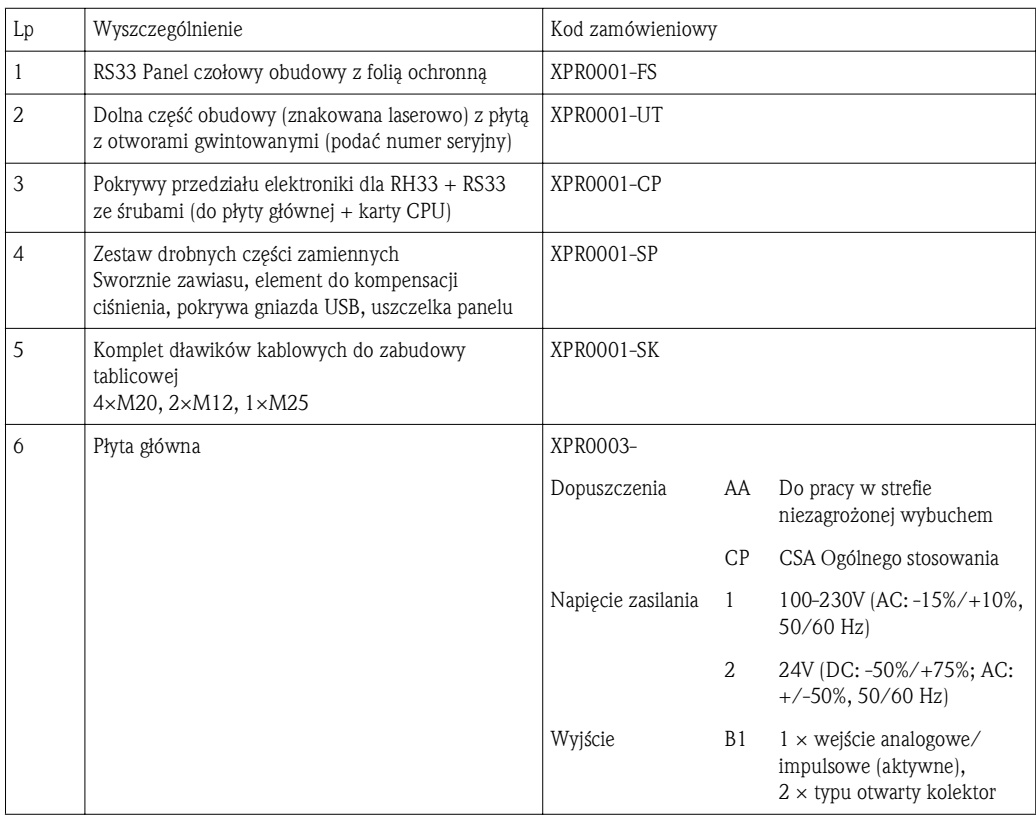

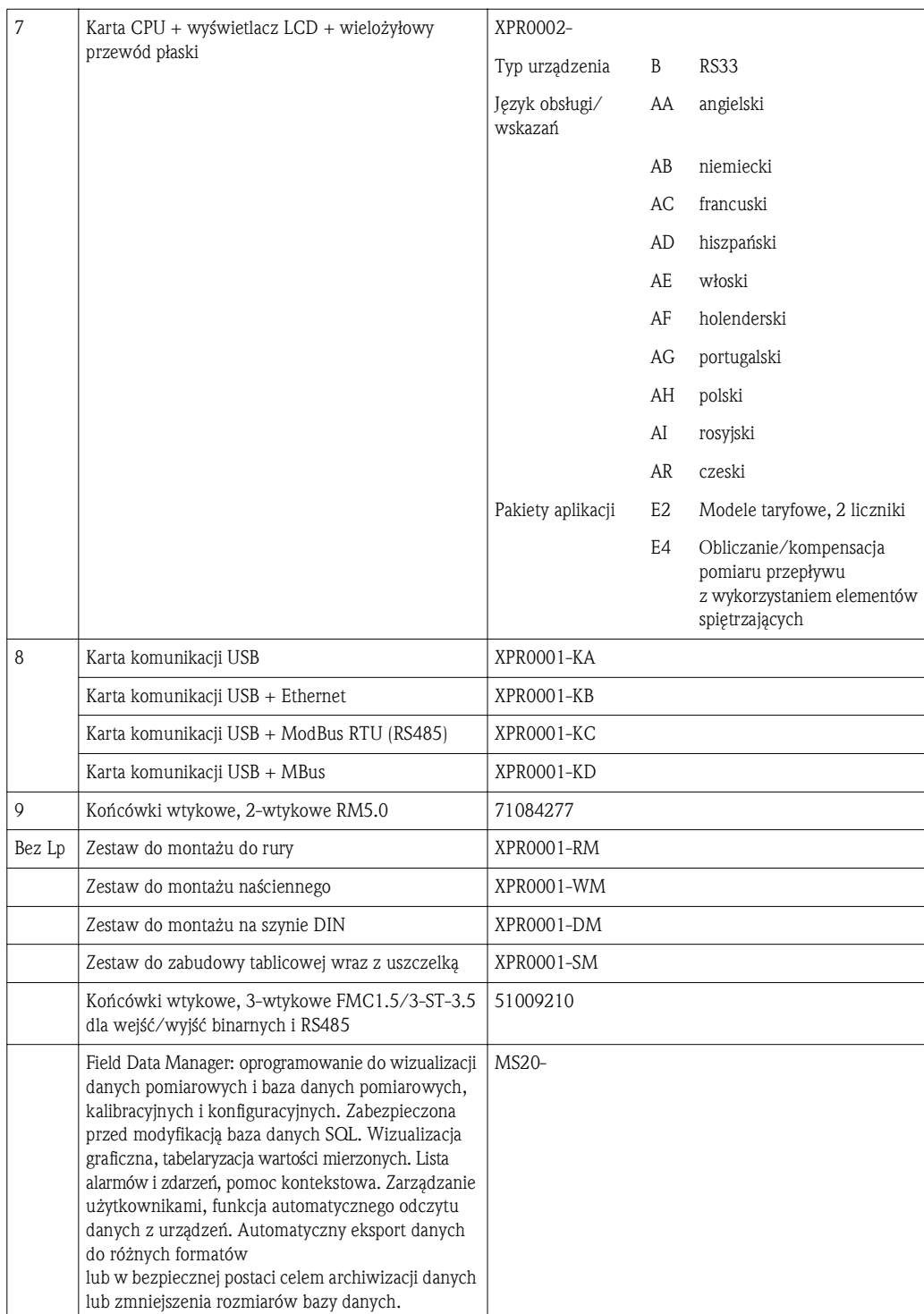

# 9.6 Zwrot urządzenia

W przypadku zwrotu przyrządu, np. w celu naprawy, należy go zapakować w sposób gwarantujący odpowiednie zabezpieczenie. Najlepszą ochronę zapewnia oryginalne opakowanie. Naprawy mogą być wykonywane wyłącznie przez serwis Endress+Hauser.

Wskazówka!

Podczas wysyłania przyrządu do naprawy, należy dołączyć notatkę z opisem błędu oraz aplikacji.

# 9.7 Utylizacja urządzenia

Urządzenie zawiera podzespoły elektroniczne, w związku z czym w przypadku wycofania go z eksploatacji powinno być traktowane jako zużyty sprzęt elektroniczny podlegający stosownej ustawie. Podczas utylizacji urządzenia należy przestrzegać odnośnych przepisów obowiązujących w danym kraju.

# 10 Dane techniczne

## 10.0.1 Wielkości wejściowe

Wejście prądowe/impulsowe Wejście to może być wykorzystywane jako wejście prądowe sygnałów 0/4...20 mA lub jako wejście impulsowe/częstotliwościowe. Wejście to jest separowane galwanicznie (napięcie probiercze względem wszystkich pozostałych wejść i wyjść: 500 V).

*Czas cyklu (czas aktualizacji)*

Czas cyklu wynosi 250 ms lub 500 ms odpowiednio gdy używane są dwa lub jedno wejście RTD.

#### *Czas reakcji*

W przypadku sygnałów analogowych czas reakcji to czas pomiędzy zmianą stanu na wejściu a momentem, gdy sygnał wyjściowy osiągnie 90% maksymalnej wartości zakresu. Czas reakcji jest wydłużony o 250 ms w przypadku podłączenia czujnika RTD w wersji 3-przewodowej.

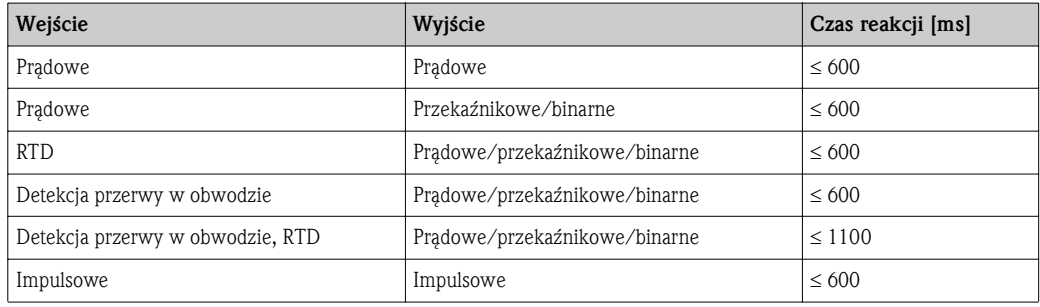

#### *Wejście prądowe*

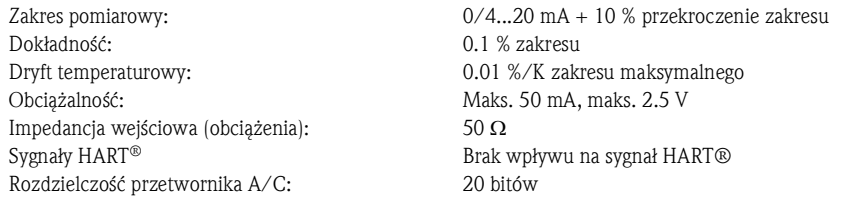

#### *Wejście impulsowe/częstotliwościowe*

Wejście impulsowe/częstotliwościowe może być konfigurowane dla różnych zakresów częstotliwości:

- Sygnały impulsowe i częstotliwościowe do 12.5 kHz
- Sygnały impulsowe i częstotliwościowe do 25 Hz (filtrowanie drgań styków, maks. czas drgań: 5 ms)

## Minimalna długość impulsu:

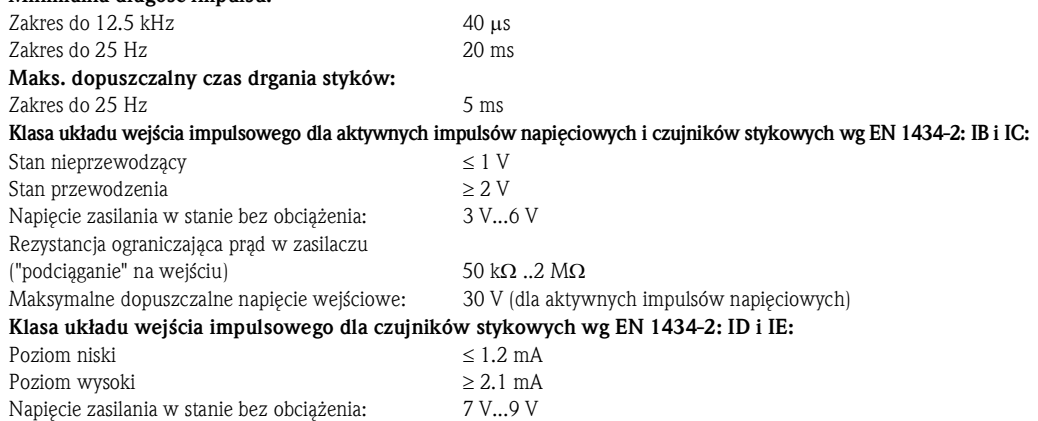

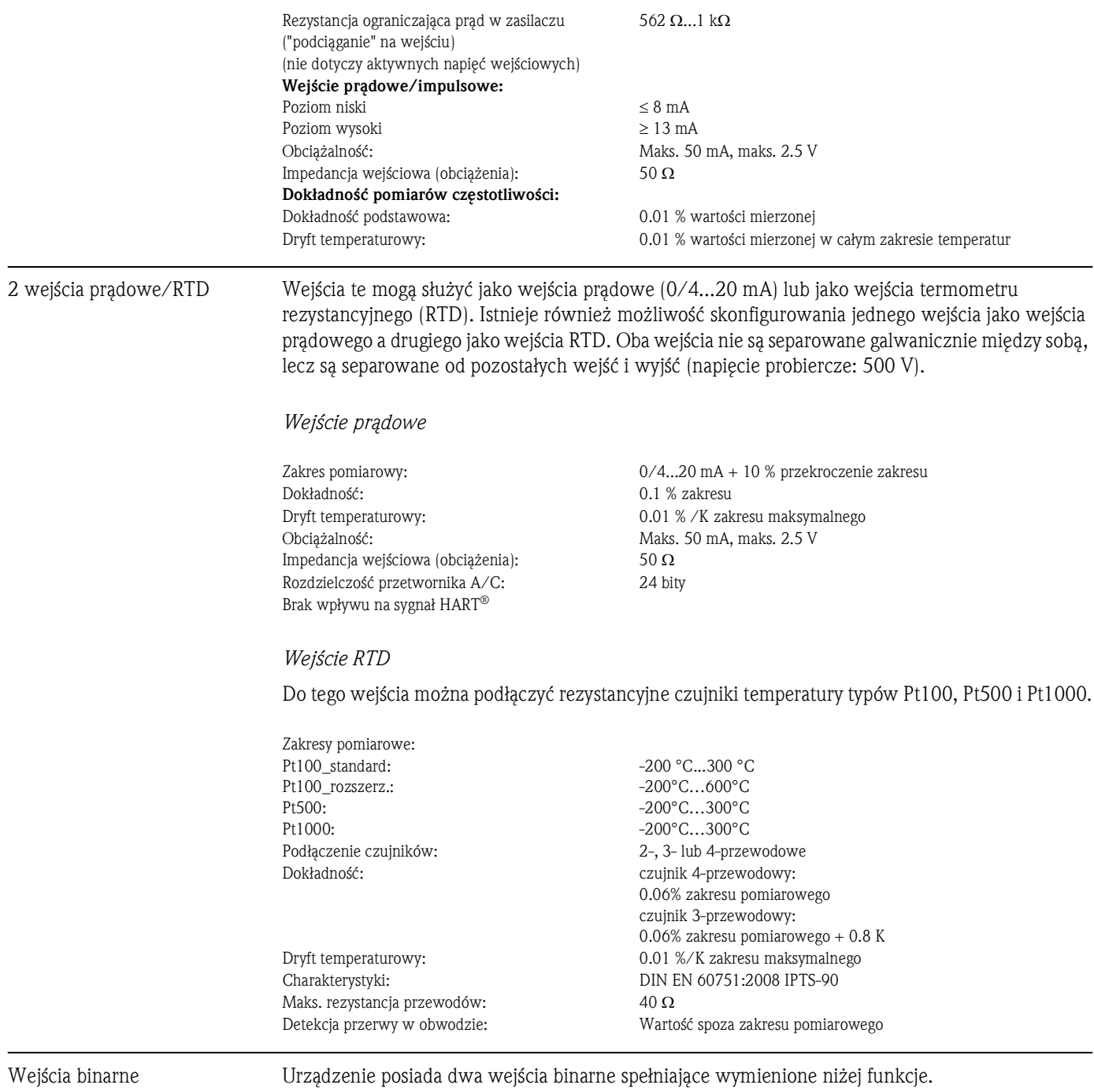

Uruchomienie licznika taryfowego 1 Synchronizacja czasu Blokada urządzenia (konfiguracji)

### Wejście binarne 1 Wejście binarne 2

Uruchomienie licznika taryfowego 2 Synchronizacja czasu Blokada urządzenia (konfiguracji)

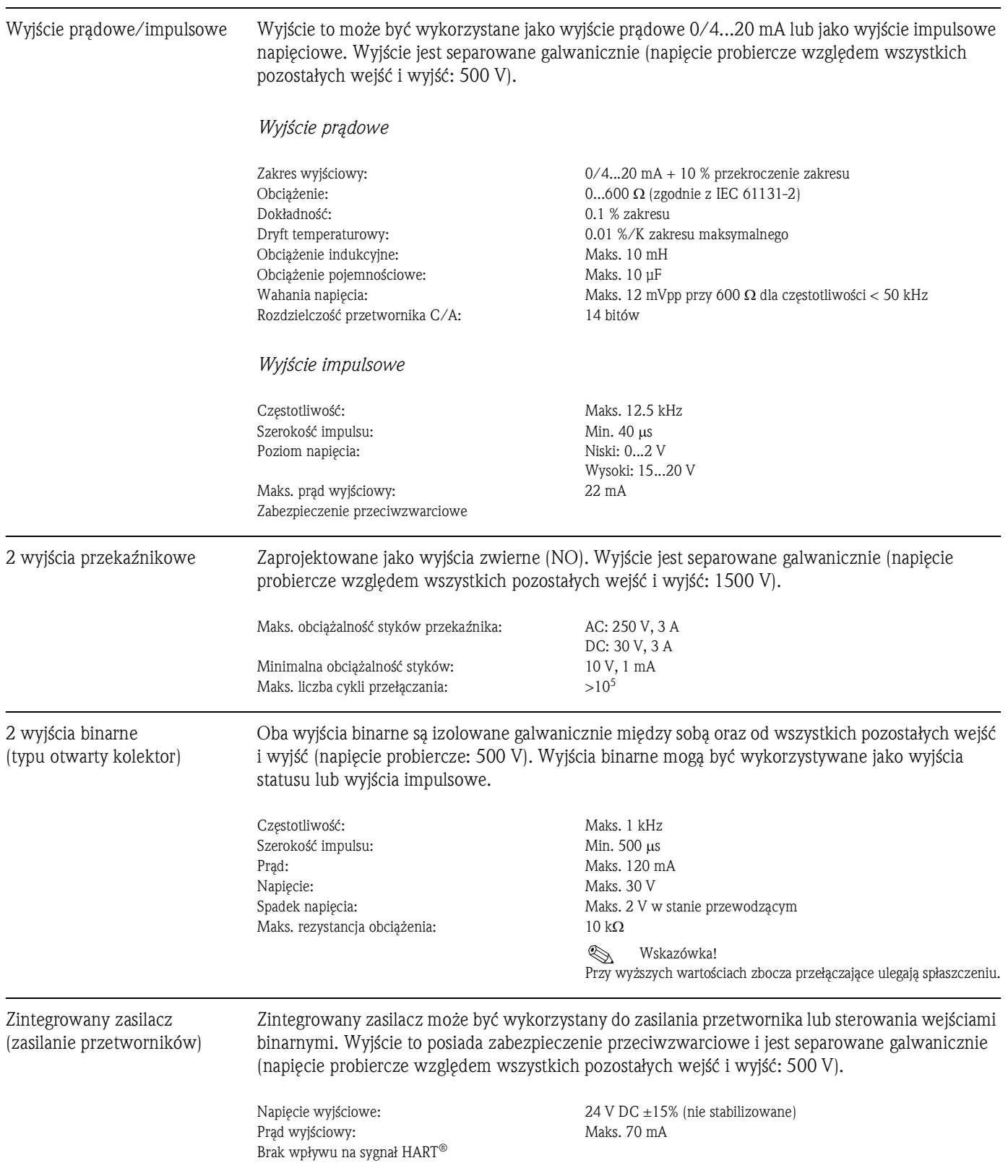

# 10.0.2 Wielkości wyjściowe

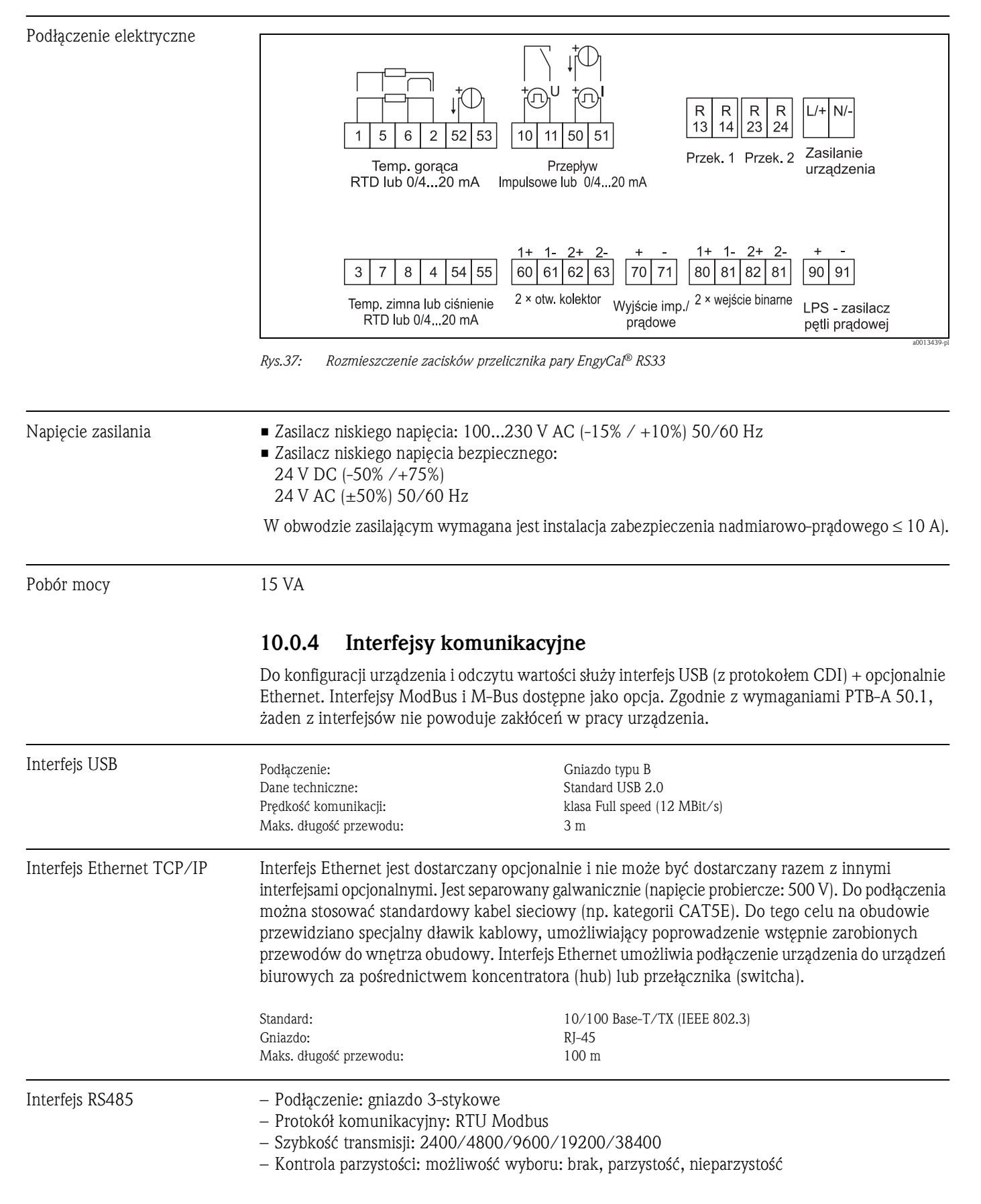

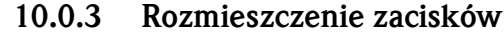

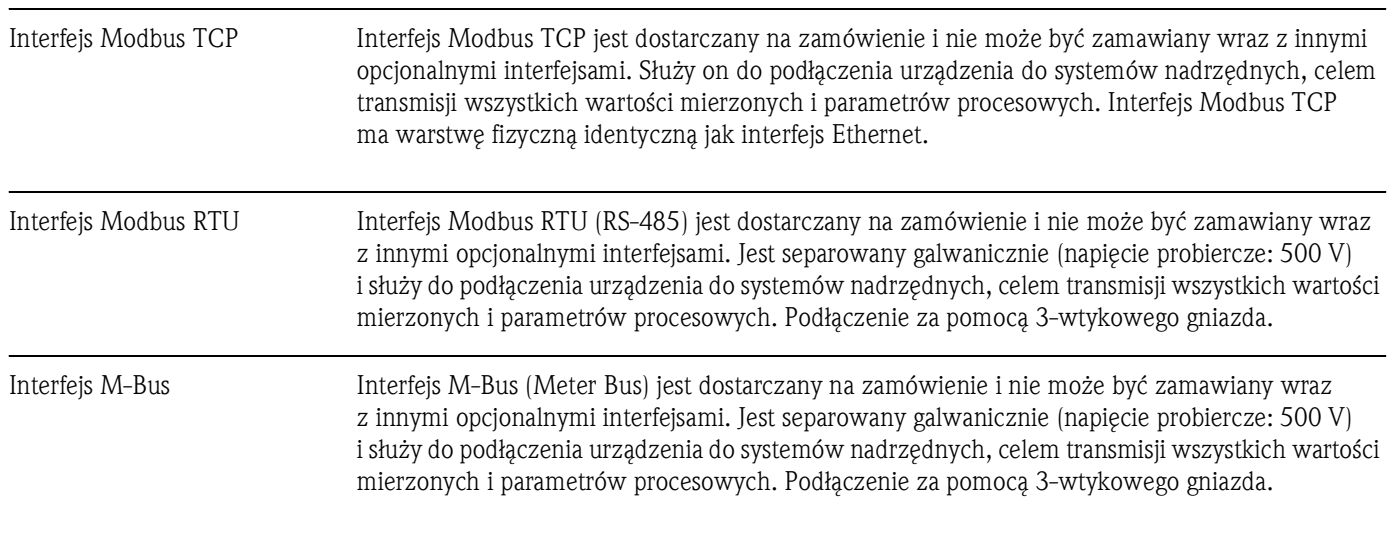

# 10.0.5 Cechy metrologiczne

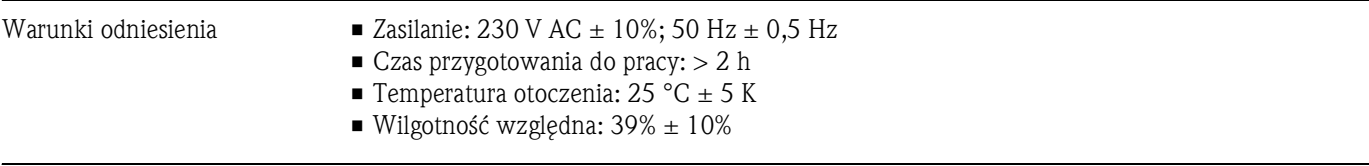

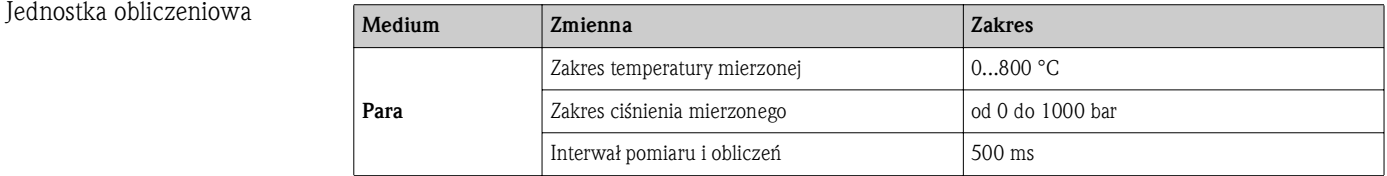

*Standard obliczeń: IAWPS IF97*

Dokładność pomiarów masy i energii pary dla kompletnego punktu pomiarowego, typowo: ok. 1.5 % (np. Cerabar S, TR 10, Prowirl 72, EngyCal® RS33)

## 10.0.6 Montaż

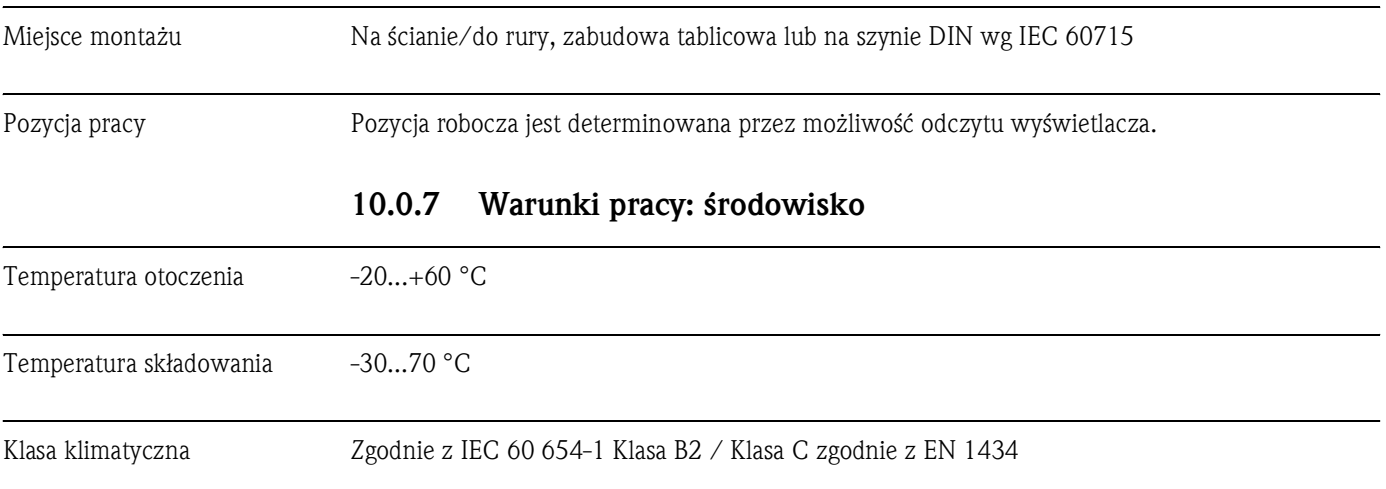

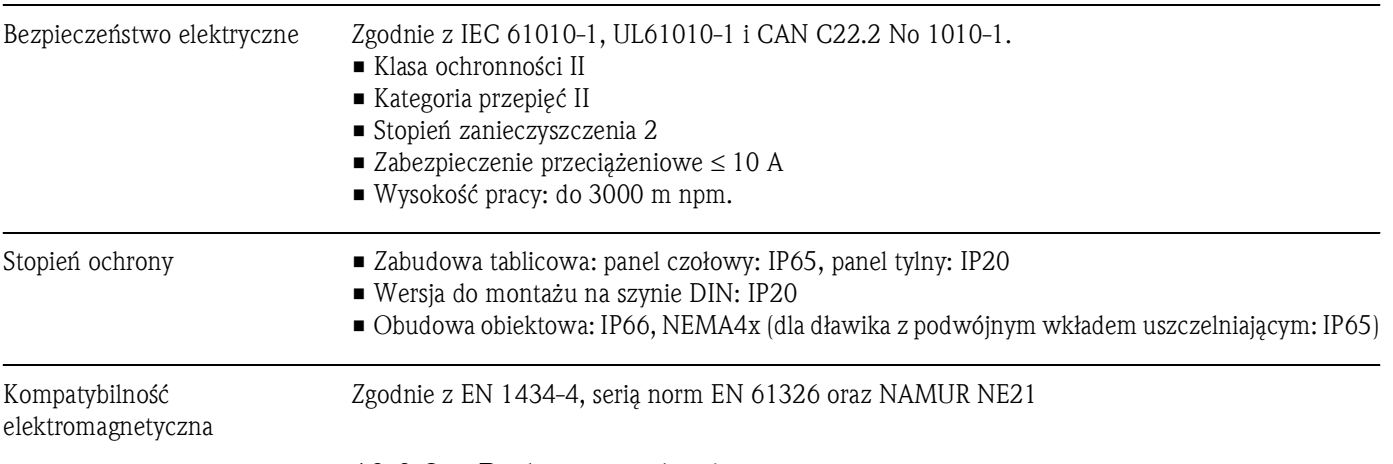

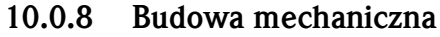

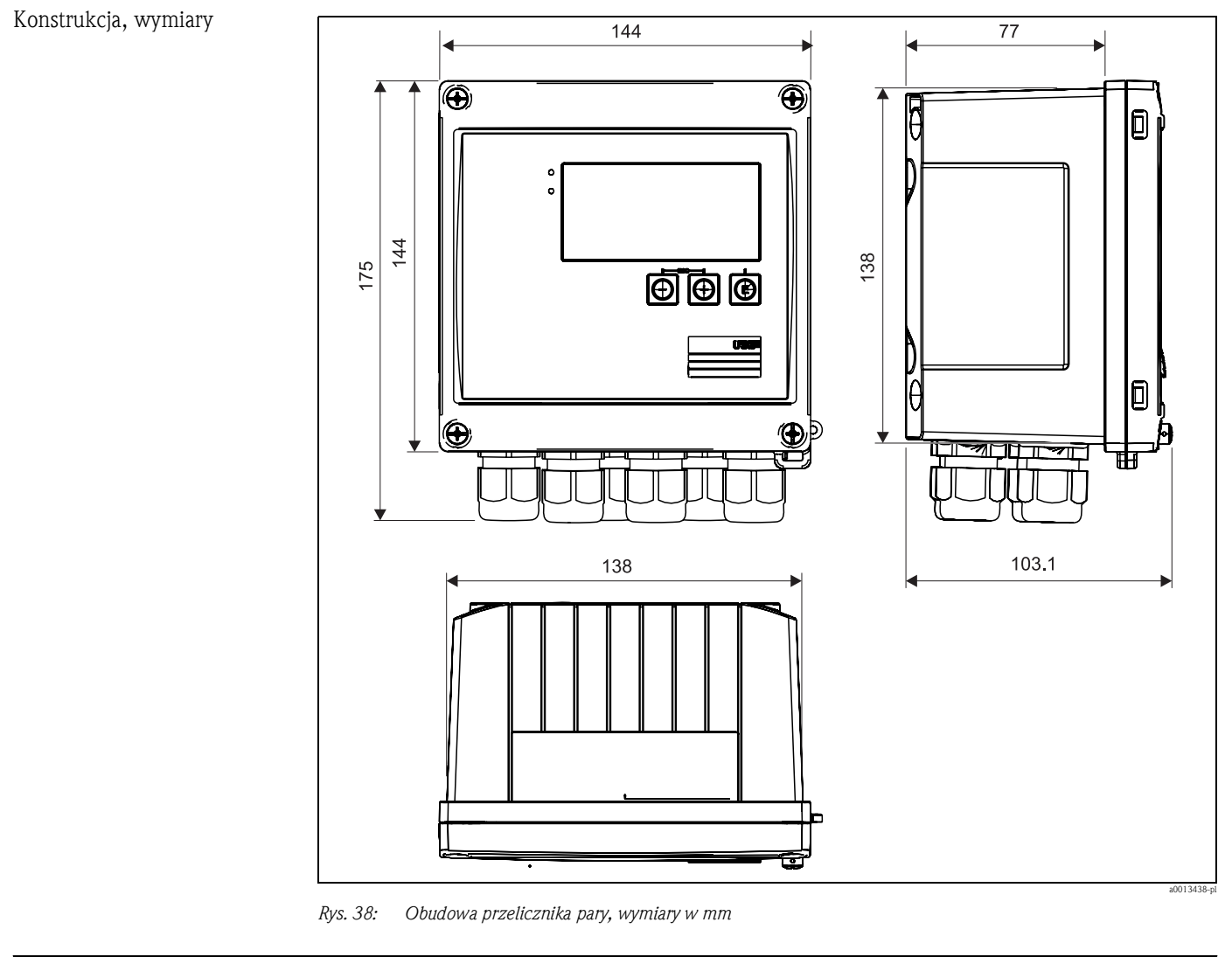

Masa Ok. 700 g

Materiały Obudowa: tworzywo wzmocnione włóknem szklanym: PBT-GF30

Zaciski zaciski sprężynowe, 2.5 mm<sup>2</sup>; zewnętrzne napięcie zasilania: wtyk z zaciskami śrubowymi.

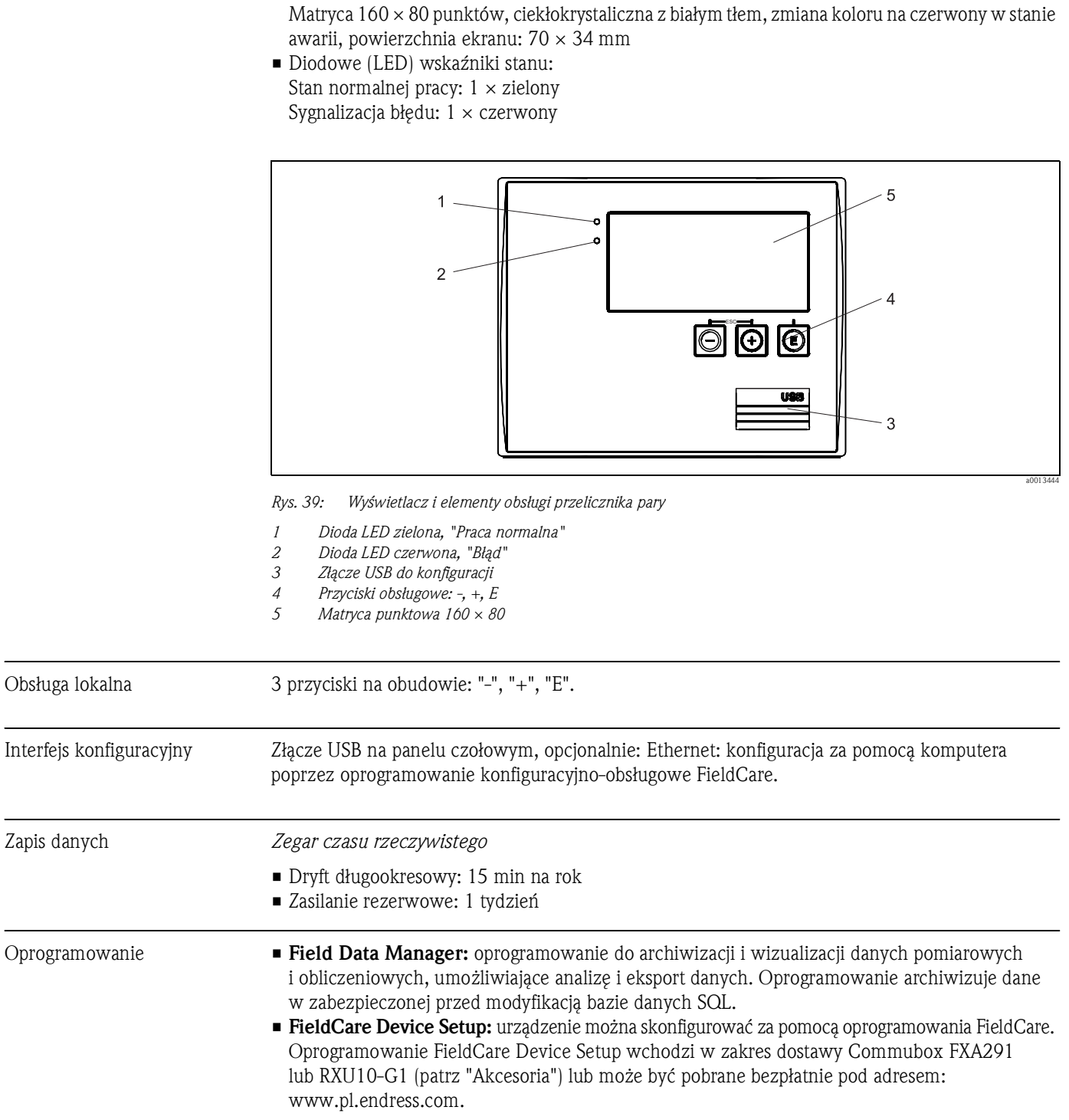

# 10.0.9 Interfejs użytkownika

Wskaźnik • Ekran:

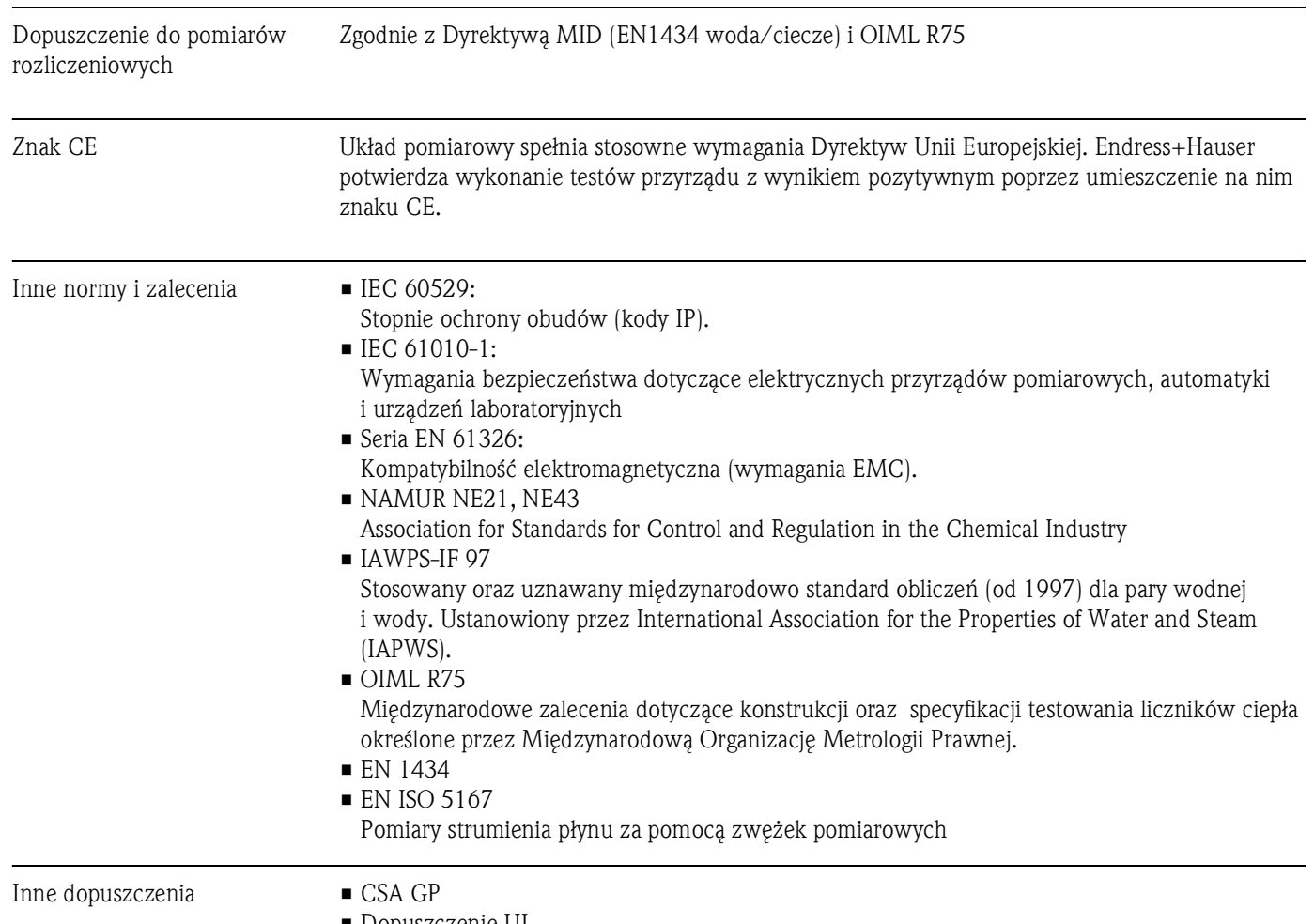

# 10.0.10 Certyfikaty i dopuszczenia

• Dopuszczenie UL

# 11 Dodatek

# 11.1 Funkcje i parametry obsługi

Pozycje menu są chronione kodem bezpośredniego dostępu. W menu Ekspert podając ten kod, można przejść bezpośrednio do danej pozycji menu.

# 11.1.1 Menu Sprache/Language

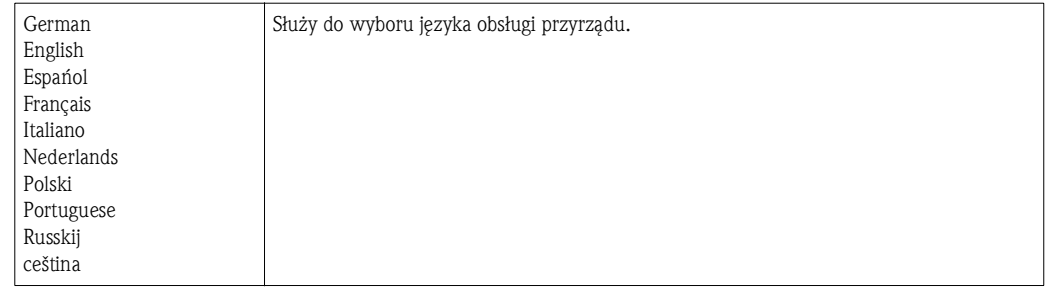

# 11.1.2 Menu Wyświetlacz/praca

Służy do wyboru grup wskazań (wartości mierzonych), analizy sygnałów itd.

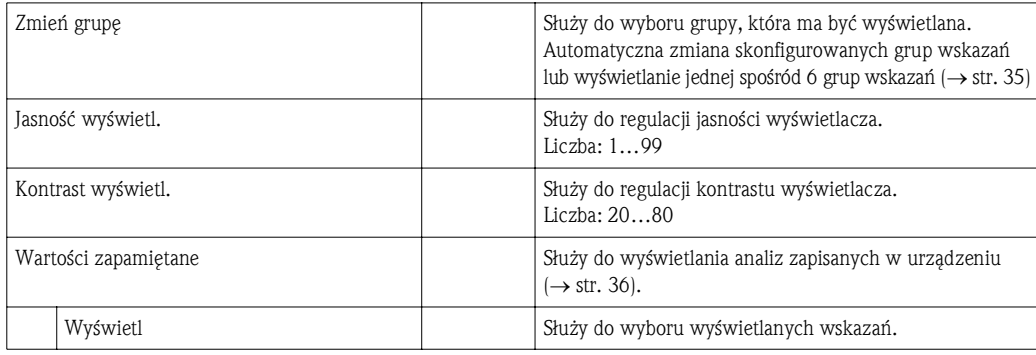

# 11.1.3 Menu Konfiguracja

Służy do wyboru najczęściej stosowanych/najważniejszych opcji pracy. Ustawienia specjalne można skonfigurować, korzystając z menu "Ekspert".

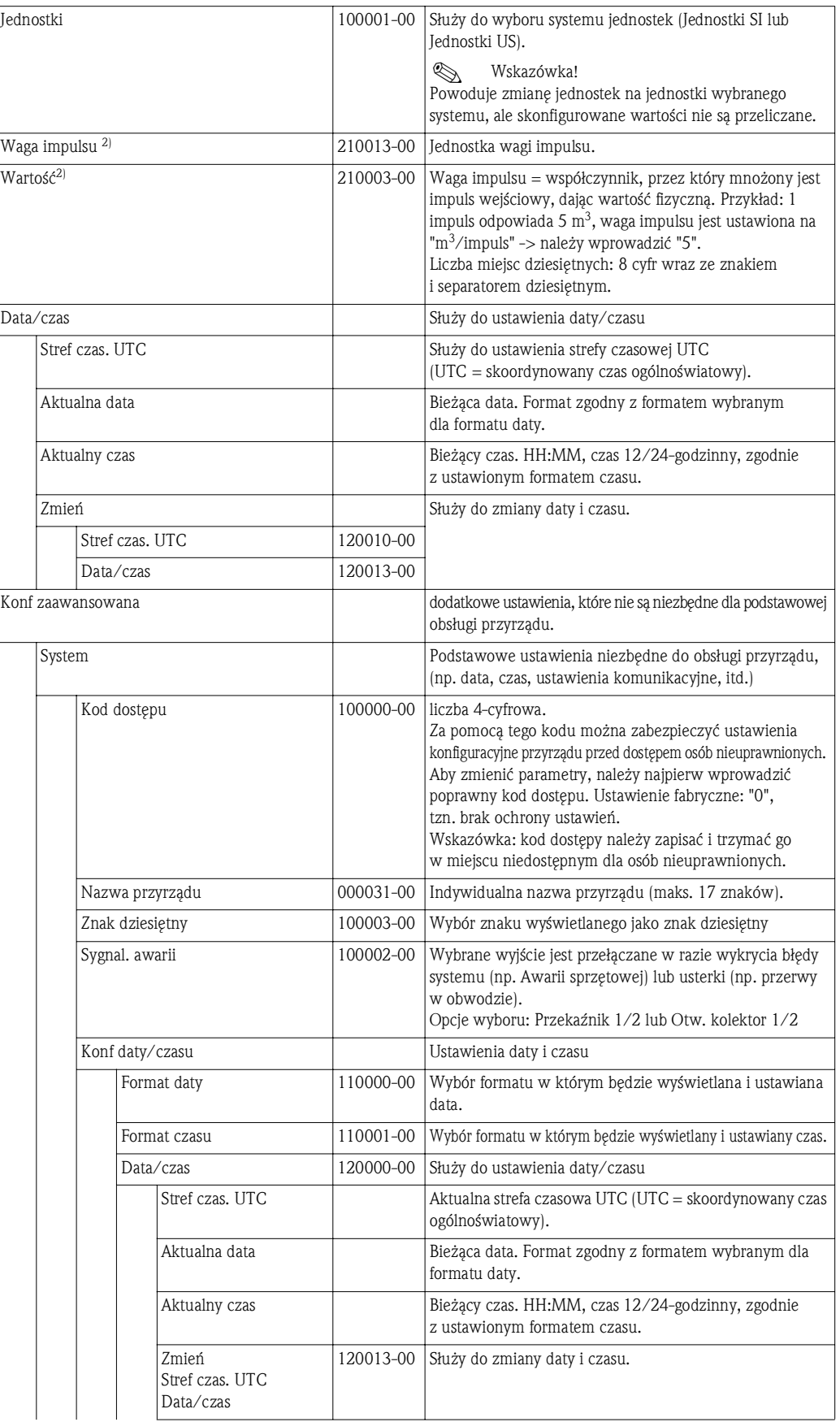

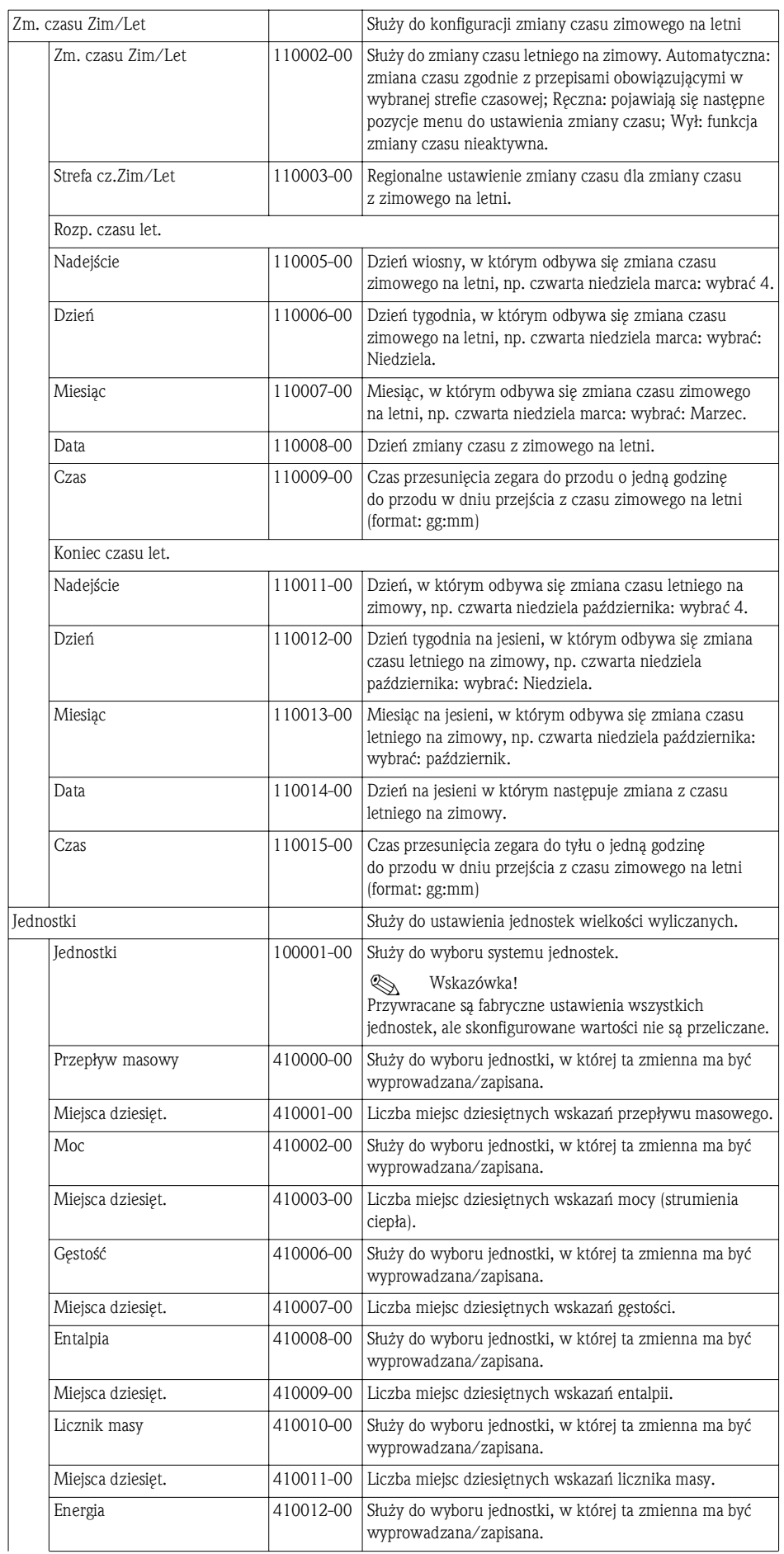

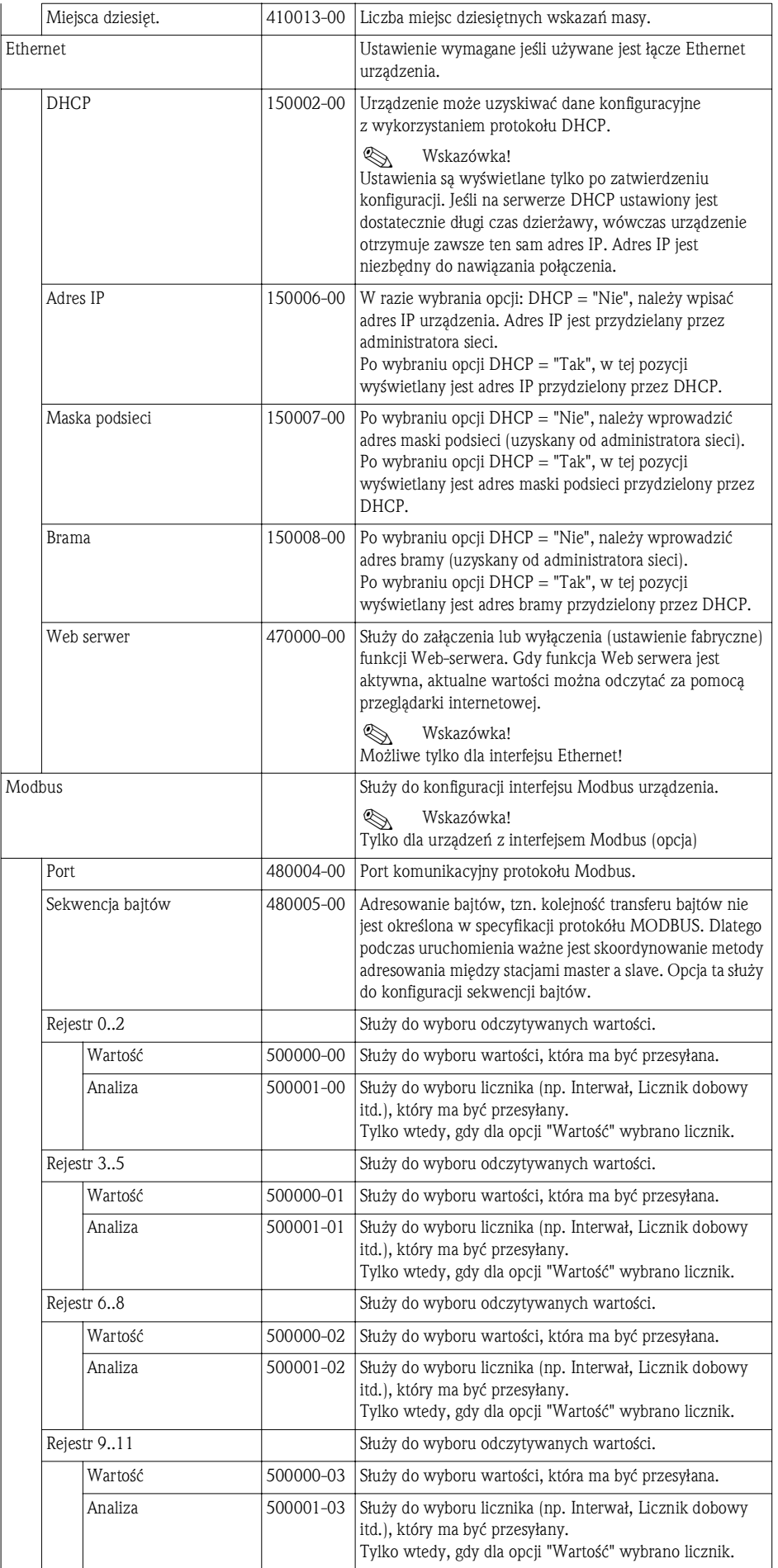

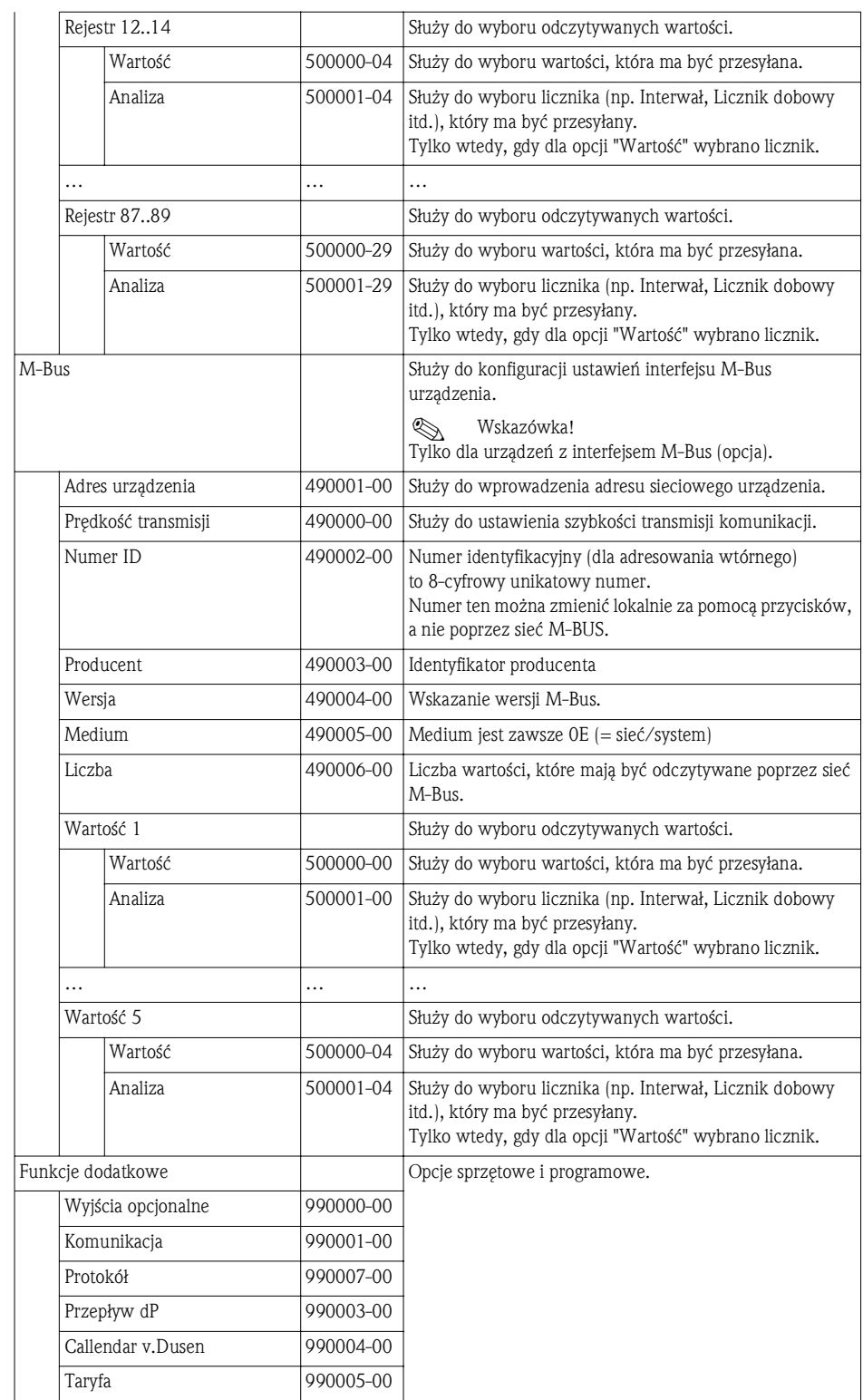

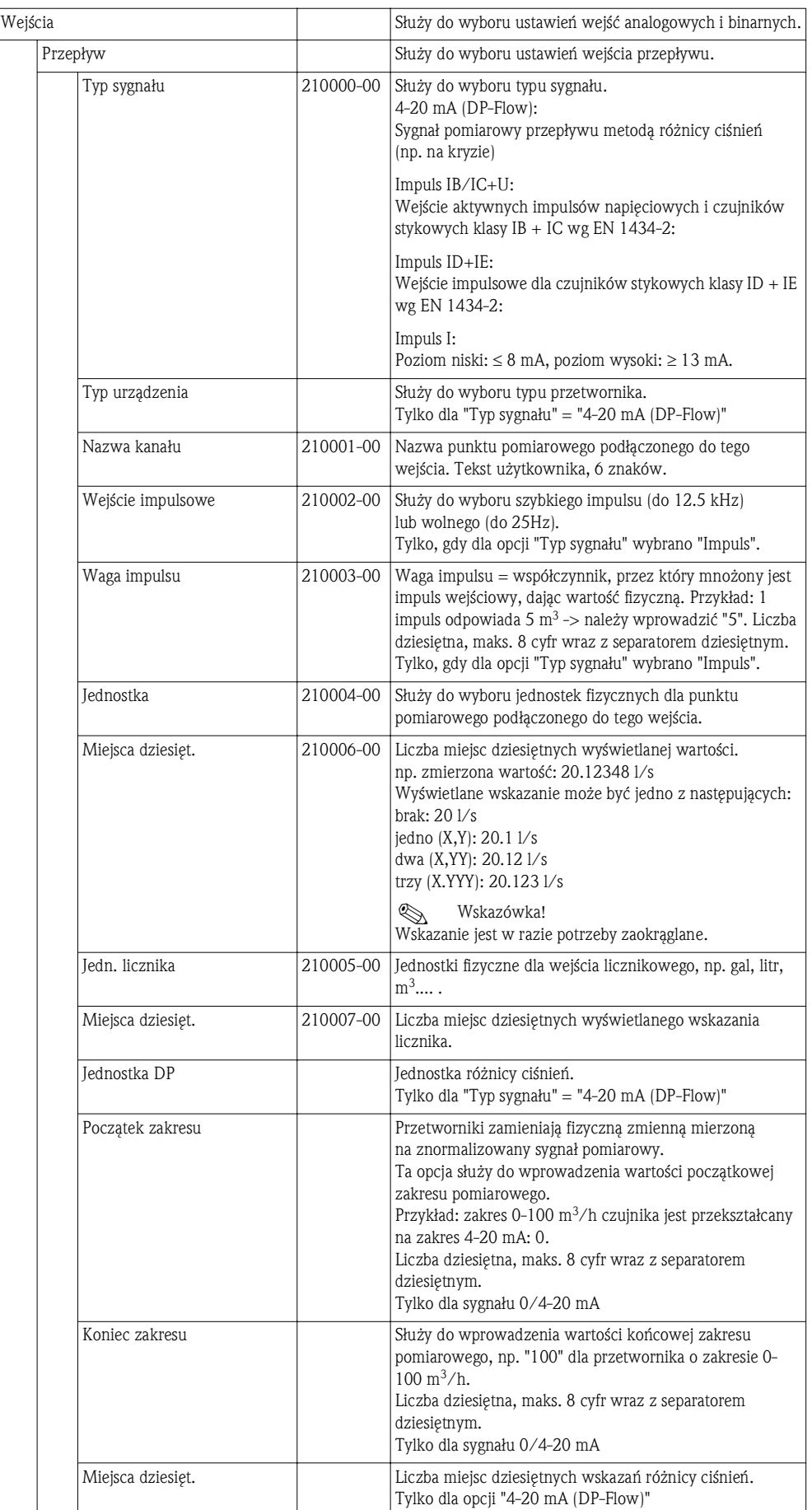

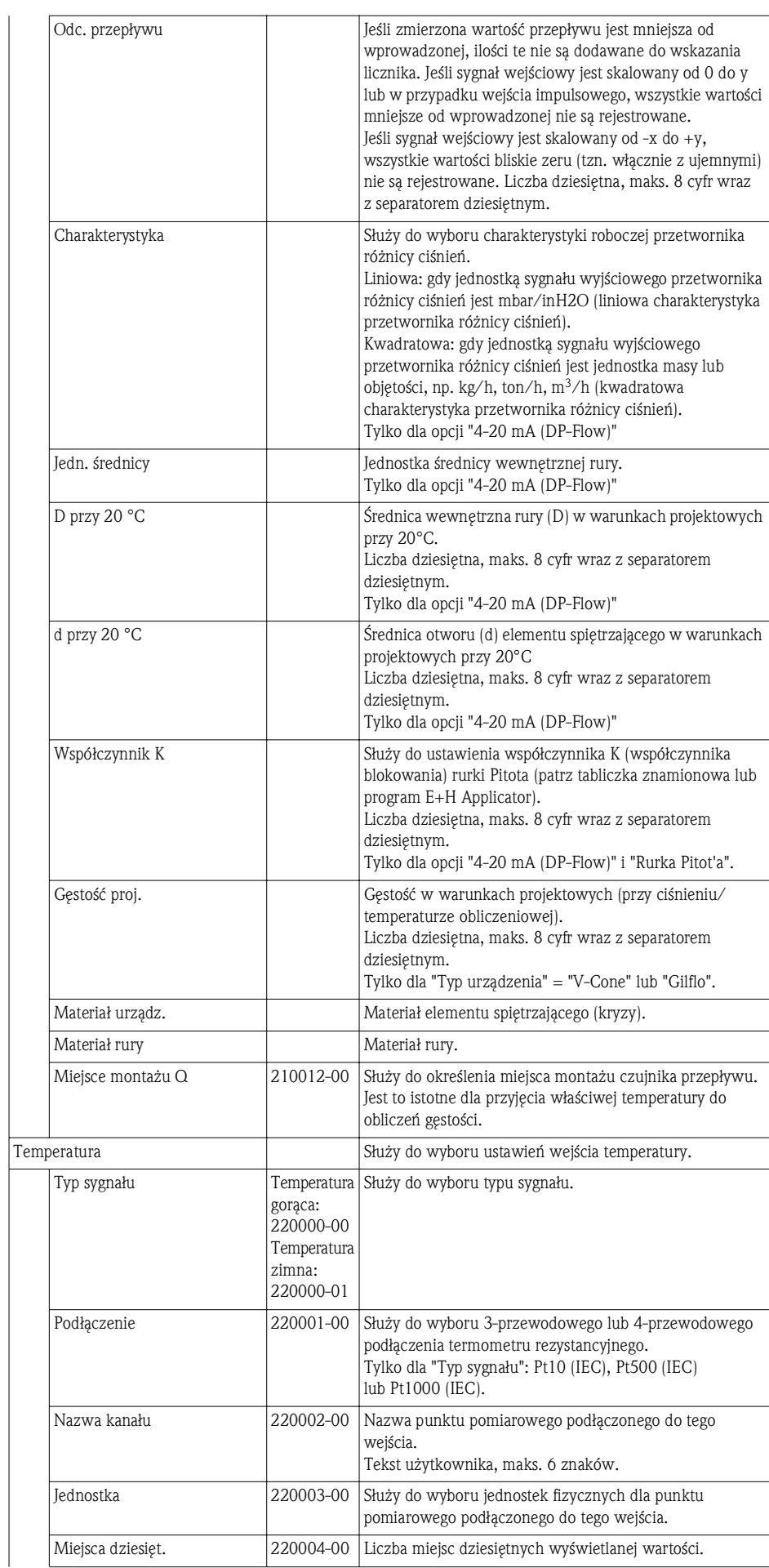

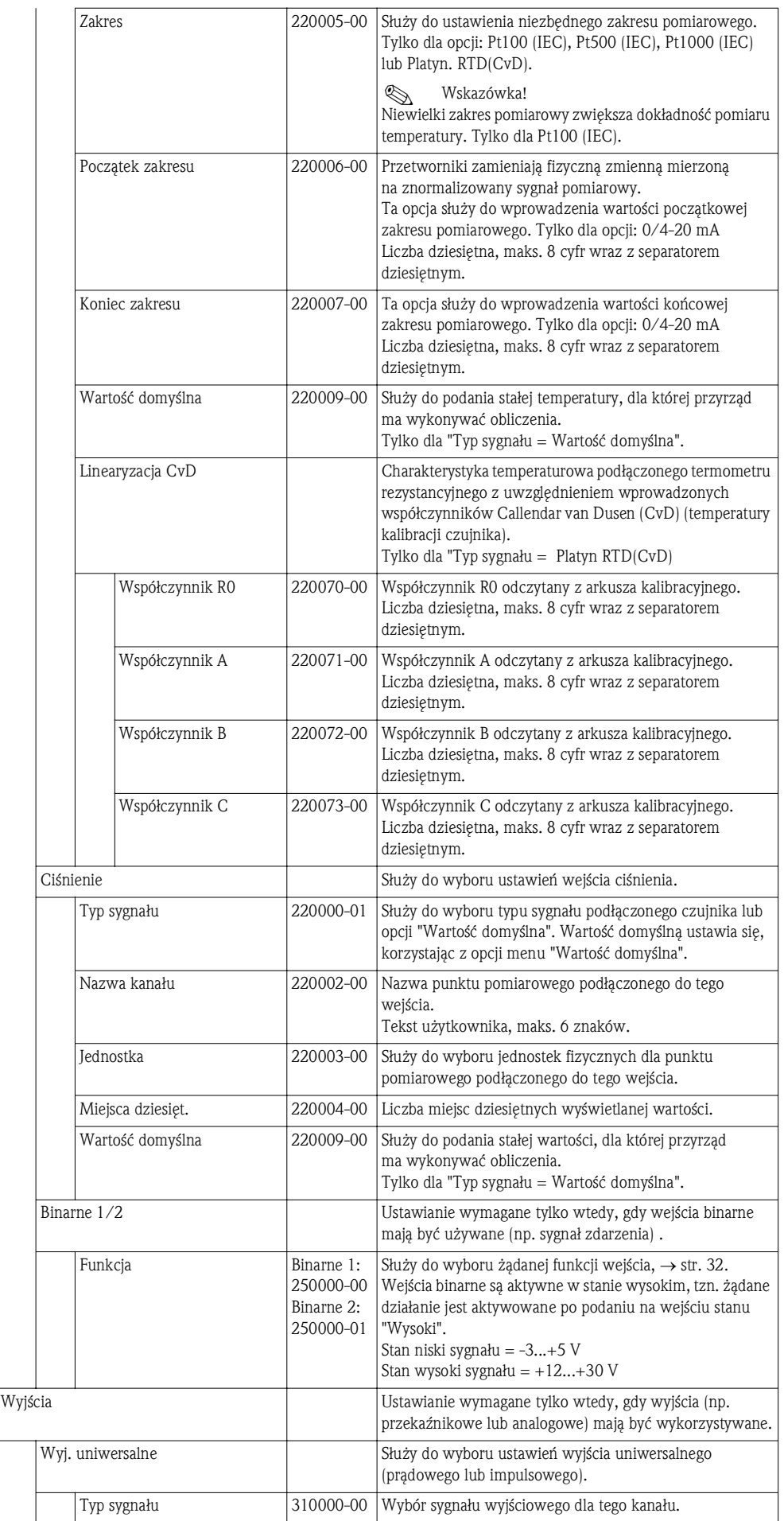
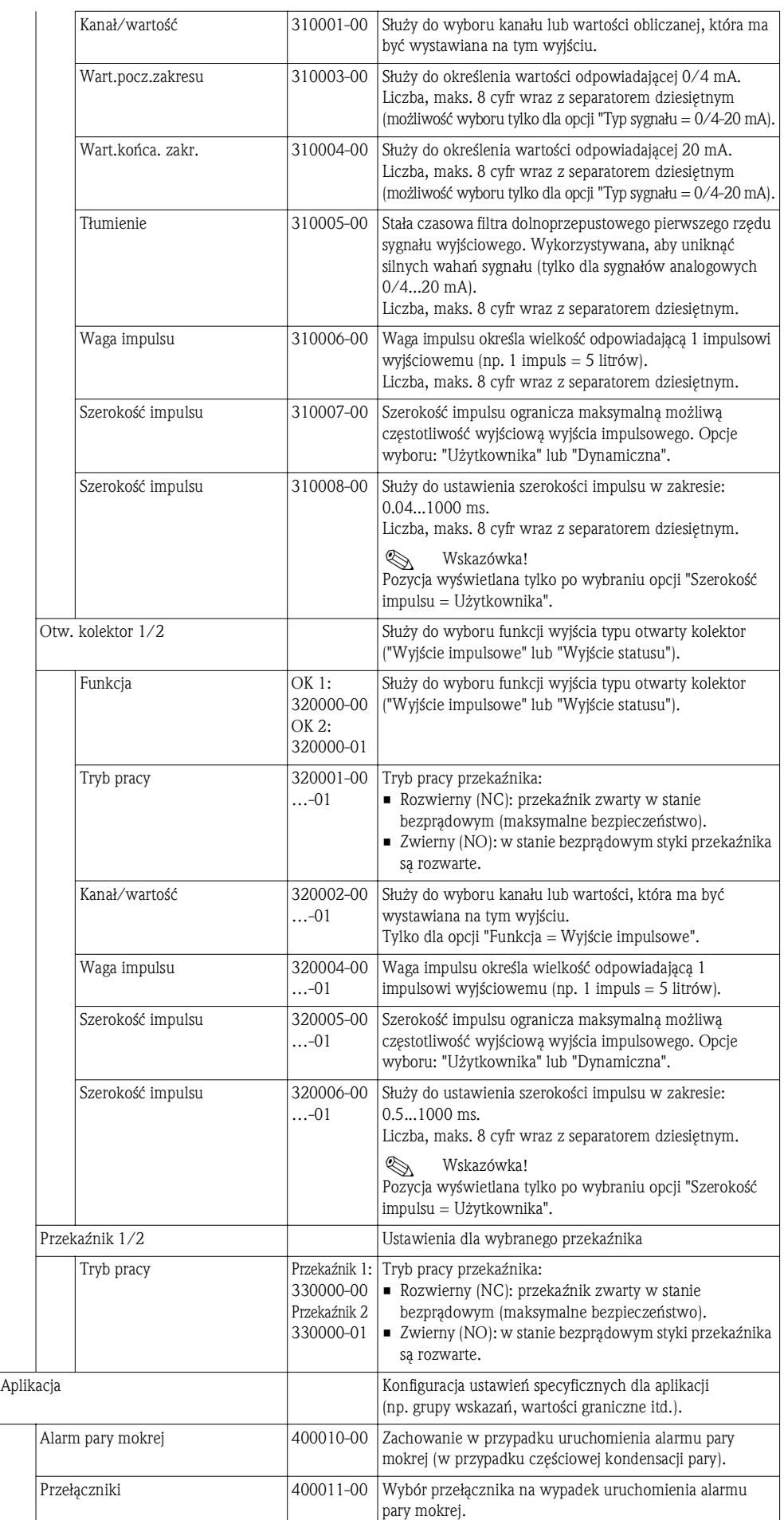

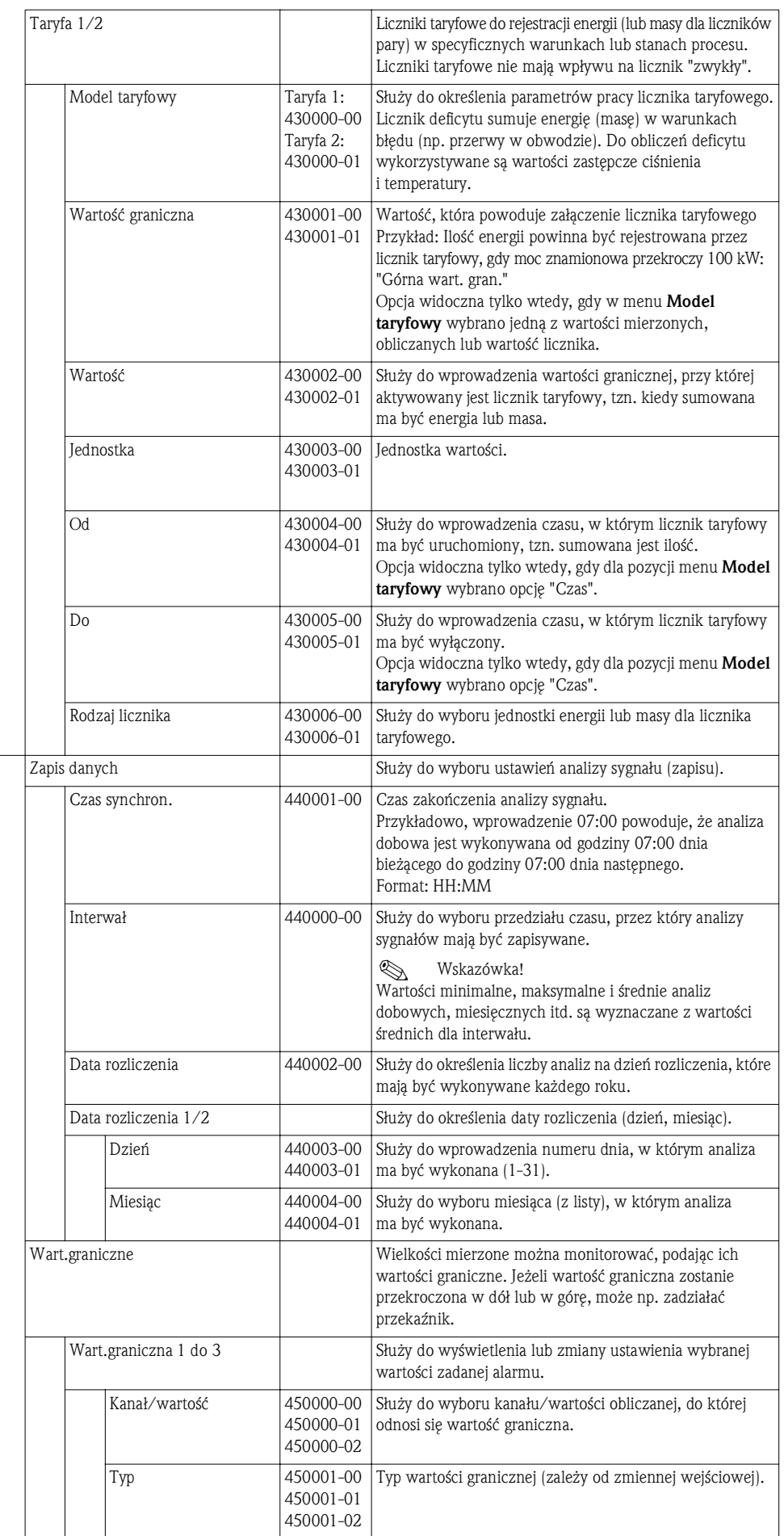

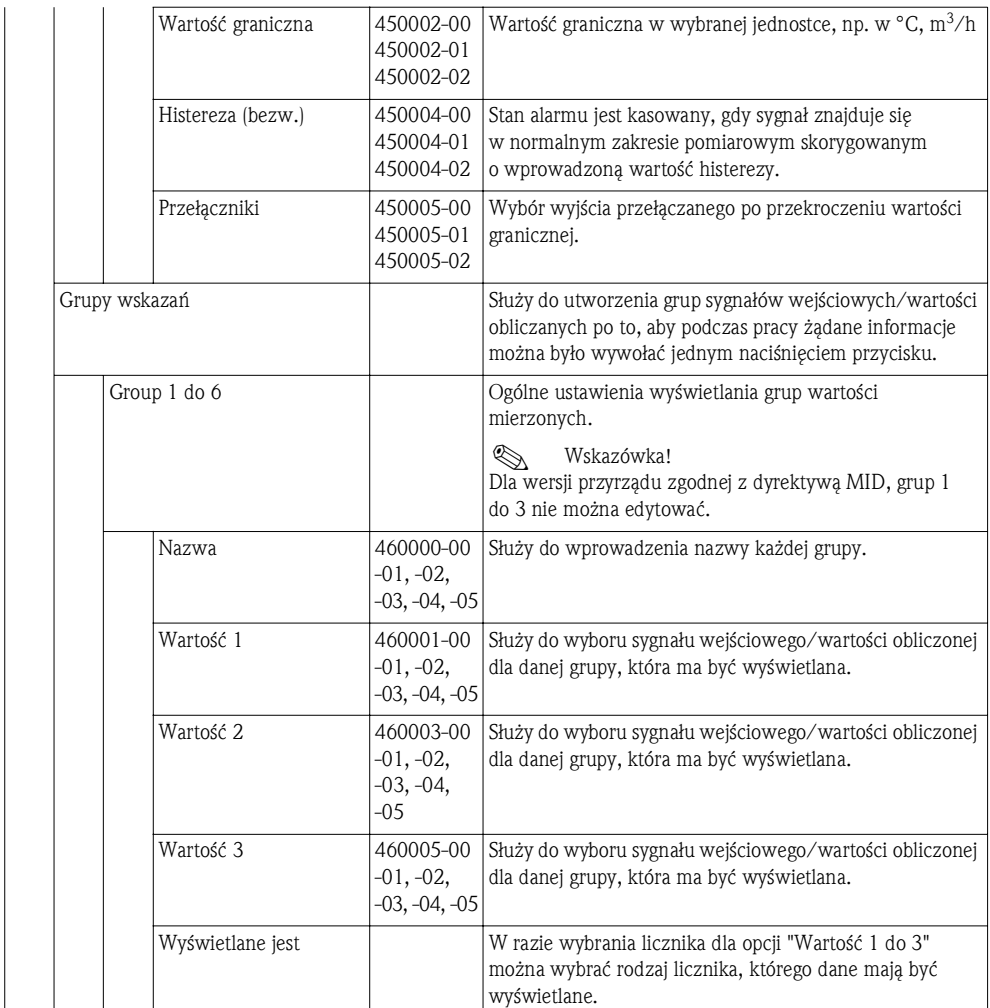

#### 11.1.4 Menu "Diagnostyka"

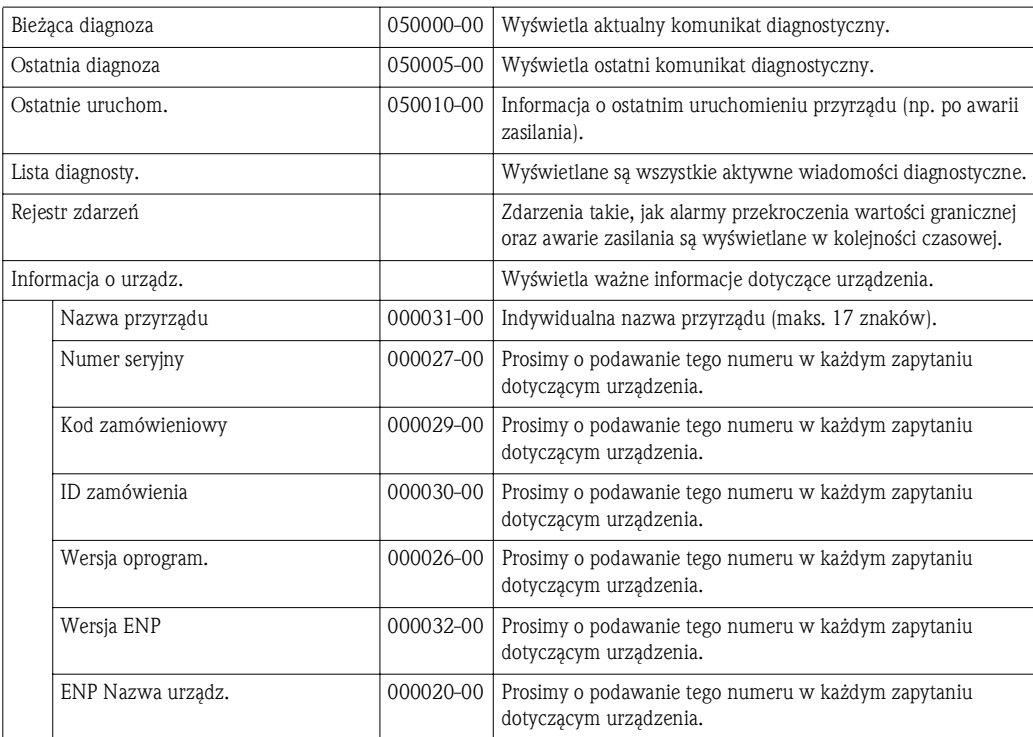

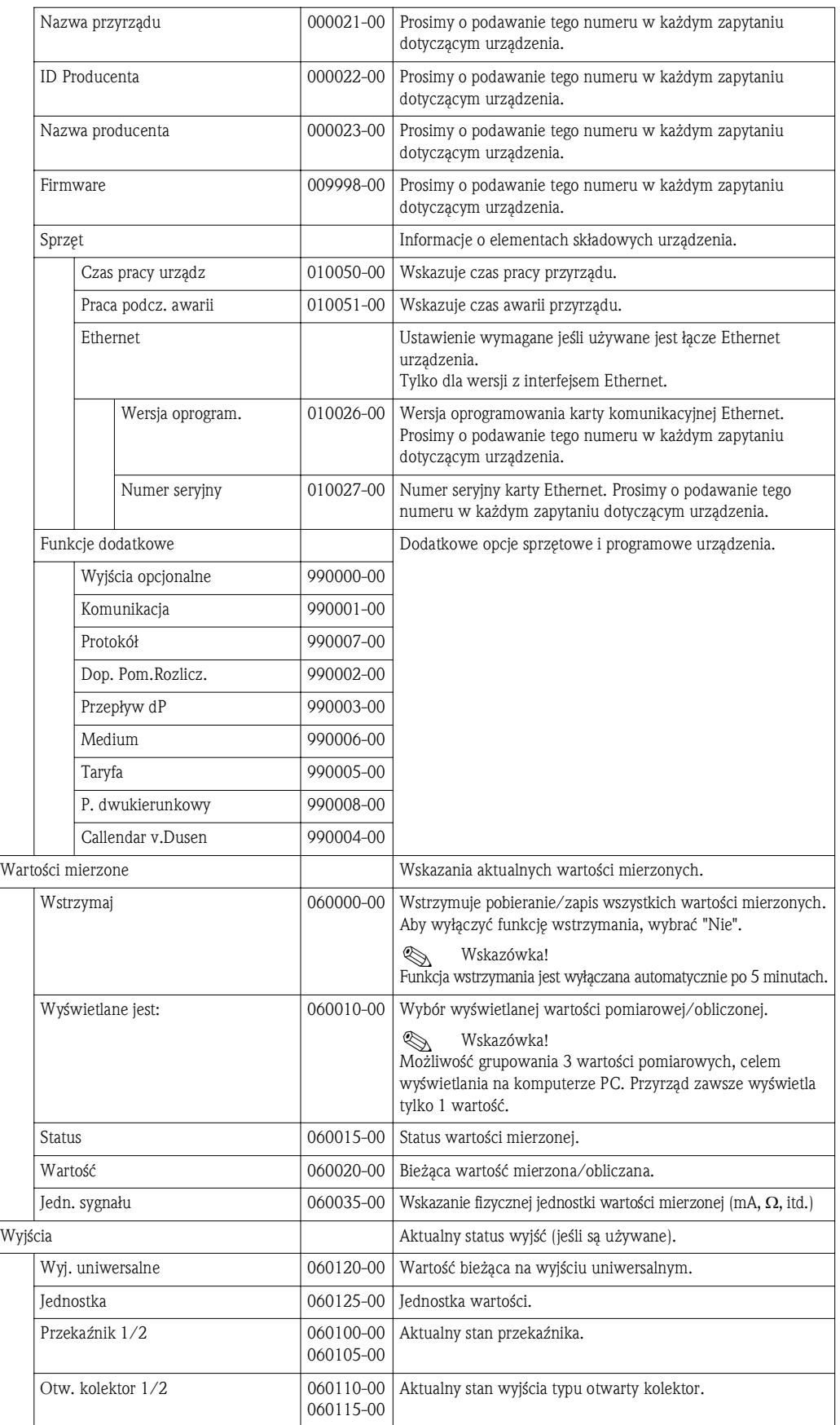

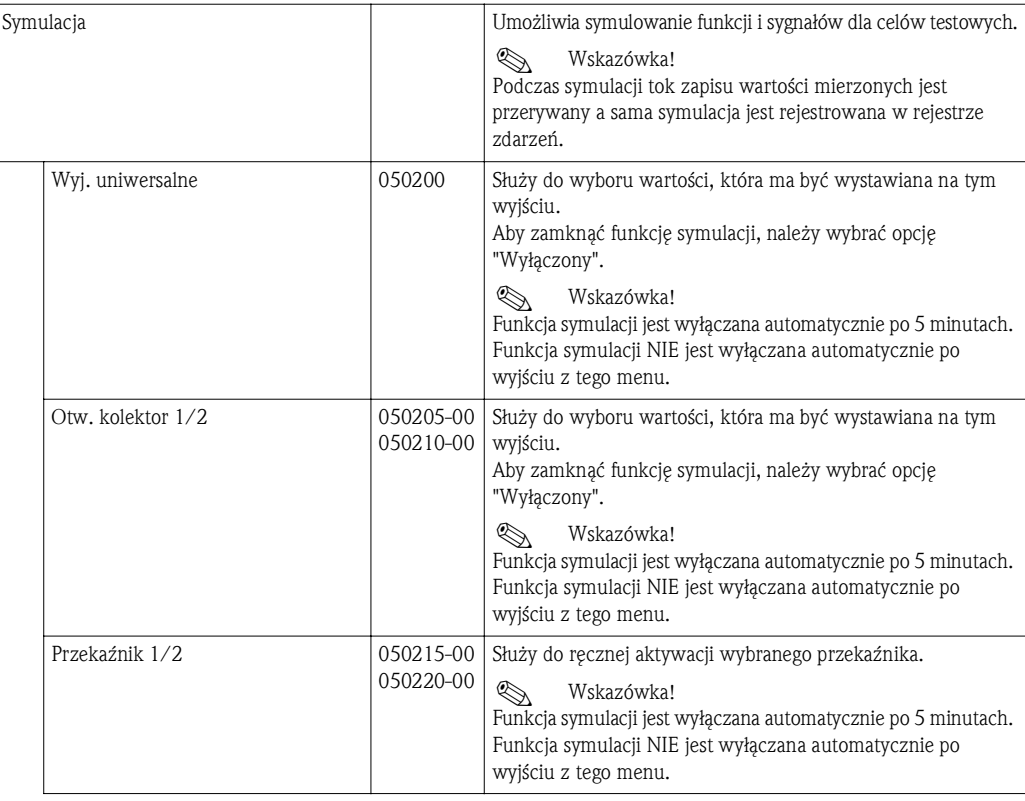

#### 11.1.5 Menu "Ekspert"

Menu Ekspert umożliwia zmianę wszystkich parametrów i ustawień urządzenia. Menu zawiera wszystkie parametry/ustawienia, jak w menu Konfiguracja oraz pozycje opisane niżej.

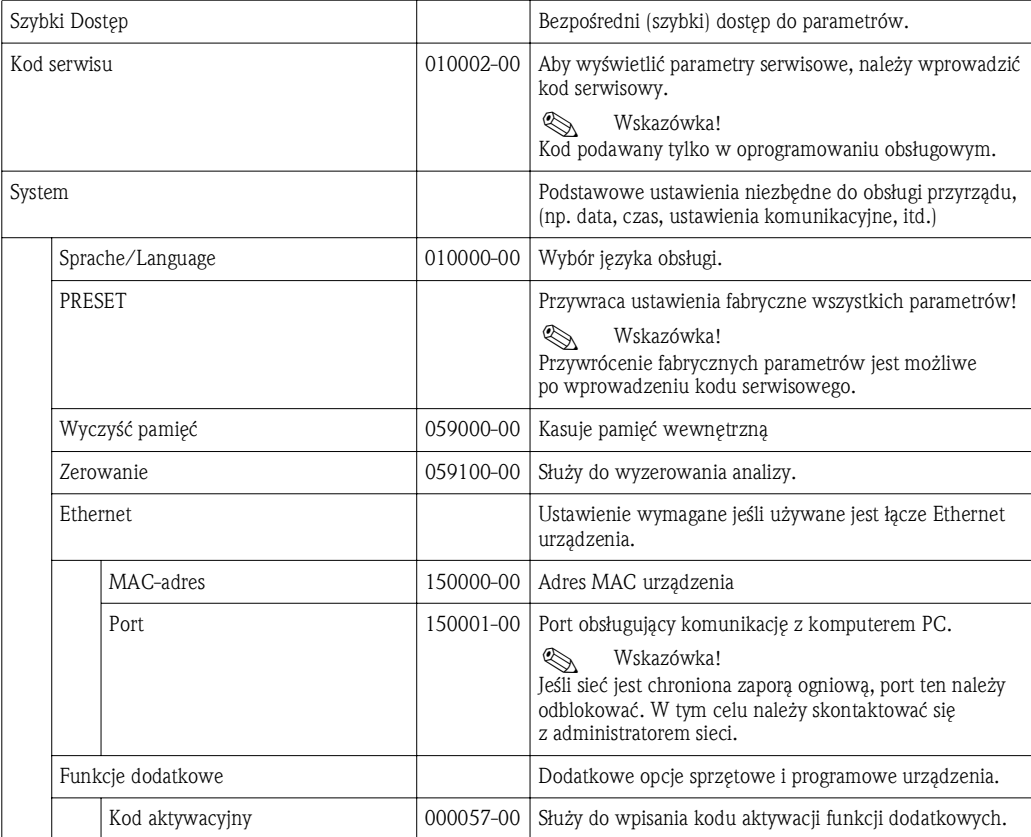

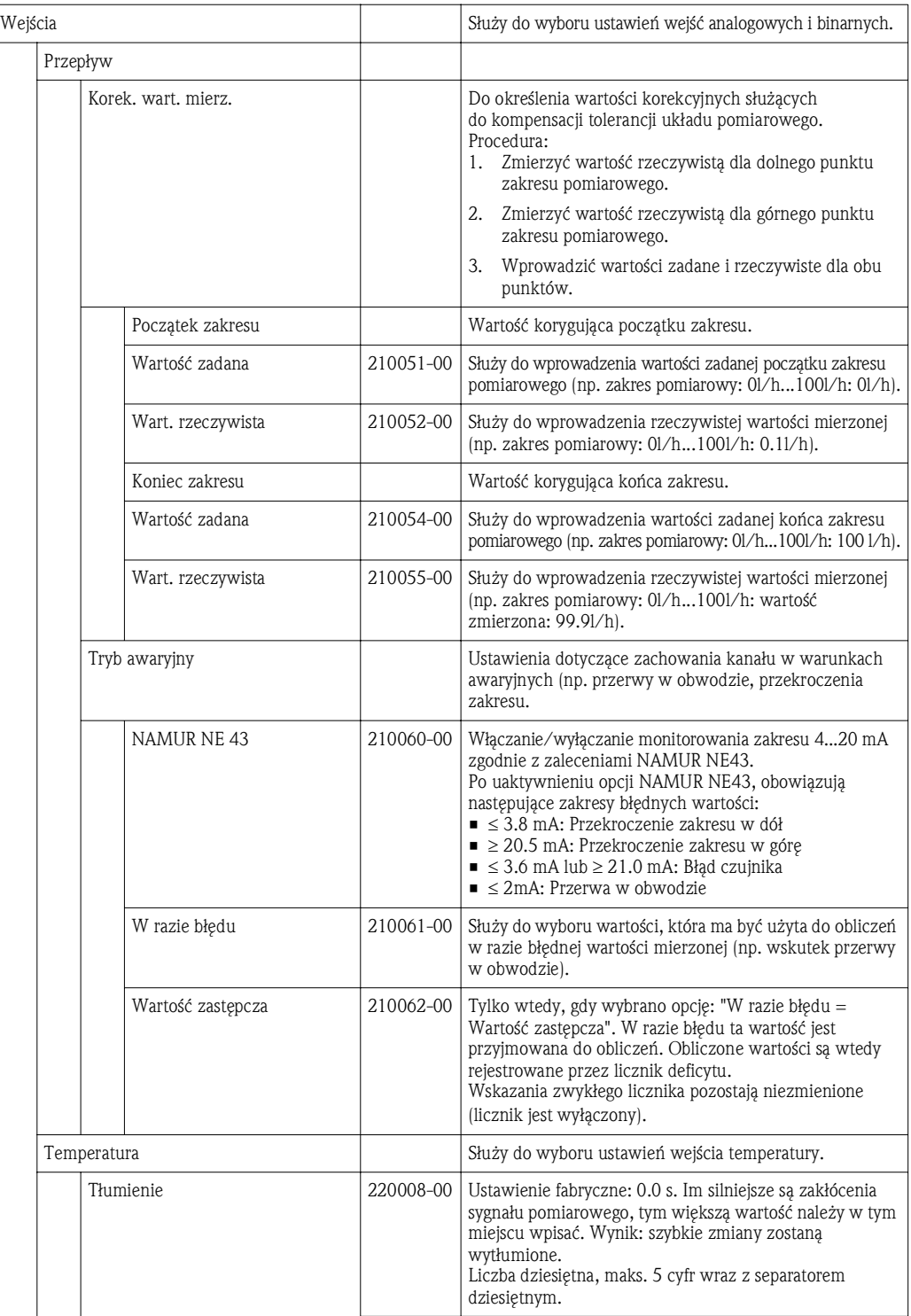

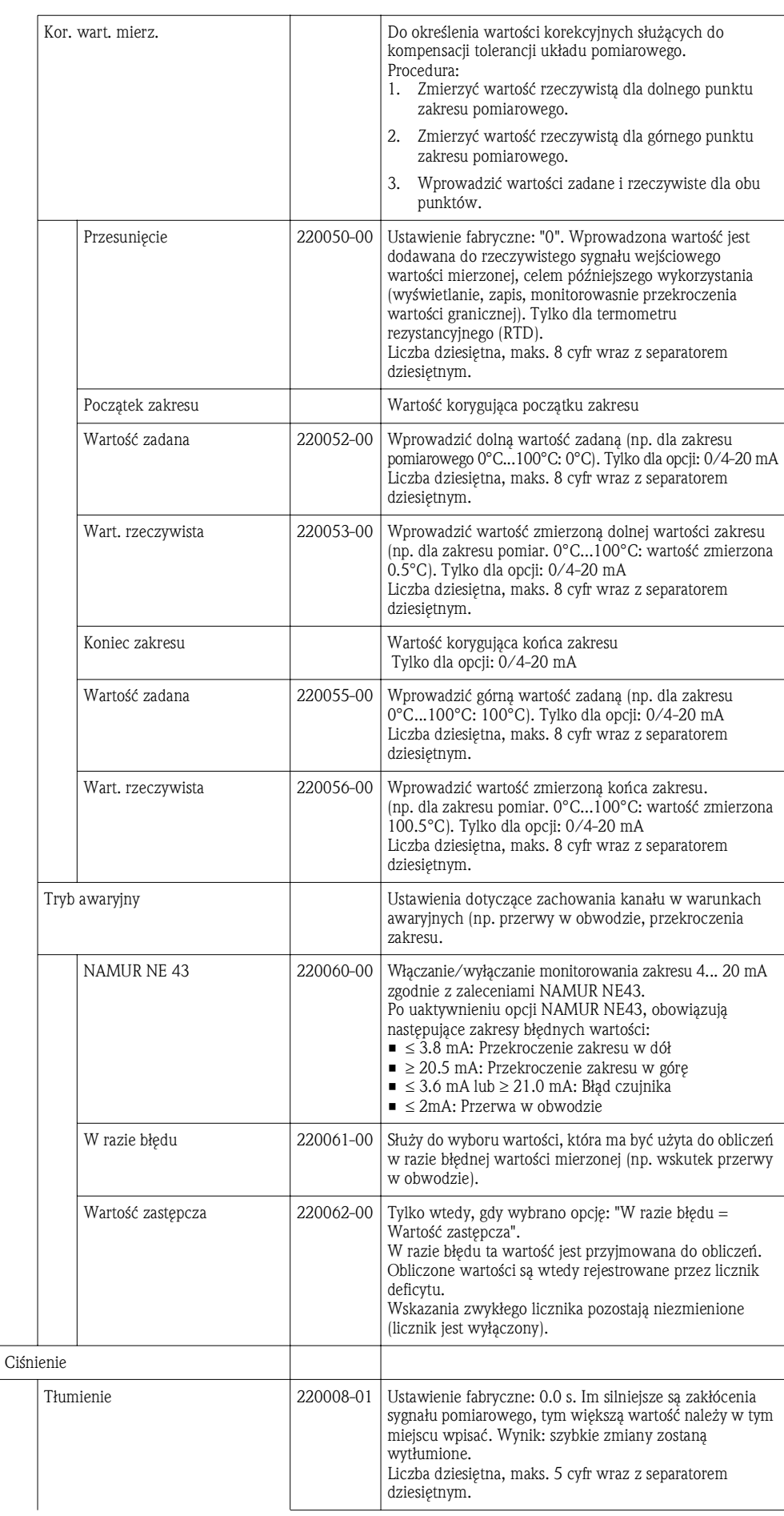

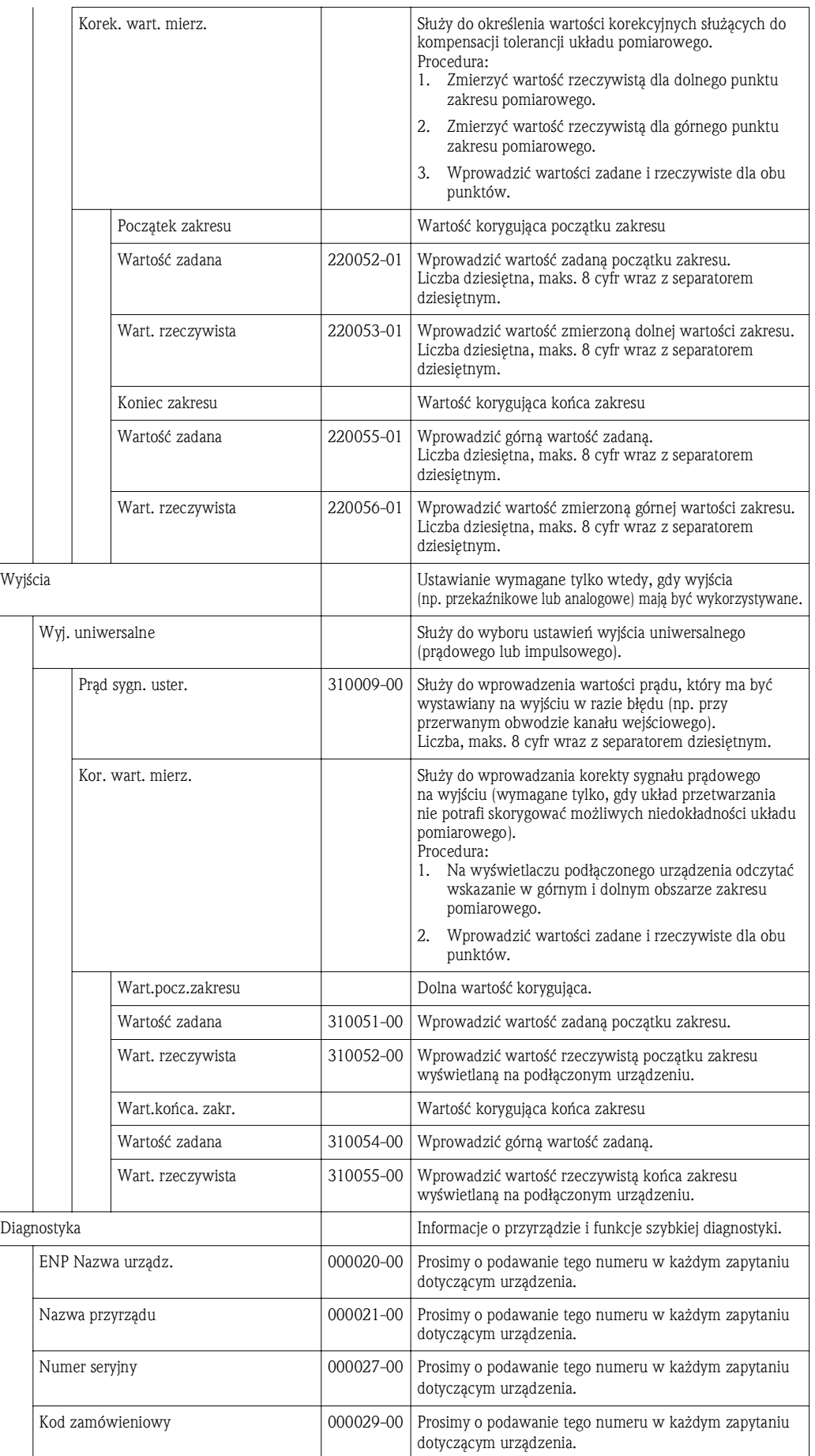

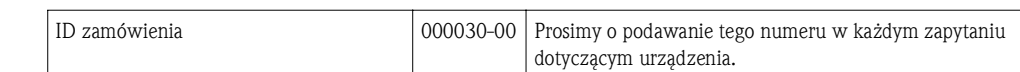

# 11.2 Symbole

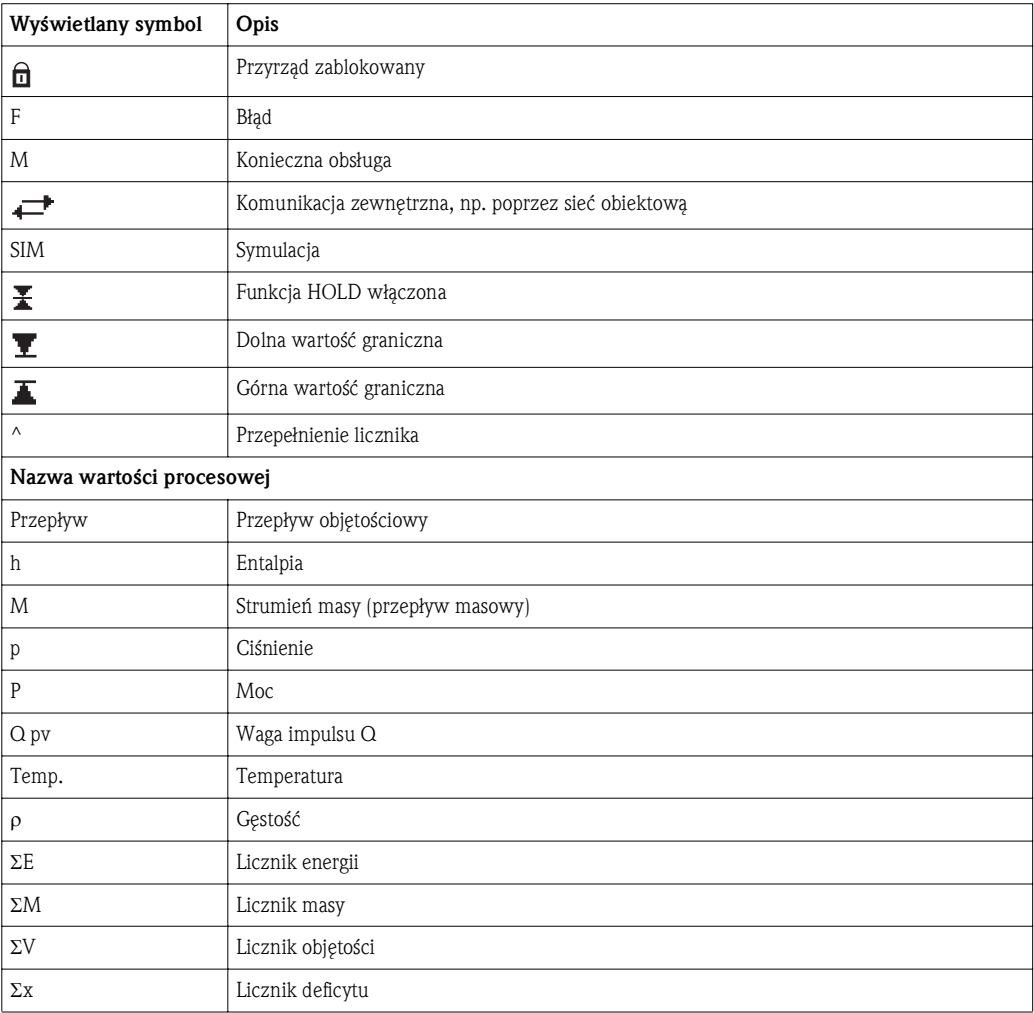

## 11.3 Jednostki pomiarowe

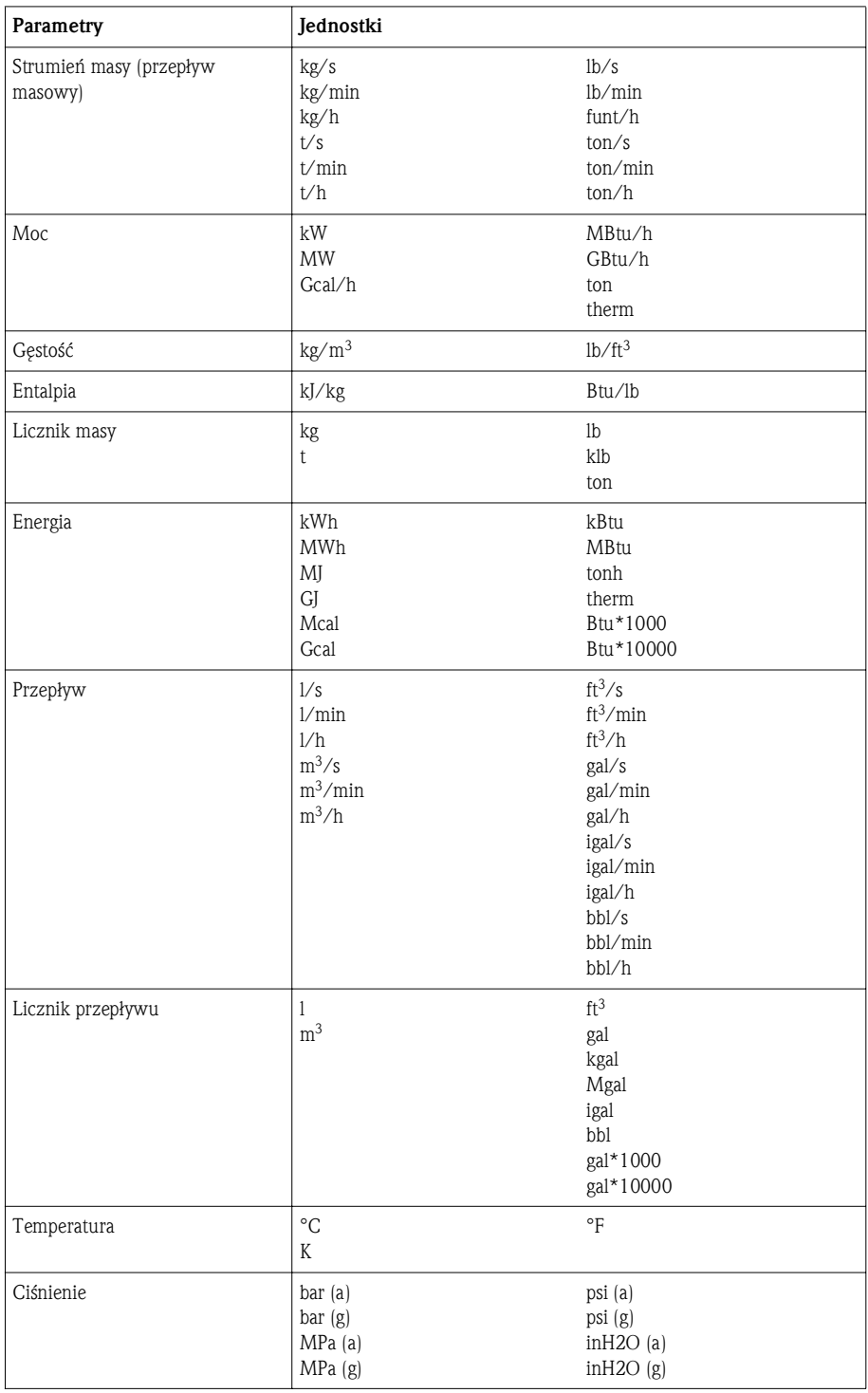

## 11.4 Definicja niektórych jednostek pomiarowych

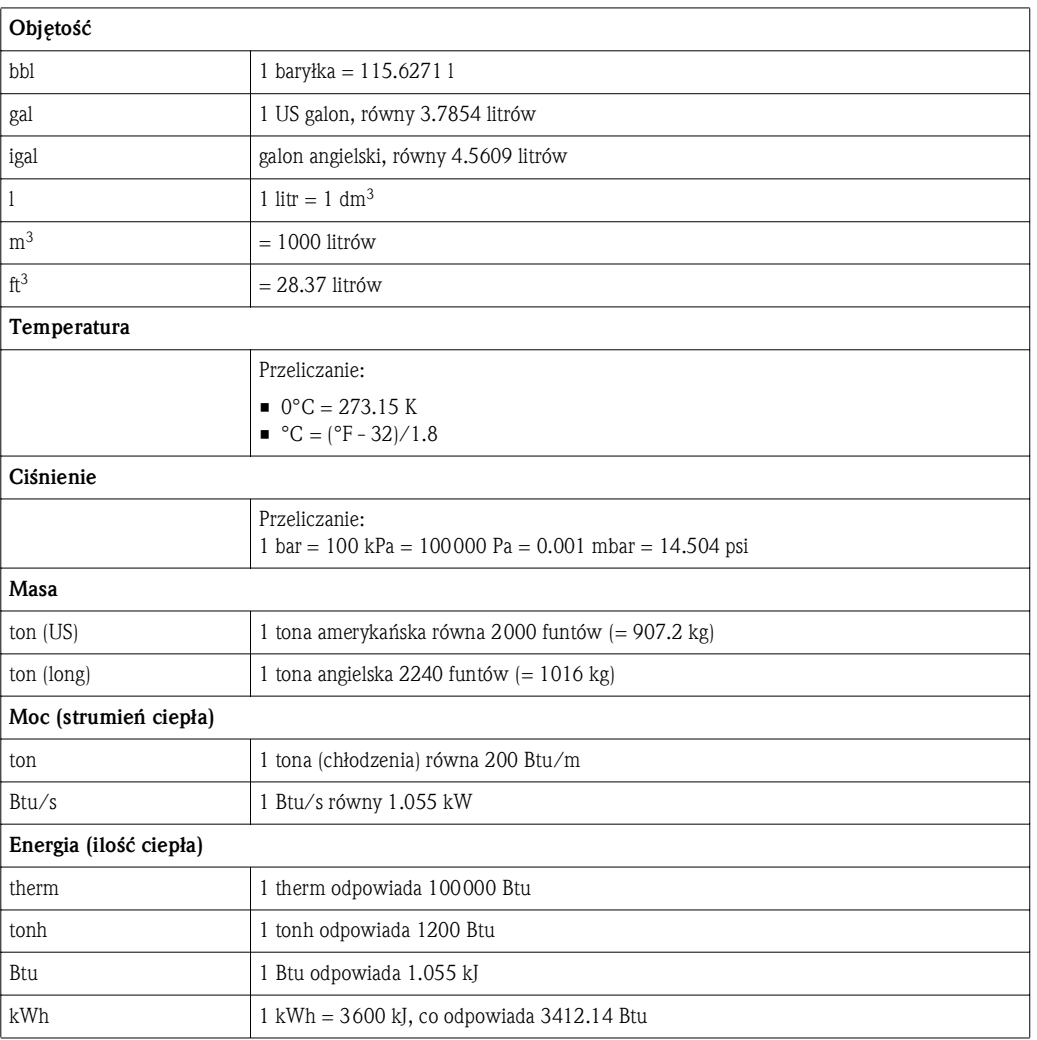

## Indeks

### A

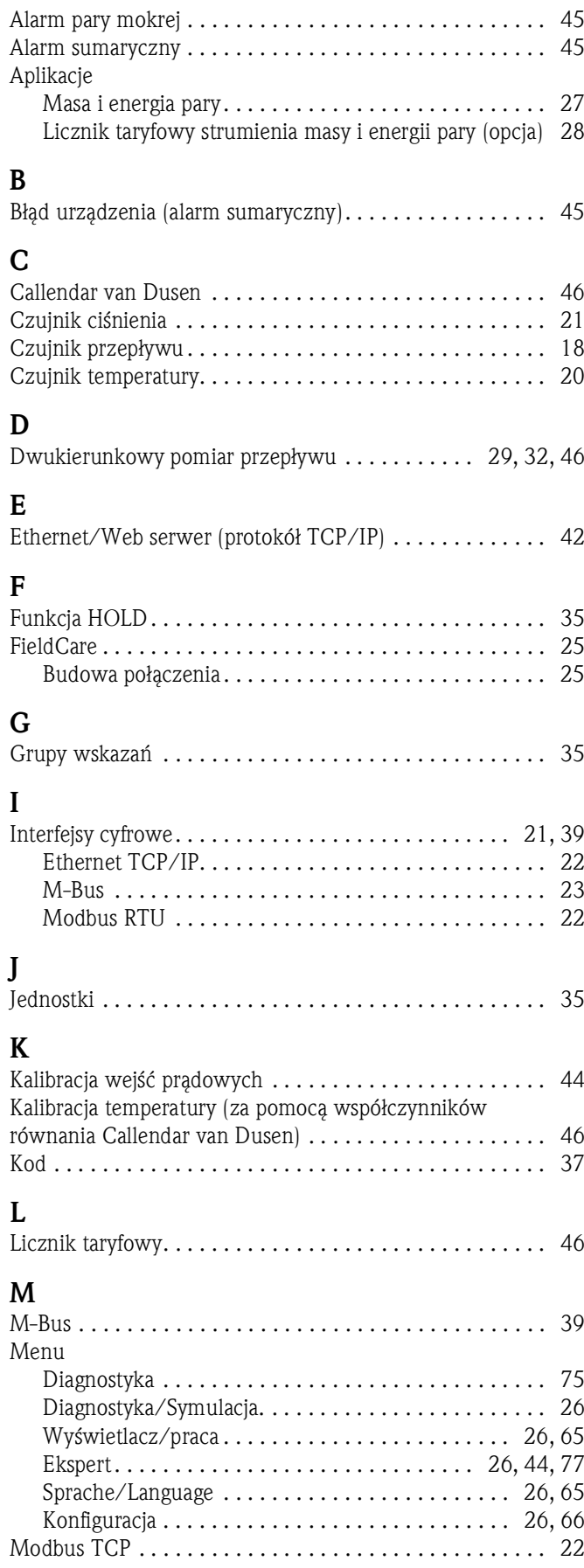

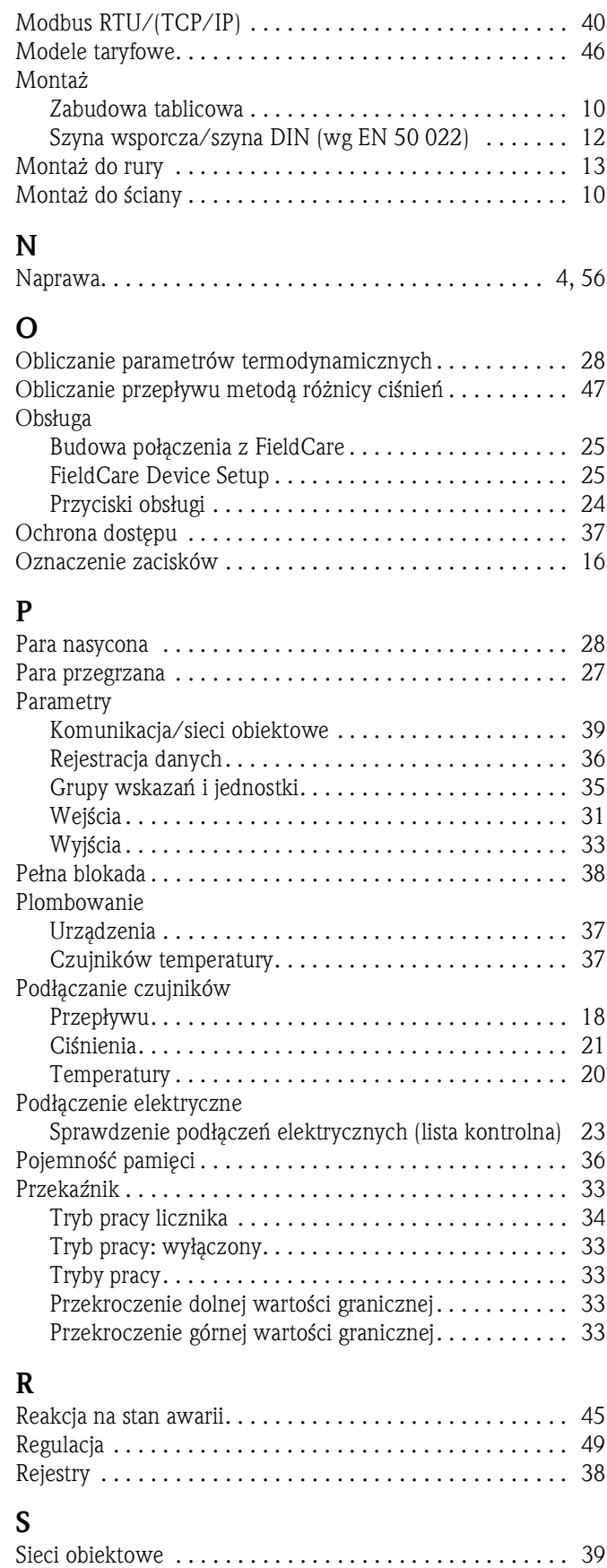

Symbole . . . . . . . . . . . . . . . . . . . . . . . . . . . . . . . . . . . . . . 81 Symulacja wyjścia analogowego . . . . . . . . . . . . . . . . . . . . 53 Symulacja wyjść impulsowych (analog. / typu otw. kolektor) . . . 53

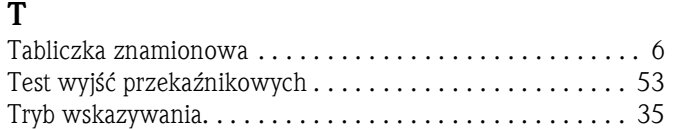

#### W

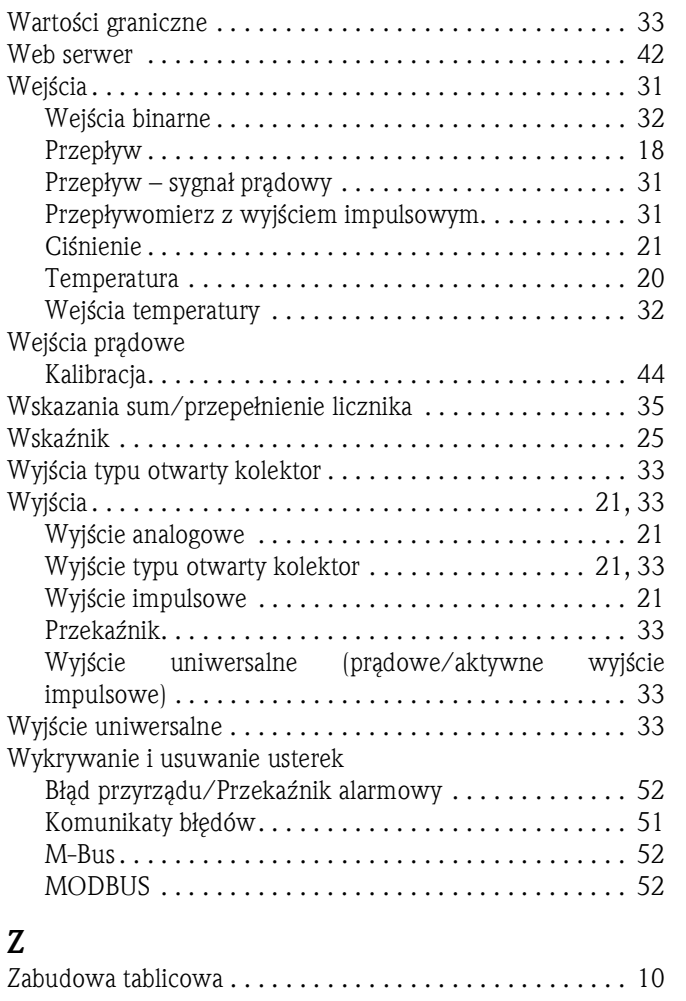

#### Polska

Endress+Hauser Polska Spółka z o.o. ul. Wołowska 11 51-116 Wrocław Tel.: +48 71 773 00 00 (centrala) Tel.: +48 71 773 00 10 (serwis)

Fax: +48 71 773 00 60 info@pl.endress.com www.pl.endress.com

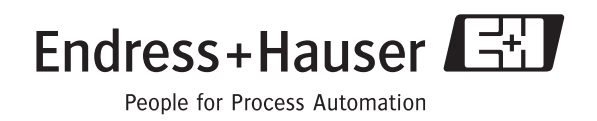

Ba294k/31/pl/13.10